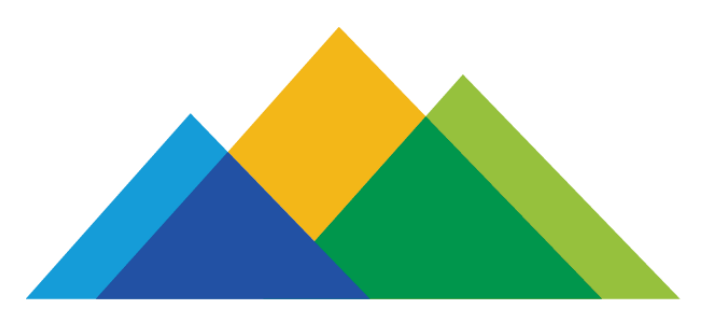

# **COLORADO** PEAK Colorado.gov/PEAK

# **Shared Eligibility System Walk-Through Building Better Health 2016 www.peakoutreach.com**

# **Agenda**

# **Shared Eligibility System Walk-Through**

- **System Enhancements**
- **Common Areas for User Error**
- **Tips and tricks for getting through the application effectively**

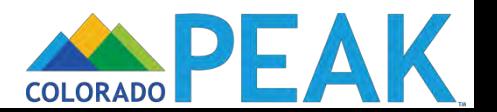

# **Shared Eligibility System**

**Public Health Coverage**  *AND*  **Marketplace Insurance Financial Assistance**

# **Connect for Health Colorado**

**Marketplace** Insurance *without*  Financial Assistance

**Shared Eligibility System** 

**Colorado PEAK**  Public Benefits Programs

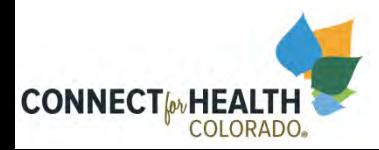

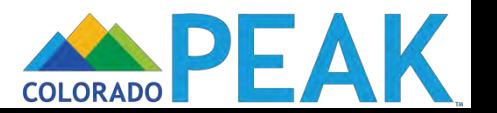

# **SYSTEM ENHANCEMENTS OVERVIEW**

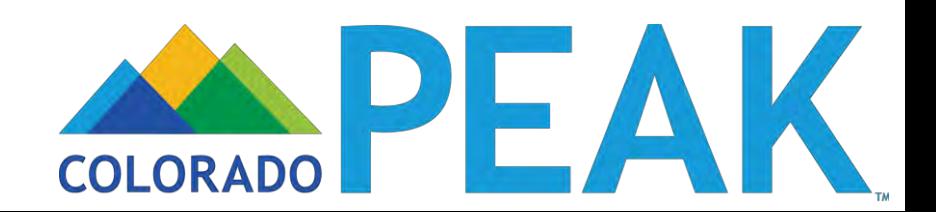

# **2016 PEAK Enhancements**

# *Highlight of system changes from Open Enrollment 3 to Open Enrollment 4*

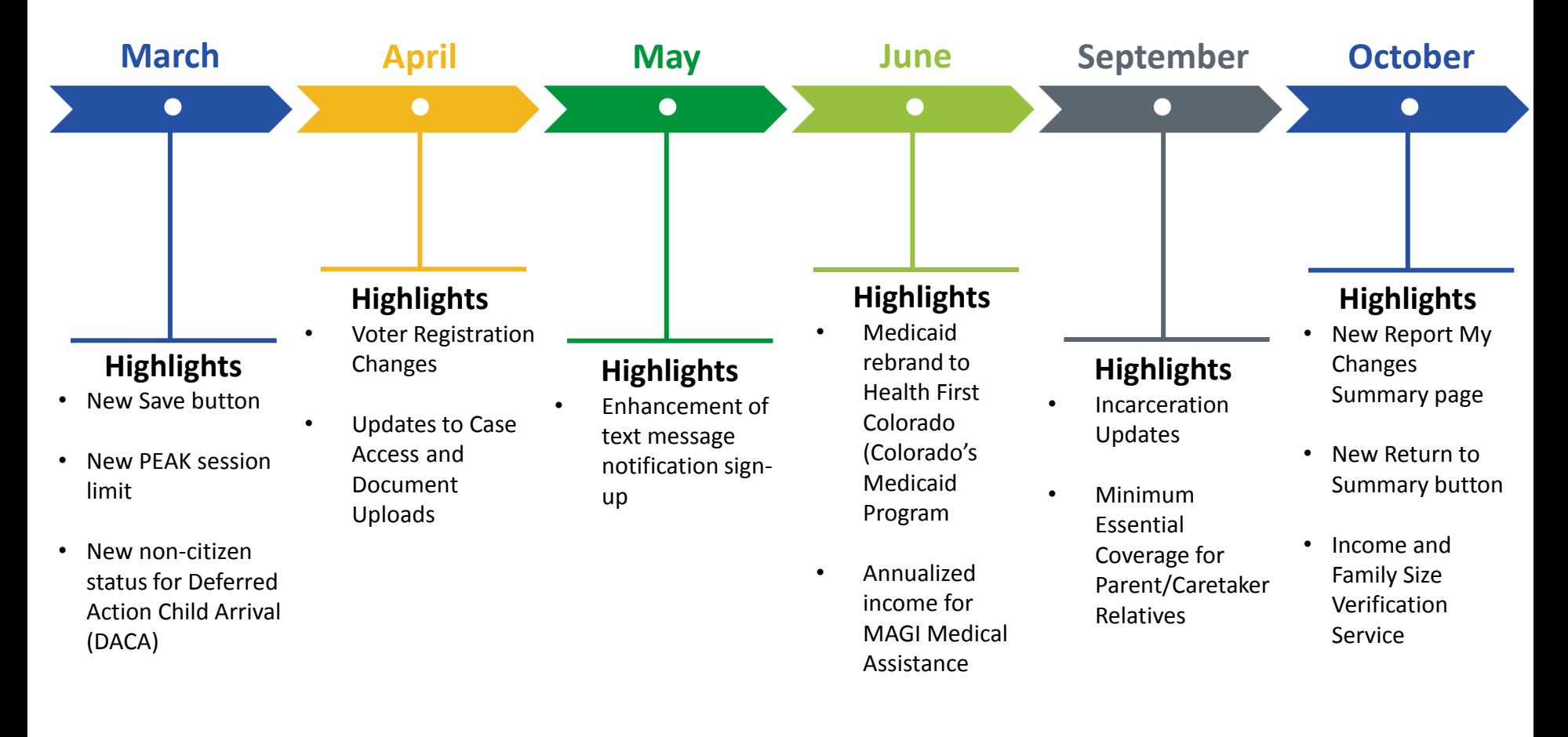

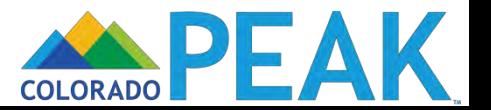

# **Upcoming System Enhancements**

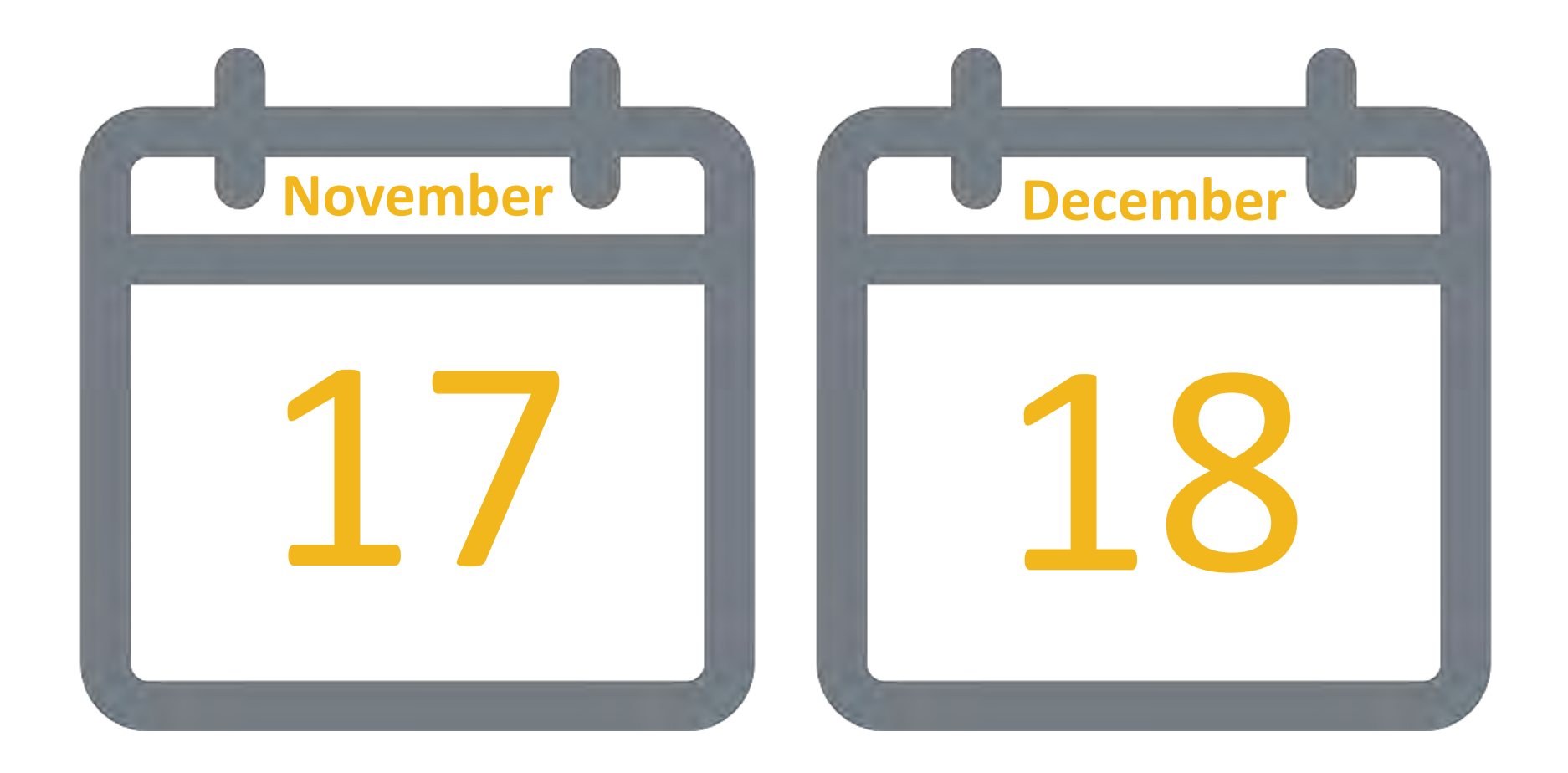

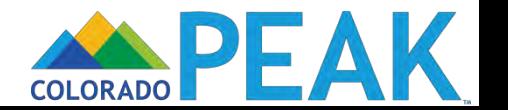

# **APPLICATION WALK-THROUGH: APPLY FOR BENEFITS**

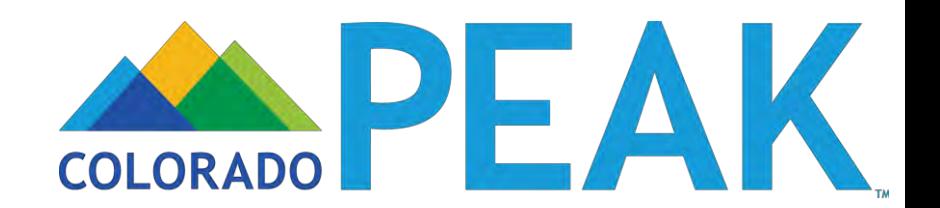

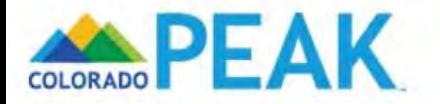

# **Welcome to PEAK**

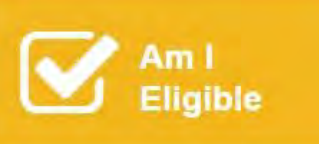

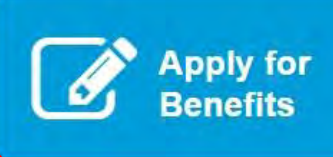

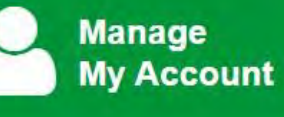

The fast and easy way to access benefit information - anytime and anywhere. PEAK is an online service for Coloradans to screen and apply for medical, food, cash, and child care assistance programs.

>Click here for details

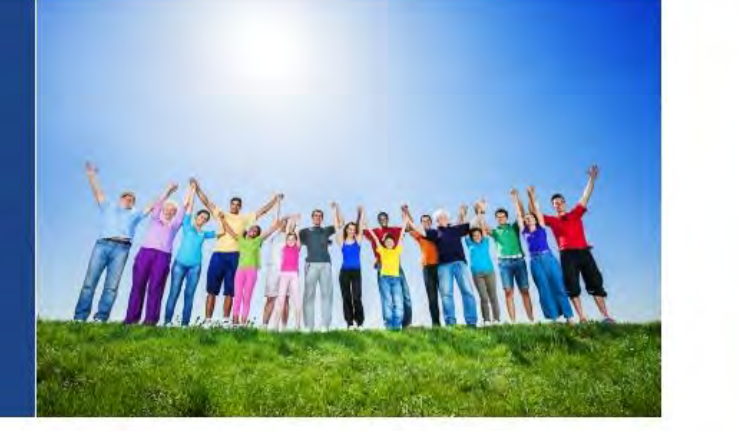

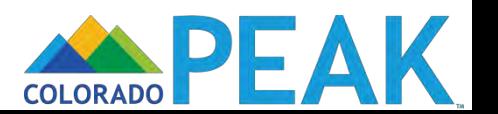

## **Apply For Benefits**

Welcome! Here's what you need to know before you get started:

- . Only use the Next or Back button at the bottom of each page to move throughout the application.
- . Give yourself enough time. It takes most people 30-60 minutes to fill out an application. . Click here to make sure you have all the information you will need to complete the application

Choose from the options below to apply. You can:

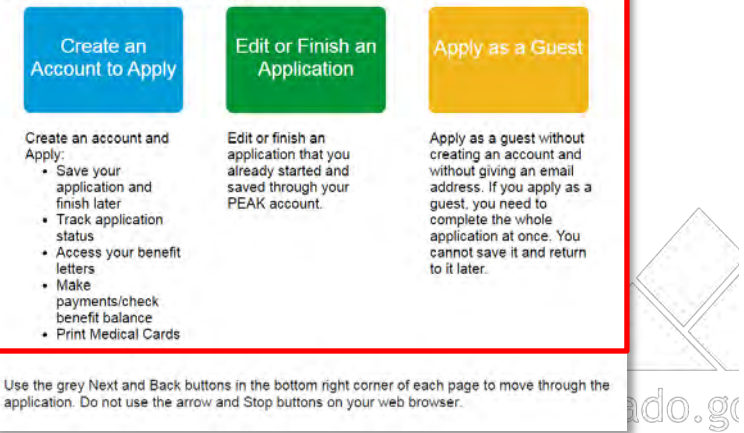

Choose from the options below to apply. You can:

Create an **Account to Apply** 

Create an account and Apply:

- Save your application and finish later
- Track application status
- Access your benefit letters
- Make
- payments/check benefit balance
- Print Medical Cards

# **Fdit or Finish an Application**

Edit or finish an application that you already started and saved through your PEAK account.

**Apply as a Guest** 

Apply as a guest without creating an account and without giving an email address. If you apply as a guest, you need to complete the whole application at once. You cannot save it and return to it later.

- Benefits of Creating an Account to Apply
- Benefits of Applying as a Guest

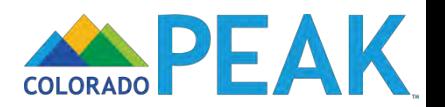

CEspañol CHelp [+Exit

### **Apply for Benefits Overview**

Help is available by clicking links or by clicking the icon @

#### Help With Using a Computer

If you would like to practice before you get started, click here.

#### **Apply For Benefits**

Before you get started on your application, there are a few things you should know.

· Food Assistance, Colorado Works, and Adult Financial applicants may, after moving through some optional screens, submit an application with only your name, address, and signature. However, it is best to fill out as much of the application as you can before submitting it. You will be contacted for any additional information that is needed to complete the application

» Are you already receiving food, cash, or medical assistance (including Health First Colorado (Colorado Medicaid), CHP+, Tax Credits, and Cost Sharing Reductions)? Exit this application and click on the Manage My Account tab to login to your PEAK account or create an account. Once you sign into your account, click on Report My Changes to request other benefits. Or you can complete the application you are working on now and submit it.

For most people, it will take 30 to 60 minutes to fill out an application.

This website will time out after 15 minutes of inactivity. You will get a two minute warning before this happens. Any information that has not been saved will be lost. Note: as you move from one screen to the next via the Next button, your information will be saved up to that point.

. In this application, we may ask you questions about the people in your home, your money and your bills. To answer these questions, it is a good idea to have your pay stubs or benefit check stubs with you, as well as the bills you pay each month for housing, utilities and child care. This is a list (link) of the items you may want to gather before you start your application

We will use your information to check if you qualify for a number of programs that may use different incomes or household sizes depending on the rules for the program. Make sure to include the people in both your physical and tax household on your application.

Click here for details on the privacy of your information. Note: Using this site and its associated capabilities equals your agreement to let your information be used and collected from data sources for this application. You also agree for all people listed on your application to have their data used and collected from data sources for this application.

Privacy Statement: Your answers on this application will only be used to determine eligibility for health insurance or help paying for health insurance As part of the process, we will communicate with you or your authorized representative, and then provide the information to the health plan you select so that they can enroll those who are eligible in a qualified health. plan or an insurance affordability program. For Tax Credits, Cost Sharing Reductions, Qualified Health Plans, and Colorado Young Adults Plans, demographic information on race and ethnicity will be shared with carriers by Connect for Health Colorado only for the purpose of determining your eligibility for benefits that are applicable to certain ethnic groups. Such a determination is outlined by federal law in 45 CFR Sec. 155.350. We will verify your answers using information in our electronic databases and the databases of partner agencies. If the information you provide does not match these sources, we may ask you to send us proof of the information you provide.

If health coverage is offered through your employer, you may need to use this form to determine if your coverage is affordable.

To see your notices after you have submitted your application, you can go to Colorado.gov/PEAK, enter Manage My Account, and then look under the Mail Center tab.

<sup>5</sup> If you are eligible for Tax Credits and/or Cost Sharing Reductions you can see additional notices at ConnectforHealthCO.com by logging into your account.

Once you finish answering these questions, your application may be processed and reviewed by an application office near you.

» Before you can get benefits, you may need to show proof for some of the answers you have given. In some cases, you will also need to talk with an application office worker over the phone or in person. They will call you or send a letter about this.

This person is called to have another person apply for benefits for you. This person is called your "Authorized Representative", or AR. You'll have a chance to appoint an AR later in this application.

Next

# **O Español O** Help **C** Exit

# Apply for Benefits Overview

Help is available by clicking links or by clicking the icon (8)

## Help With Using a Computer

If you would like to practice before you get started, click here.

In Application Help Resources;

- Help Button: page level details/information
- orado.gov **Help Icon:** question specific details/information
	- **Hyperlink:** link to pages with more information

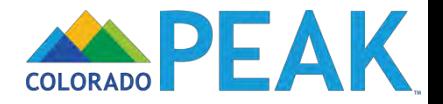

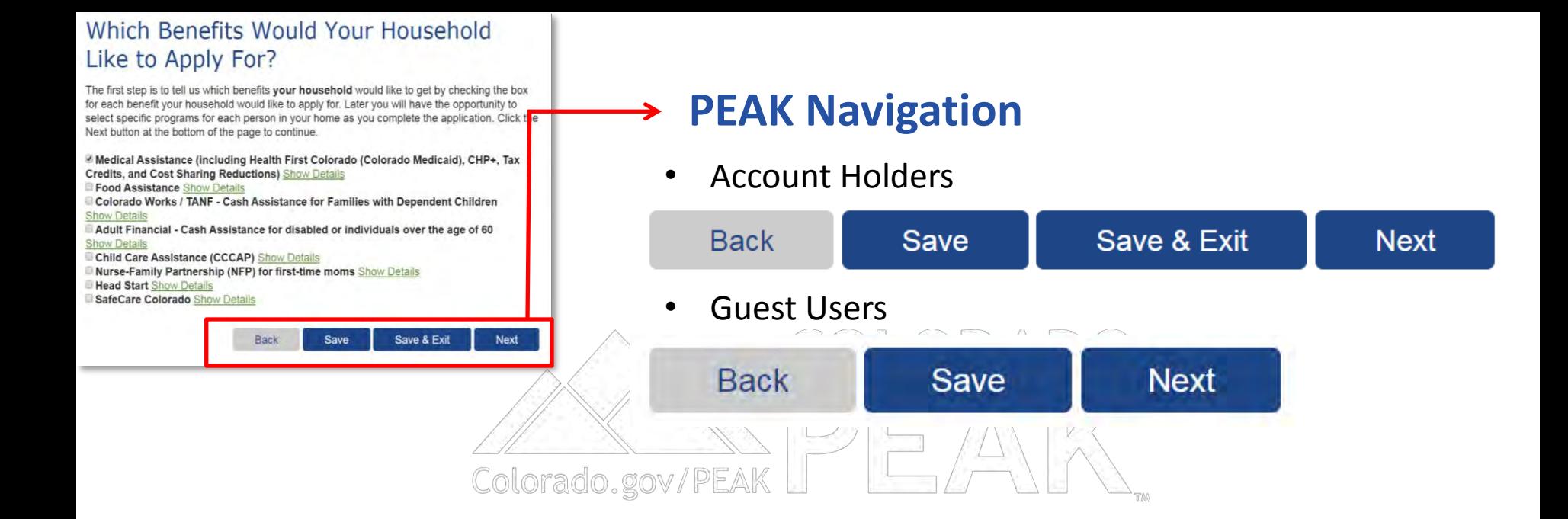

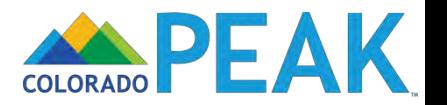

### **About Your Application**

Before you get started, tell us more about where and how you are using PEAK.

#### **Application Location**

Where are you applying from?

< click here to choose >

#### **Helping You Apply**

If someone is helping you fill out this application or if you are applying on behalf of another, tell us more. If you are using this site without assistance, you can skip this section and click the Next button to start your application.

For Medical Assistance only, a picture ID of an applicant who is represented by an Authorized Representative will be required.

Check the box if you are any of the following or if you are applying with any of the following: @

A person at an application office that helps people apply for benefits such as a Health Coverage Guide or Application Assistance worker, or Child Care Provider

Someone I have asked to be my authorized representative. (By authorized representative we mean someone who can apply on behalf of another person and who takes legal responsibility for the information provided in this application. In addition, a Food Assistance, Colorado Works, or Adult Financial authorized representative may also use a household's EBT card and access the household's benefits on the household's behalf.)

Back

Save

**Next** 

Colorado.gov/

An organization I have asked to be my authorized representative.

- Applicant's legal guardian or someone who has power of attorney.
- ii Other

Where are you applying from? < click here to choose >  $\pmb{\nabla}$ < click here to choose > **Child Care Provider** Church\Faith Based Partners **Community Organization County Offices Family Resource Center Food Bank** Home **Hospital/Doctor's Office** Library **MAXIMUS Medical Application Office Public Health Office** Relative's/Friend's Home

School **Senior Center Workforce Center** Workplace Other

**Application Location** 

About Your Application

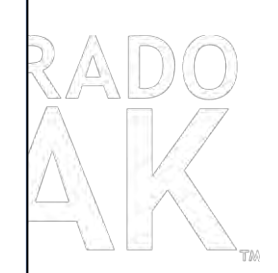

Before you get started, tell us more about where and how you are using PEAK.

- Select best option for Application Location
- Used for internal purposes  $\bullet$

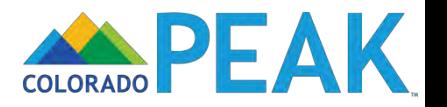

### **About Your Application**

Before you get started, tell us more about where and how you are using PEAK.

#### **Application Location**

Where are you applying from?

< click here to choose >

#### **Helping You Apply**

If someone is helping you fill out this application or if you are applying on behalf of another, tell us more. If you are using this site without assistance, you can skip this section and click the Next button to start your application.

For Medical Assistance only, a picture ID of an applicant who is represented by an Authorized Representative will be required.

Check the box if you are any of the following or if you are applying with any of the following: @

A person at an application office that helps people apply for benefits such as a Health Coverage Guide or Application Assistance worker, or Child Care Provider.

Someone I have asked to be my authorized representative. (By authorized representative we mean someone who can apply on behalf of another person and who takes legal responsibility for the information provided in this application. In addition, a Food Assistance, Colorado Works, or Adult Financial authorized representative may also use a household's EBT card and access the household's benefits on the household's behalf.)

Back

Save

**Next** 

Colorado.gov

An organization I have asked to be my authorized representative.

Applicant's legal guardian or someone who has power of attorney. Other

# **Helping You Apply**

If someone is helping you fill out this application or if you are applying on behalf of another, tell us more. If you are using this site without assistance, you can skip this section and click the Next button to start your application.

For Medical Assistance only, a picture ID of an applicant who is represented by an Authorized Representative will be required.

Check the box if you are any of the following or if you are applying with any of the following:  $\Theta$ 

 $\blacksquare$  A person at an application office that helps people apply for benefits such as a Health Coverage Guide or Application Assistance worker, or Child Care Provider.

Someone I have asked to be my authorized representative. (By authorized representative we mean someone who can apply on behalf of another person and who takes legal responsibility for the information provided in this application. In addition, a Food Assistance, Colorado Works, or Adult Financial authorized representative may also use a household's EBT card and access the household's benefits on the household's behalf.)

An organization I have asked to be my authorized representative.

Applicant's legal guardian or someone who has power of attorney. O Other

**Help/Hover Text: This includes Call Center** Technicians, Health Coverage Guides, and Certified **Application Counselor Organizations** 

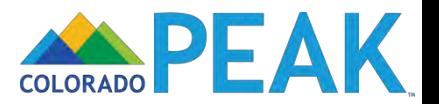

#### **Getting Started**  $\overline{A}$

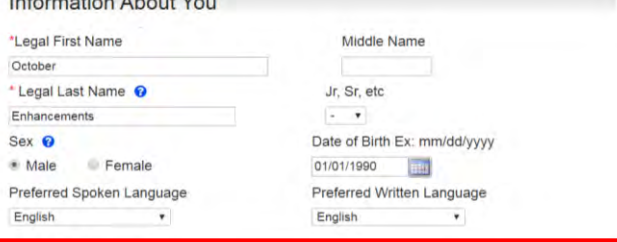

#### **Where You Live**

Il I have no home address/I am homeless right now.

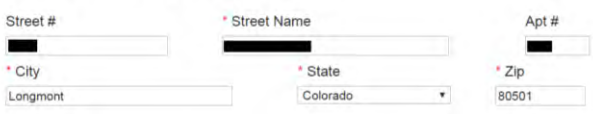

"Is your mailing address the same as your home address? \* Yes No

#### **Mailing Address**

If you do not want us to send any letters about your benefits to the address you have given above, give us the mailing address where we should send your letters instead.

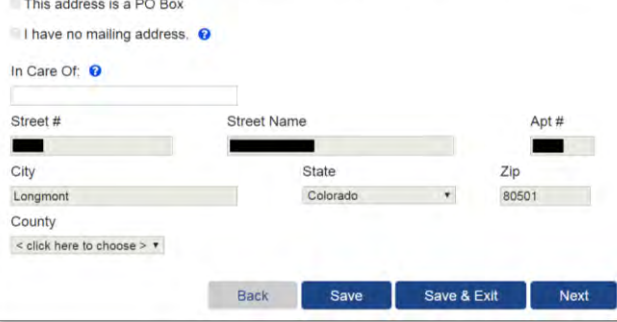

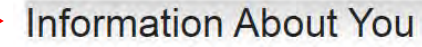

S

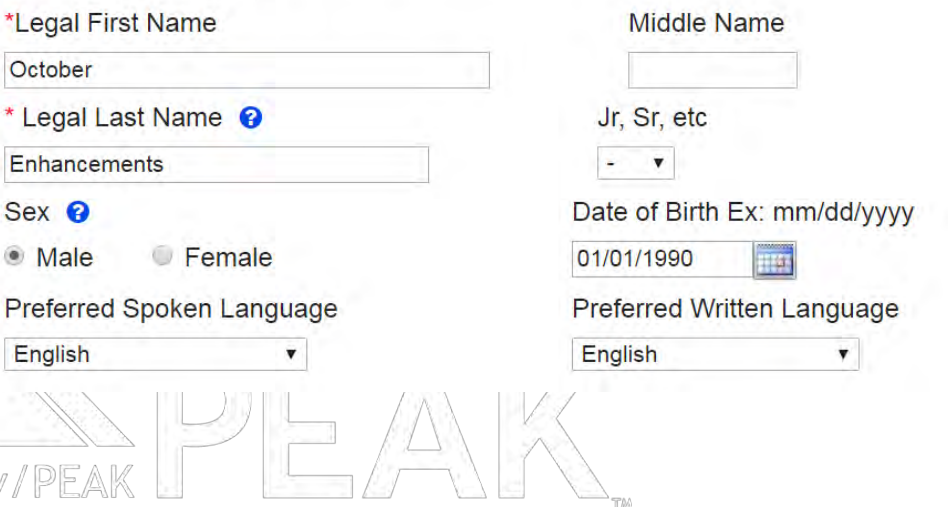

- do.gov/ Enter legal name  $\bullet$ 
	- Hyphenated last names entered without spaces  $\bullet$ between them, example: SmithJohnson

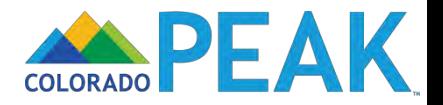

## **Getting Started**

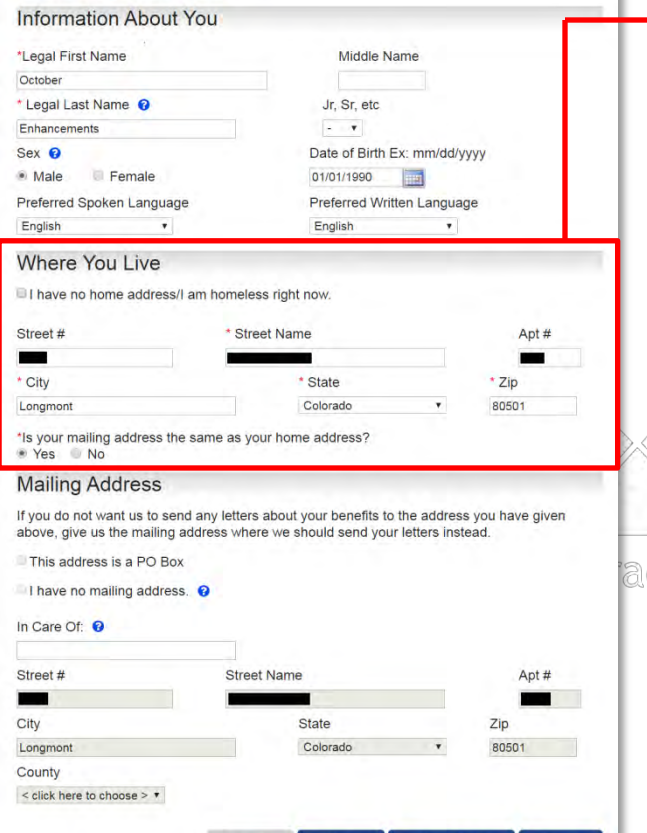

# **Where You Live**

I have no home address/I am homeless right now.

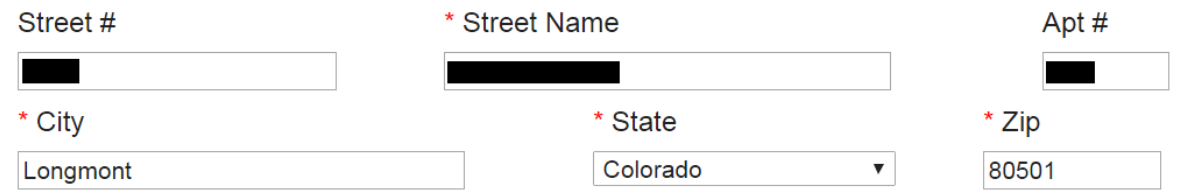

\*Is your mailing address the same as your home address?

● Yes ○ No

• No special characters other than forward slash (/) and dash (-) can be entered in address fields

- County is auto populated using U.S. Postal Service data
	- The County of residence dropdown selection will only display if address not provided or validated

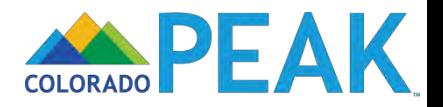

## **Getting Started**

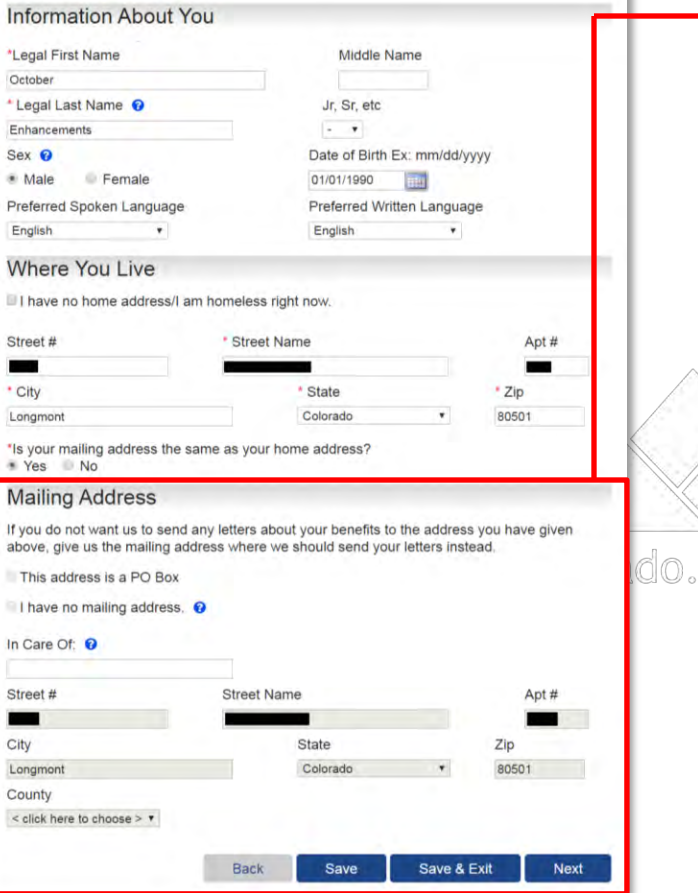

# **Mailing Address**

If you do not want us to send any letters about your benefits to the address you have given above, give us the mailing address where we should send your letters instead.

This address is a PO Box

 $\blacksquare$  I have no mailing address.  $\Theta$ 

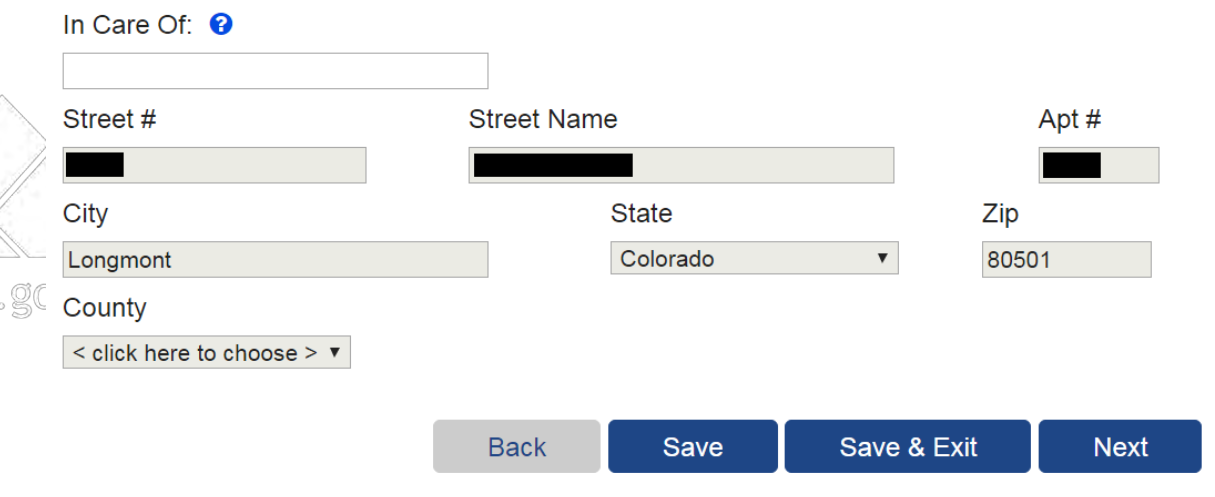

P.O. Boxes should only be entered in mailing address  $\bullet$ 

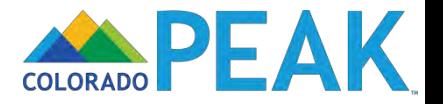

### Contact Information and Correspondence Notification

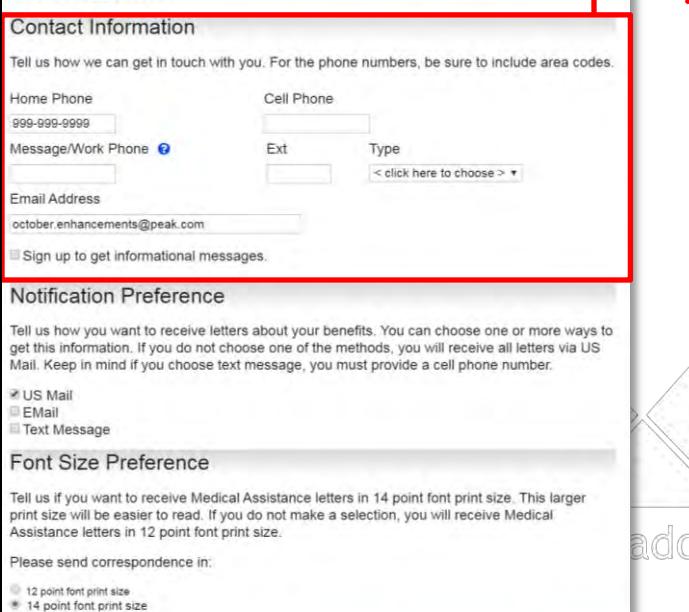

Save

Back

Save & Exit

Next

# **Contact Information**

/

Tell us how we can get in touch with you. For the phone numbers, be sure to include area codes.

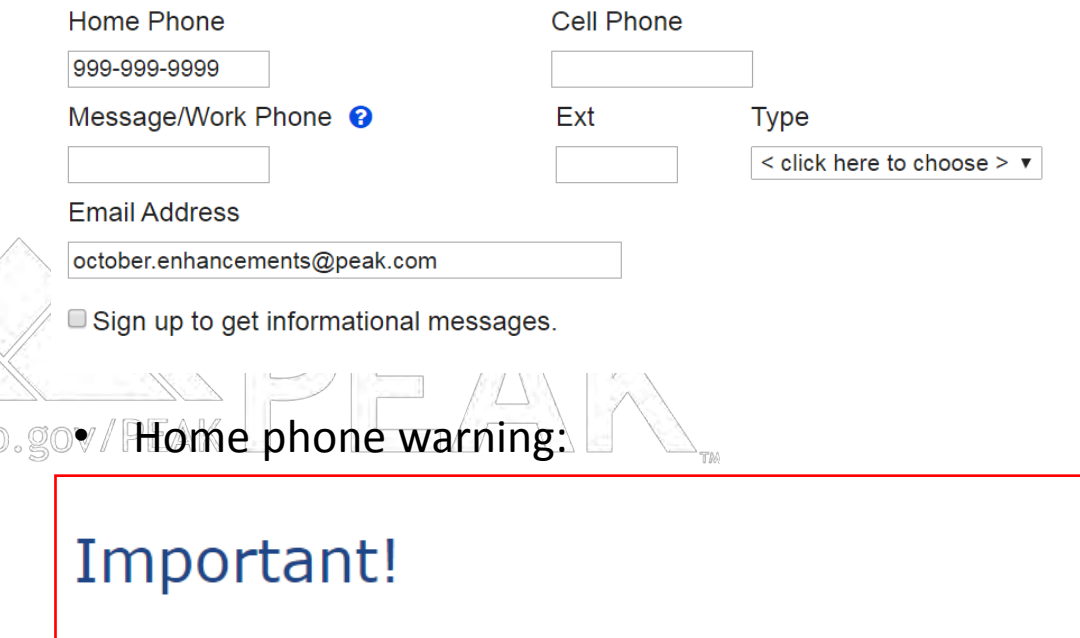

Providing a phone number will allow us to contact you to assist you regarding your application.

• Email as form of contact

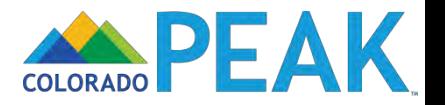

 $\mathbb{X}$ 

### Contact Information and Correspondence Notification

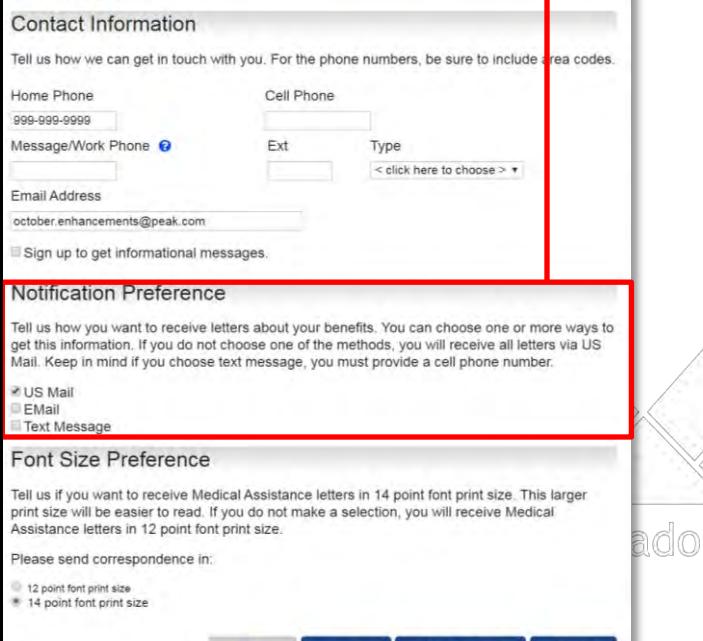

Save

Back

Save & Exit

### **Notification Preference**

Tell us how you want to receive letters about your benefits. You can choose one or more ways to get this information. If you do not choose one of the methods, you will receive all letters via US Mail. Keep in mind if you choose text message, you must provide a cell phone number.

**US Mail** EMail ■ Text Message

If you want to receive correspondence notifications, text PEAK to COPEAK (267325). Make sure that you use the cell phone that will receive the text messages.

In the entry field below, enter the same cell phone number you used to text PEAK to COPEAK  $(267325).$ 

Make sure that you use the cell phone that will receive the text messages.

If you are already receiving text messages on this cell phone for another case, do not text PEAK again.

,gov/P

Enter the cell phone number and text message will also be sent for this case.

Until notification of your selection for Text is recorded, you will receive your correspondence in the US Mail, unless you also selected email.

It may take up to 24 hours to receive confirmation that you have texted PEAK to COPEAK  $(267325)$ 

Any costs that your Cell Phone company charges for text messaging are to be paid by you.

Text Messages are in English only.

If you change your mind and do not want to receive correspondence notifications by text messages, text STOP to COPEAK (267325).

If you are receiving correspondence notifications for more than one case on your cell phone, when you text STOP to COPEAK (267325), you will no longer receive correspondence notifications for all the cases that use that cell phone number for text messaging.

Please review the text messaging Terms and Conditions by clicking here.

Cell Phone Number

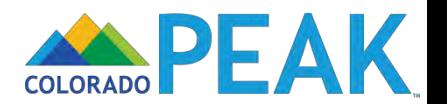

# **Basic Information Summary**

Here is a summary of what you have told us. If you would like to change your answers to any of the fields in this section, whether they are shown on this summary screen or not, or finish a section, click on Change or Add. If you would like to remove something, click on X.

# **Basic Information Summary**

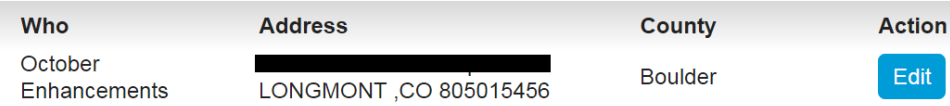

## **Contact Information Summary**

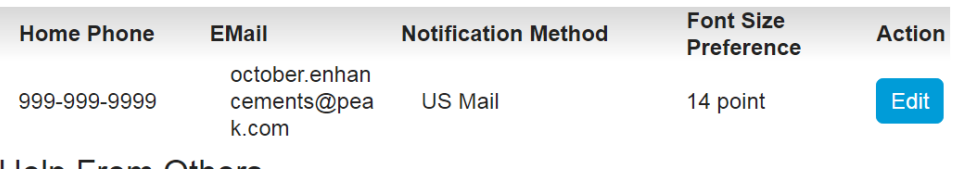

## **Help From Others**

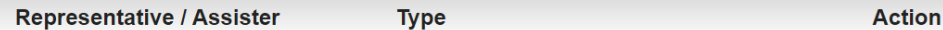

To add a representative / Assister, please choose the type of representative and click the "Add" button.

Type: < click here to choose > Add  $\mathbf{v}$ 

## **Program Selection**

Here are your answers to the other questions in this section. Take a look and make sure your answers are correct. If they are not correct, you can check or uncheck the boxes to change your answers.

■ Medical Assistance (including Health First Colorado (Colorado Medicaid), CHP+, Tax **Credits, and Cost Sharing Reductions) Show Details** 

Food Assistance Show Details

Colorado Works / TANF - Cash Assistance for Families with Dependent Children **Show Details** 

Adult Financial - Cash Assistance for disabled or individuals over the age of 60 **Show Details** 

- Child Care Assistance (CCCAP) Show Details
- **Nurse-Family Partnership (NFP) for first-time moms Show Details**
- **E** Head Start Show Details
- SafeCare Colorado Show Details

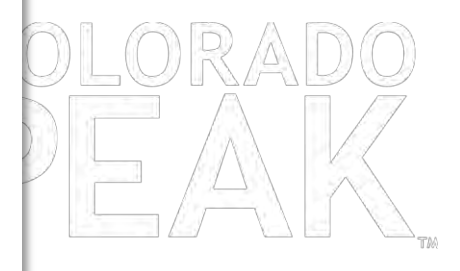

 $\bullet$ 

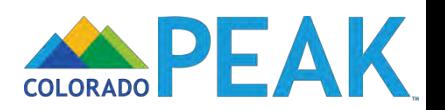

Save

**Next** 

Be sure to answer every required question. Remember to list all of the dependents in your household, even family members that do not need health coverage. Tell about anyone who is on your tax return or in your physical household.

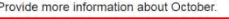

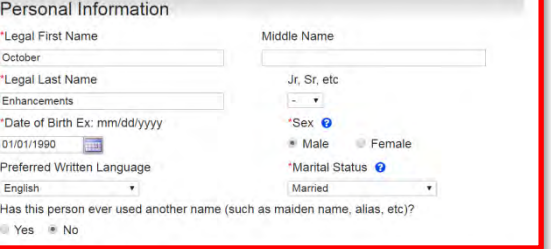

#### **Program Selection**

#### Not applying for any of the programs listed below (including health insurance)

\*Check the box for each program this individual would like to apply for. If you do not check a box, this person will not be applying for that program.

Medical Assistance (including Health First Colorado (Colorado Medicaid), CHP+, Tax Credits or Cost Sharing Reductions to help pay for health insurance costs through the Connect for Health Colorado Marketplace) Show Details

If you want help paying medical bills from the last three months check each month in which you have unpaid medical expenses <sup>O</sup>

> **June July** August

#### Race

You do not have to answer these questions if you don't want to. Your answers will not be used to make a decision about your benefits. Note: For Medical Assistance, if you are an American Indian/Alaska Native, you may qualify for extra benefits and cost savings. This information is being collected to ensure that program benefits are distributed without regard to race, color, or national origin

#### Race: 0

American Indian or Alaska Native Latino/Hispanic Asian Indian Native Hawaiian **Black or African American** Other Asian Chinese Other Pacific Islander Filipino Samoan Guamanian or Chamorro Vietnamese Japanese White Korean **D** Other

#### Residence Information

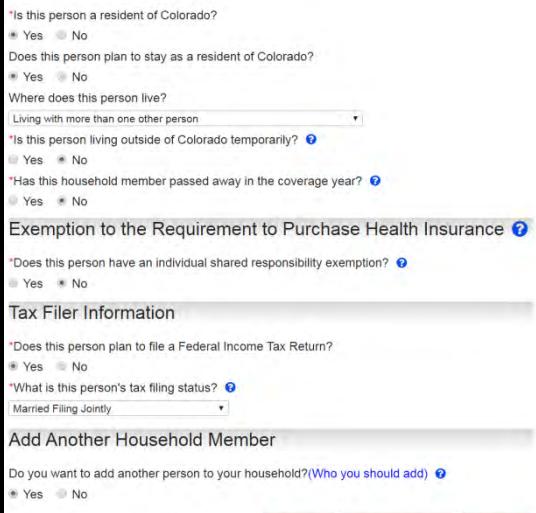

Back

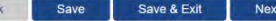

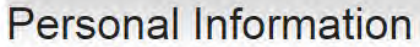

Has

dlor

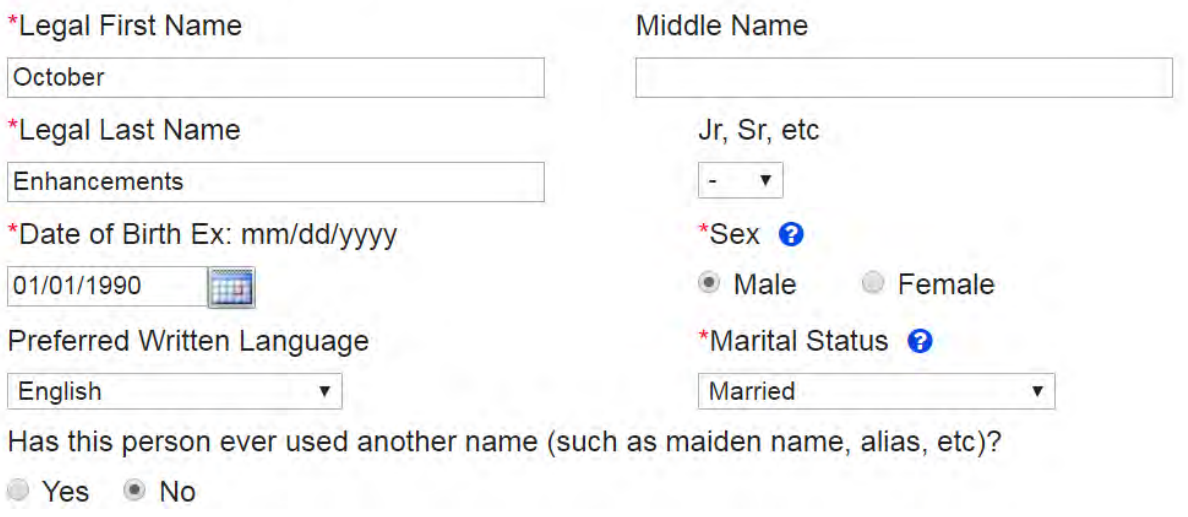

- Enter legal name for all household members  $\bullet$
- Hyphenated last names entered without spaces between  $\bullet$ them, example: SmithJohnson

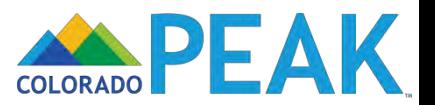

Provide more information about October

Be sure to answer every required question. Remember to list all of the dependents in your household, even family members that do not need health coverage. Tell about anyone who is on your tax return or in your physical household.

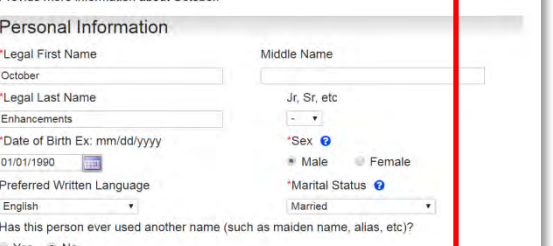

#### **Program Selection**

Not applying for any of the programs listed below (including health insurance)

Check the box for each program this individual would like to apply for. If you do not check a box. this person will not be applying for that program.

Medical Assistance (including Health First Colorado (Colorado Medicaid), CHP+, Tax Credits or Cost Sharing Reductions to help pay for health insurance costs through the **Connect for Health Colorado Marketplace) Show Details** 

If you want help paying medical bills from the last three months check each month in which you have unpaid medical expenses ©

> **June July** August

#### Race

You do not have to answer these questions if you don't want to Your answers will not be used to make a decision about your benefits. Note: For Medical Assistance, if you are an American Indian/Alaska Native, you may qualify for extra benefits and cost savings. This information is being collected to ensure that program benefits are distributed without regard to race, color, or national origin

#### Race: Q

American Indian or Alaska Native Latino/Hispanic Asian Indian Native Hawaiian Other Asian **Black or African American** Other Pacific Islander Chinese Filipino Samoan Guamanian or Chamorro Vietnamese Japanese White Korean **D** Other

#### Residence Information

\*Is this person a resident of Colorado? Yes No Does this person plan to stay as a resident of Colorado? ● Yes No Where does this person live? Living with more than one other person 'Is this person living outside of Colorado temporarily? <sup>©</sup> Yes Mo \*Has this household member passed away in the coverage year? Yes \* No Exemption to the Requirement to Purchase Health Insurance <sup>O</sup> \*Does this person have an individual shared responsibility exemption? Yes \* No **Tax Filer Information** \*Does this person plan to file a Federal Income Tax Return? Yes No \*What is this person's tax filing status? @ Married Filing Jointly Add Another Household Member Do you want to add another person to your household?(Who you should add) Yes No

> Save & Exit Next Back

# **Program Selection**

### $\blacksquare$  Not applying for any of the programs listed below (including health insurance)

\*Check the box for each program this individual would like to apply for. If you do not check a box, this person will not be applying for that program.

■ Medical Assistance (including Health First Colorado (Colorado Medicaid), CHP+, Tax Credits or Cost Sharing Reductions to help pay for health insurance costs through the **Connect for Health Colorado Marketplace) Show Details** 

If you want help paying medical bills from the last three months check each month in which you have unpaid medical expenses <sup>o</sup>

 $\Box$  June

 $\Box$  August

lorado.gov Retroactive Medical Assistance is available for unpaid medical bills, which can be entered in the Other Bills page

 $\Box$  July

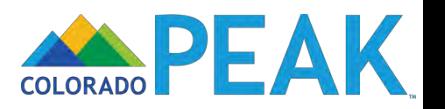

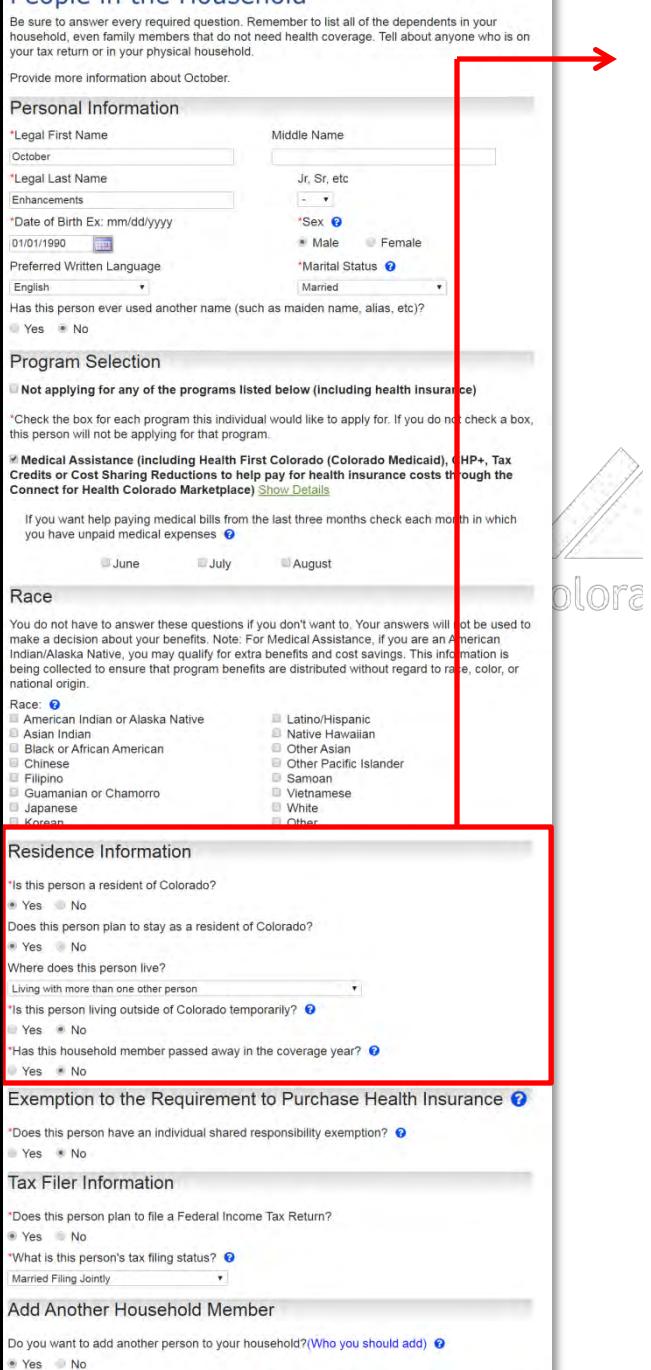

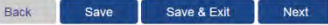

# **Residence Information**

\*Is this person a resident of Colorado?

⊙ Yes ○ No

r.

 $\rightarrow$ 

Does this person plan to stay as a resident of Colorado?

⊙ Yes ○ No

Where does this person live?

Living with more than one other person

\*Is this person living outside of Colorado temporarily? <sup>O</sup>

⊙ Yes <sup>⊙</sup> No

\*Has this household member passed away in the coverage year? <sup>3</sup>

○ Yes ◎ No

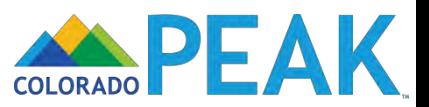

 $\pmb{\nabla}$ 

Be sure to answer every required question. Remember to list all of the dependents in your household, even family members that do not need health coverage. Tell about anyone who is on your tax return or in your physical household.

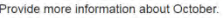

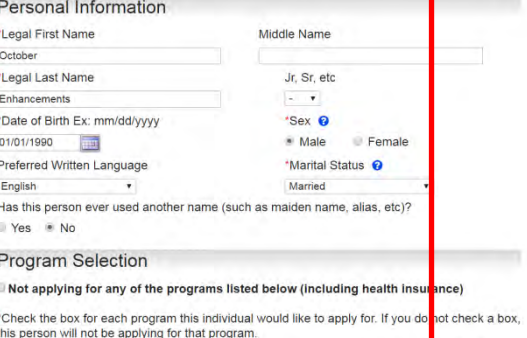

Medical Assistance (including Health First Colorado (Colorado Medicaid CHP+, Tax Credits or Cost Sharing Reductions to help pay for health insurance costs through the Connect for Health Colorado Marketplace) Show Details

If you want help paying medical bills from the last three months check each nonth in which you have unpaid medical expenses <sup>O</sup>

> June **July** August

#### Race

You do not have to answer these questions if you don't want to. Your answers will not be used to make a decision about your benefits. Note: For Medical Assistance, if you are are American Indian/Alaska Native, you may qualify for extra benefits and cost savings. This in formation is being collected to ensure that program benefits are distributed without regard to race, color, or national origin.

#### Race: 0

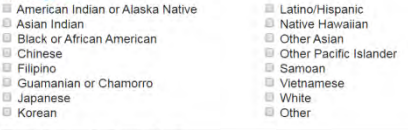

#### Residence Information

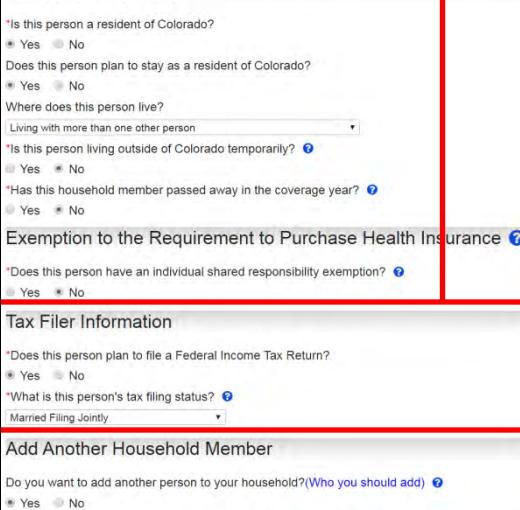

#### Save & Exit Back Save Next

# **Tax Filer Information**

\*Does this person plan to file a Federal Income Tax Return?

▼

⊙ Yes ○ No

\*What is this person's tax filing status? <sup>9</sup>

**Married Filing Jointly** 

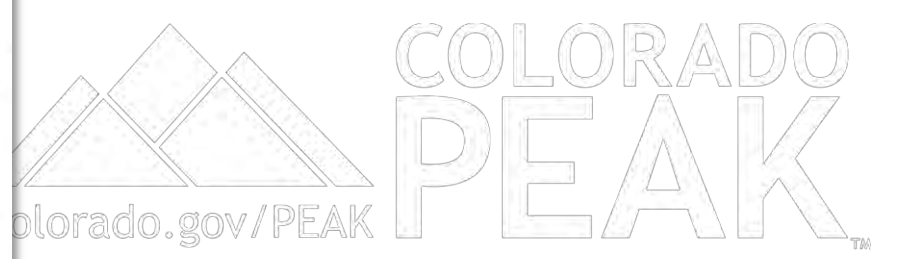

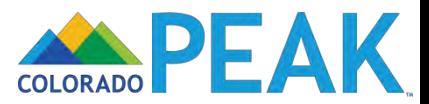

Provide more information about October

Be sure to answer every required question. Remember to list all of the dependents in your household, even family members that do not need health coverage. Tell about anyone who is on your tax return or in your physical household.

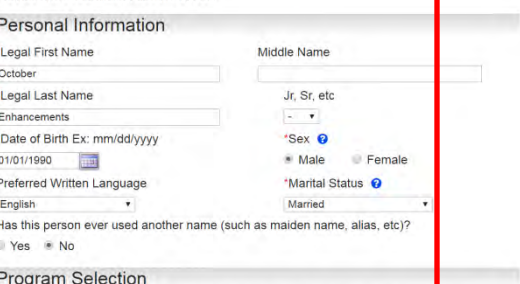

#### Not applying for any of the programs listed below (including health insura<mark>n</mark>ce)

\*Check the box for each program this individual would like to apply for. If you do rot check a box, this person will not be applying for that program.

Medical Assistance (including Health First Colorado (Colorado Medicaid), CHP+, Tax Credits or Cost Sharing Reductions to help pay for health insurance costs through the Connect for Health Colorado Marketplace) Show Details

If you want help paying medical bills from the last three months check each menth in which you have unpaid medical expenses <sup>O</sup>

> **June July** August

#### Race

You do not have to answer these questions if you don't want to. Your answers will not be used to make a decision about your benefits. Note: For Medical Assistance, if you are an american Indian/Alaska Native, you may qualify for extra benefits and cost savings. This information is being collected to ensure that program benefits are distributed without regard to rice, color, or national origin.

#### Race: 0

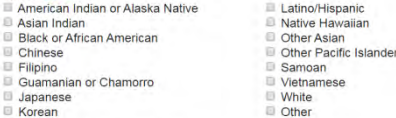

#### Residence Information

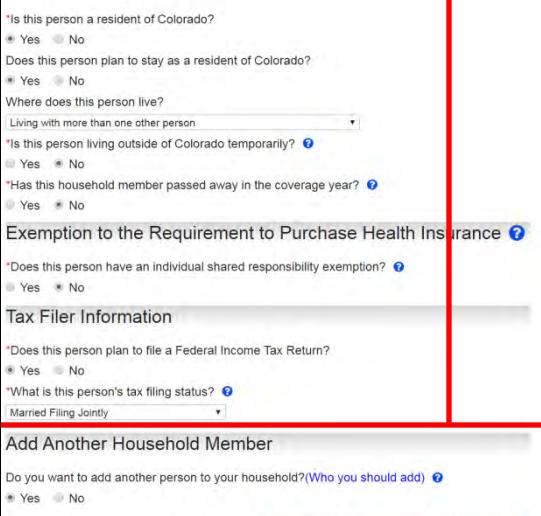

Back Save Save & Exit Next

#### **Add Another Household Member** →

Do you want to add another person to your household?(Who you should add) <sup>●</sup> ● Yes ● No

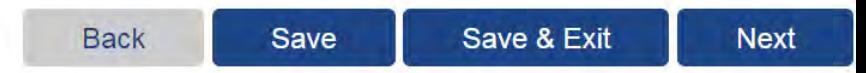

# Add other household member(s) until all are included

plorado.gov/PEAK

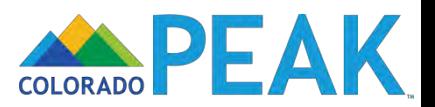

## Citizenship

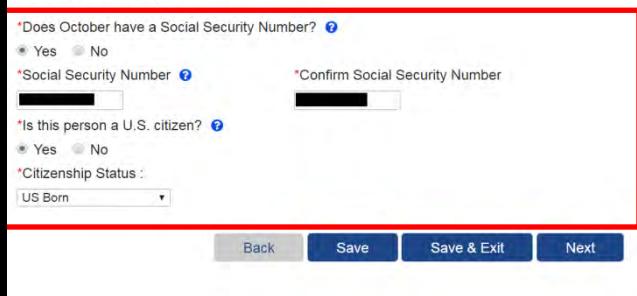

# Citizenship

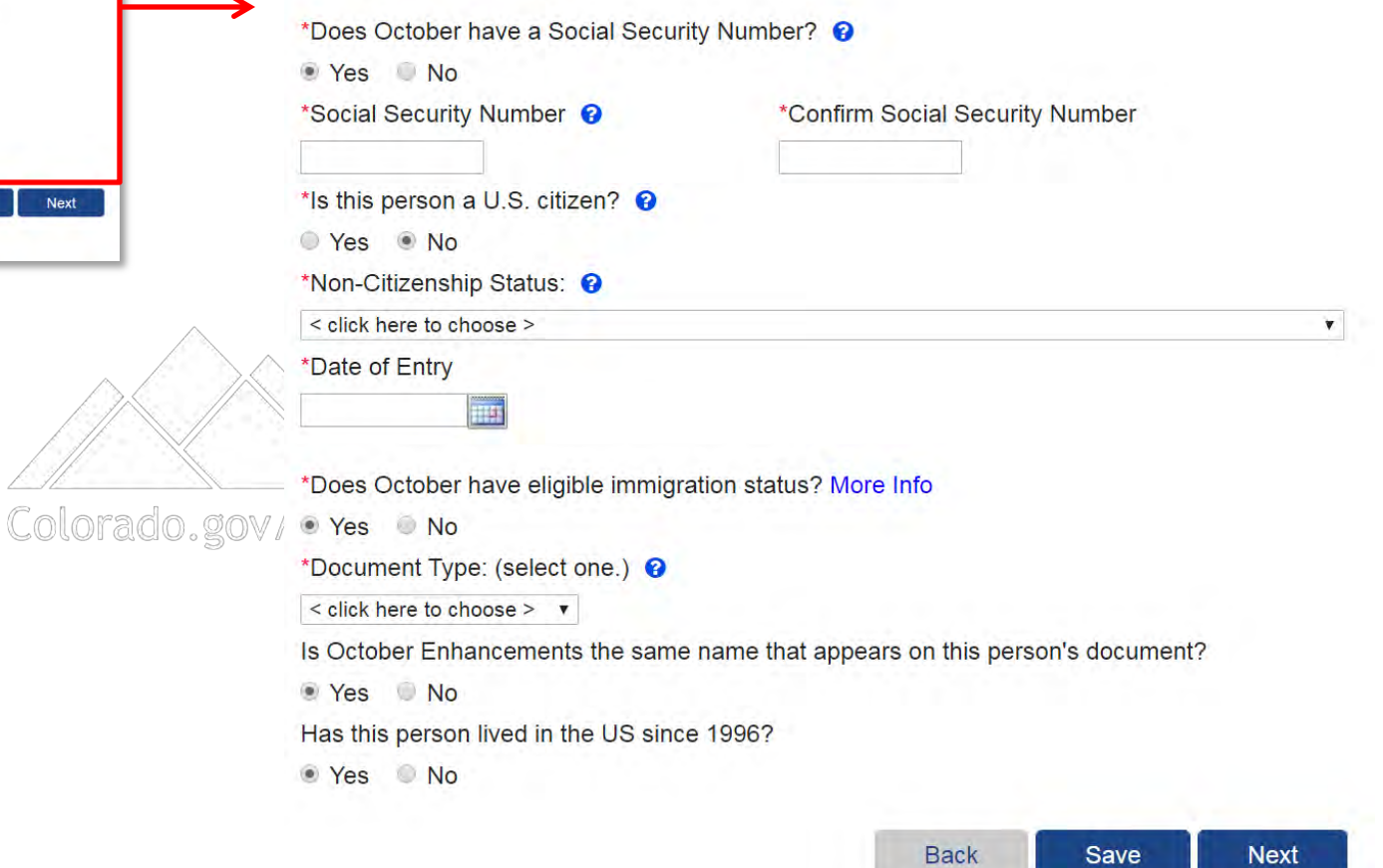

• New Non-Citizenship Status and Class Codes

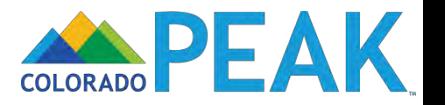

### Citizenship

\*Does Amy have a Social Security Number? @

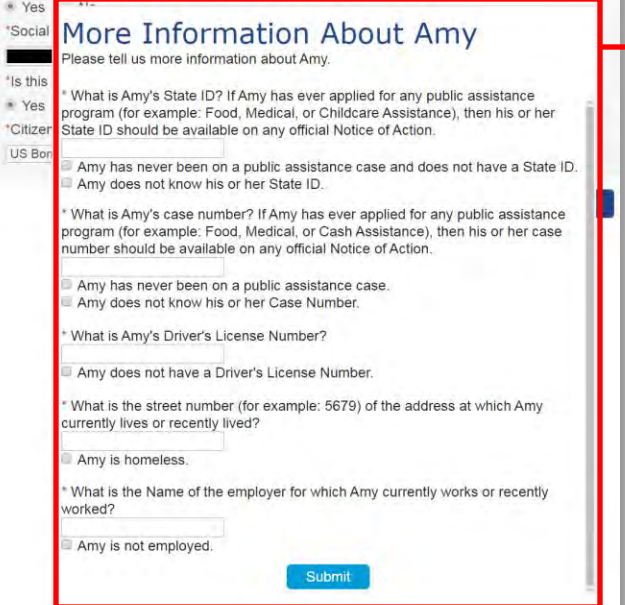

# More Information About Amy

Please tell us more information about Amy.

\* What is Amy's State ID? If Amy has ever applied for any public assistance program (for example: Food, Medical, or Childcare Assistance), then his or her State ID should be available on any official Notice of Action.

Amy has never been on a public assistance case and does not have a State ID. Amy does not know his or her State ID.

\* What is Amy's case number? If Amy has ever applied for any public assistance program (for example: Food, Medical, or Cash Assistance), then his or her case number should be available on any official Notice of Action.

Amy has never been on a public assistance case.

Amy does not know his or her Case Number.

\* What is Amy's Driver's License Number?

Amy does not have a Driver's License Number.

\* What is the street number (for example: 5679) of the address at which Amy currently lives or recently lived?

Amy is homeless.

\* What is the Name of the employer for which Amy currently works or recently worked?

Amy is not employed.

**Submit** 

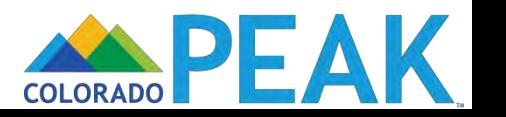

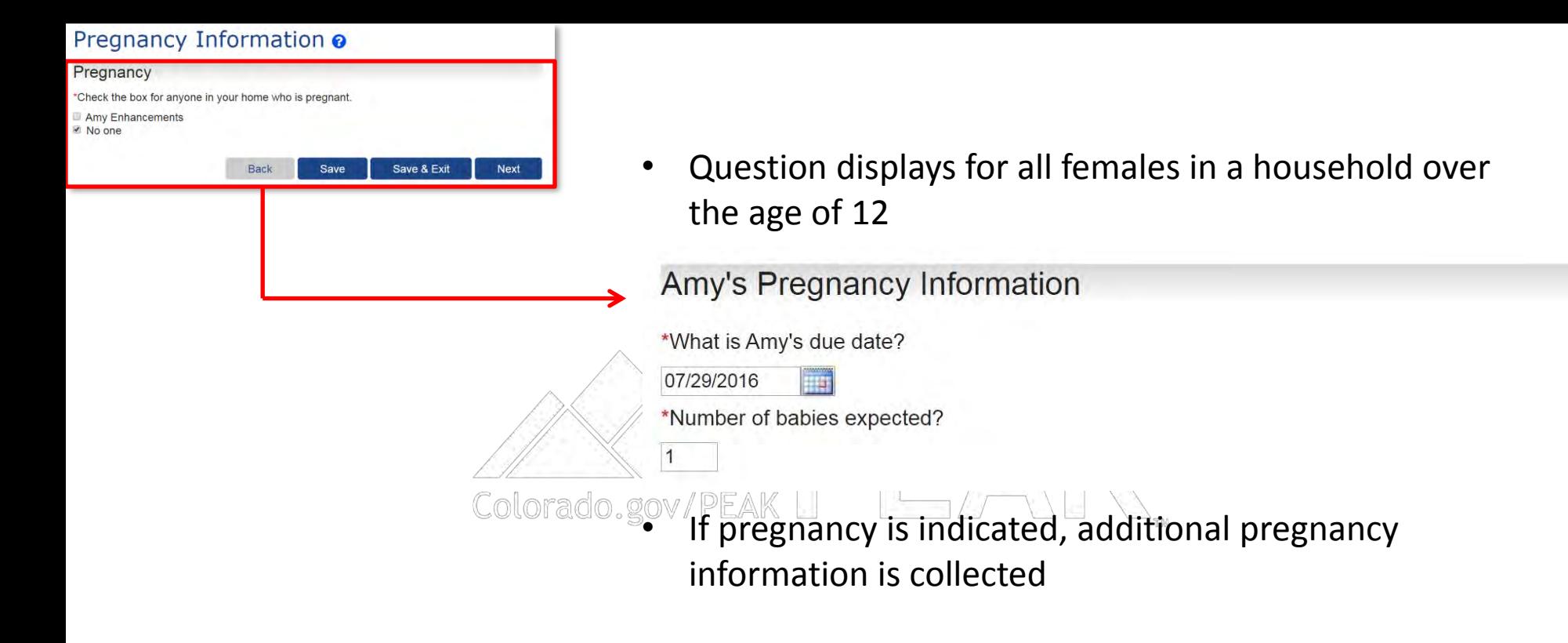

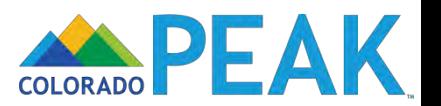

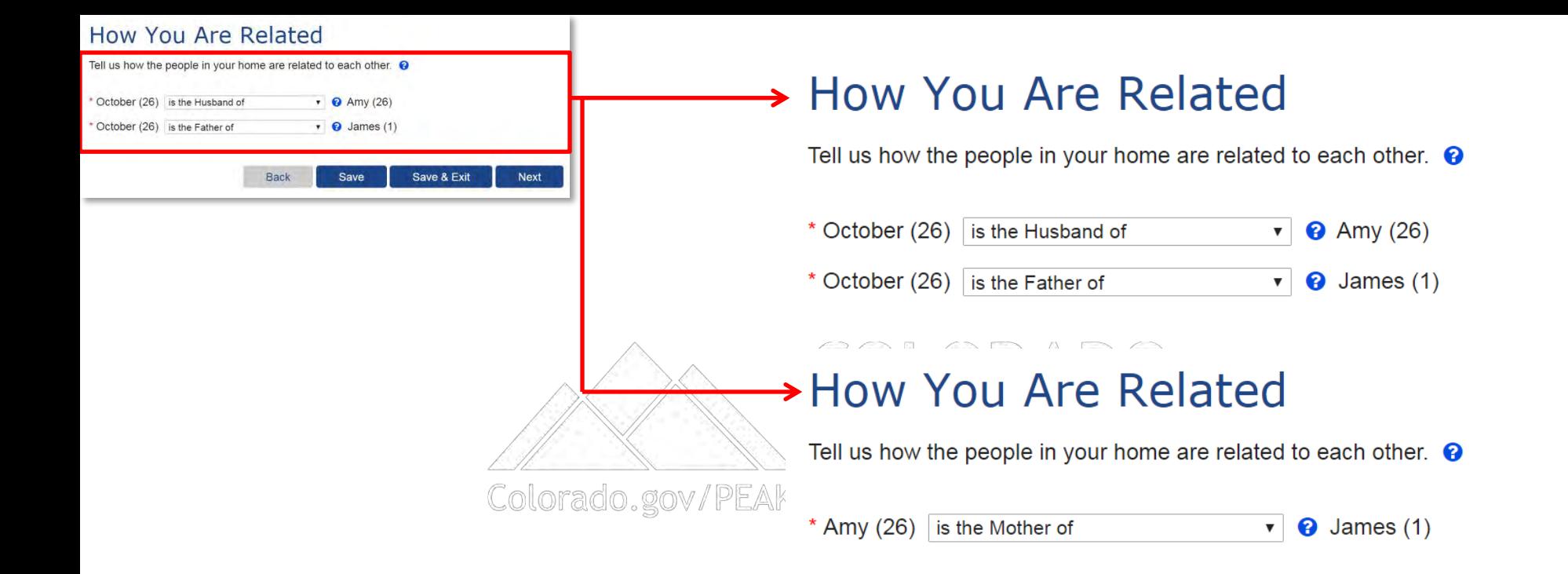

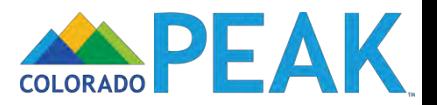

# Household Tax Information

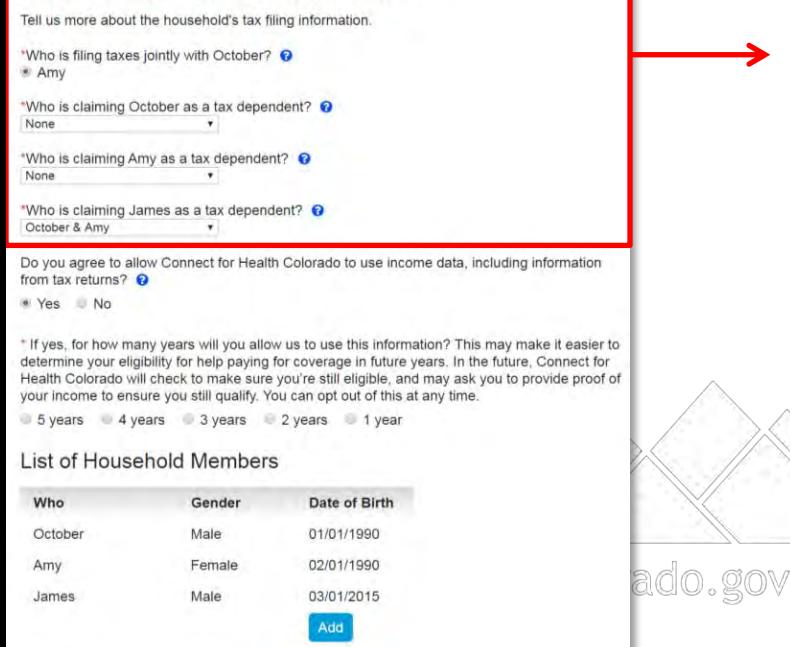

Back

Save

Save & Exit

Next

u

# **Household Tax Information**

Tell us more about the household's tax filing information.

\*Who is filing taxes jointly with October? <sup>?</sup> ● Amy

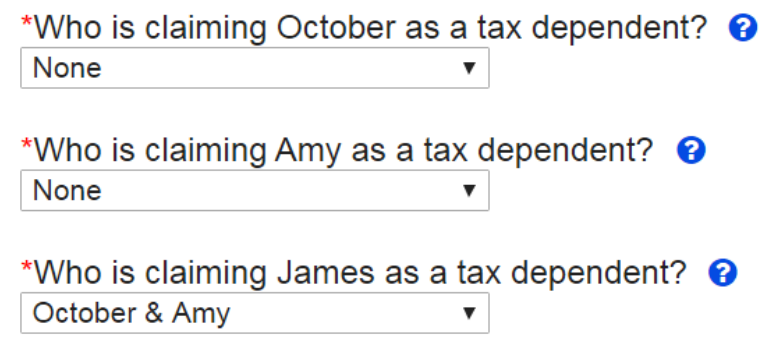

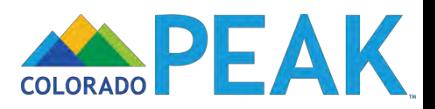

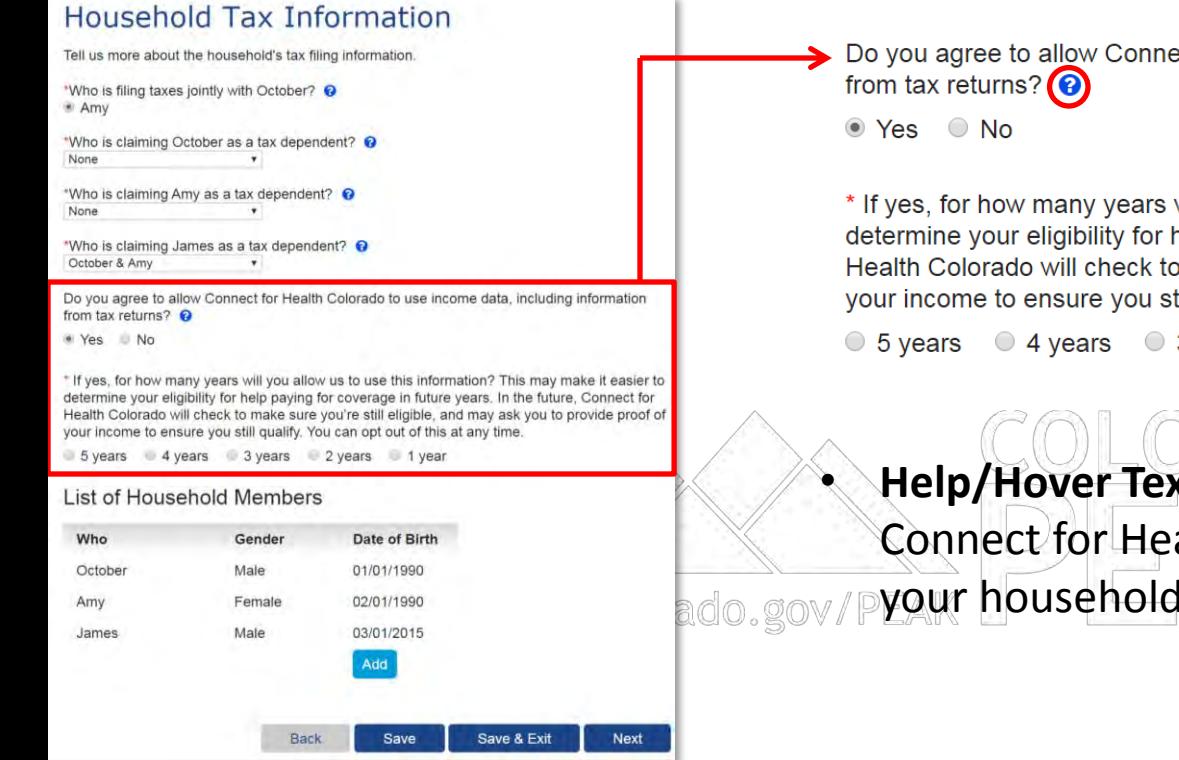

Do you agree to allow Connect for Health Colorado to use income data, including information

\* If yes, for how many years will you allow us to use this information? This may make it easier to determine your eligibility for help paying for coverage in future years. In the future, Connect for Health Colorado will check to make sure you're still eligible, and may ask you to provide proof of your income to ensure you still qualify. You can opt out of this at any time.

○ 5 years ○ 4 years ○ 3 years ○ 2 years ○ 1 year

• **Help/Hover Text:** By selecting "no" to this question, Connect for Health Colorado may request proof of ado.gov/Pyour household's income information.

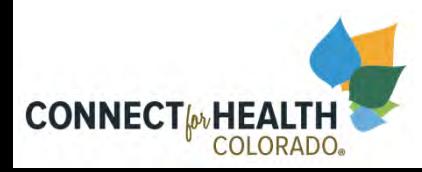

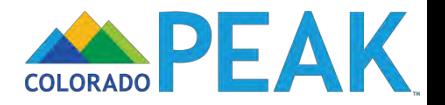

## Other Addresses

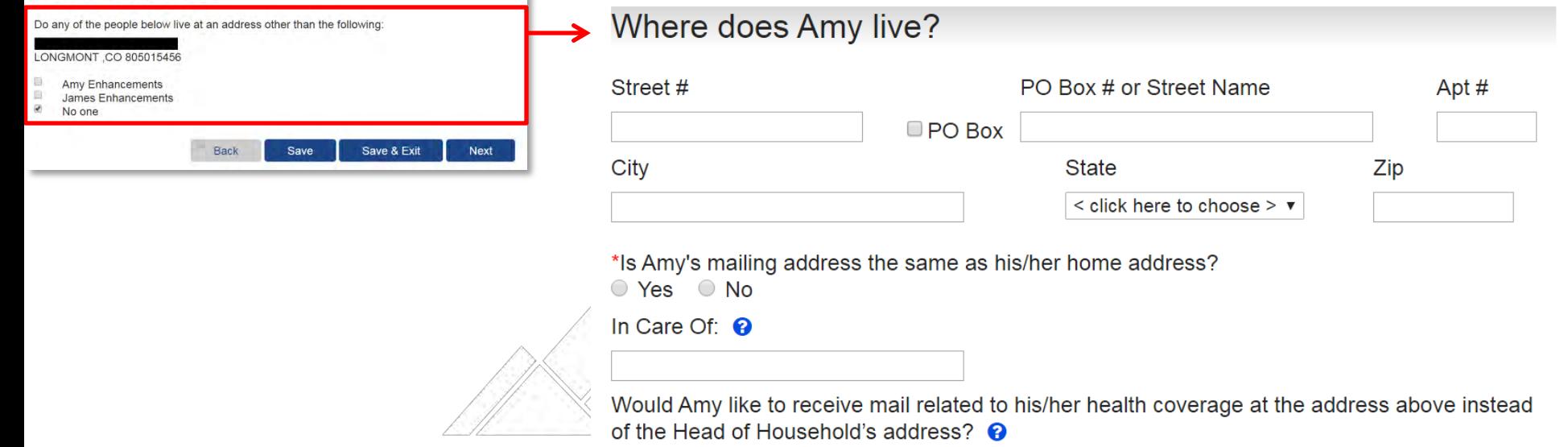

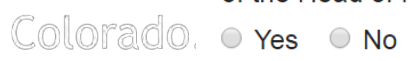

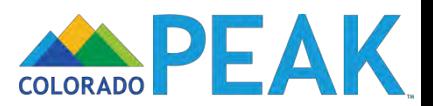

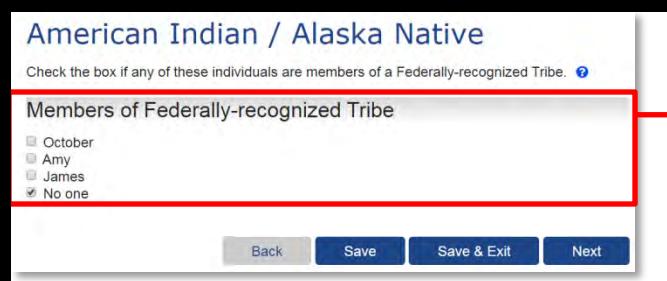

# Members of Federally-recognized Tribe

■ October

 $\Box$  No one

October's Tribe State

Colorado

October's Tribe Name <sup>?</sup>

<Click here to choose>  $\pmb{\nabla}$ 

 $\pmb{\nabla}$ 

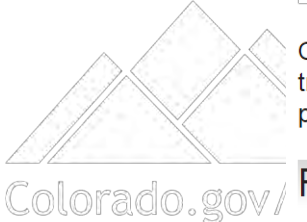

Check the box for anyone who has ever gotten health service from the Indian Health Service, a tribal health program, or urban Indian health program or through a referral from one of these programs.

# Received Indian or Tribal Health Services

October

Check the box for anyone who is eligible to get health services from Indian Health Services or a Tribal Health Organization.

# Eligible for Indian or Tribal Health Services

October

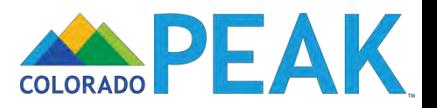

### Legal Information

#### **Current Incarceration**

\*Check the box for anyone in your home who is currently incarcerated. <sup>©</sup>

- October Enhancements Amy Enhancements
- James Enhancements ■ No one

#### Released from Incarceration

Check the box for anyone in your household that was released from incarceration in the last 60 days

\*If you were released from incarceration within the last 60 days, click on the (?) button on the top right side of the screen for more information about possibly qualifying for Tax Credits and/or Cost Sharing Reductions with private health insurance through Connect for Health Colorado. @

- October Enhancements
- Amy Enhancements
- James Enhancements

₹ No one

Back Save Save & Exit Next

# **Legal Information**

# **Current Incarceration**

\*Check the box for anyone in your home who is currently incarcerated. <sup>©</sup>

- October Enhancements
- Amy Enhancements
- $\Box$  James Enhancements
- No one

# **Released from Incarceration**

Check the box for anyone in your household that was released from incarceration in the last 60 days.

\*If you were released from incarceration within the last 60 days, click on the (?) button on the top right side of the screen for more information about possibly qualifying for Tax Credits and/or Cost Sharing Reductions with private health insurance through Connect for Health Colorado. <sup>©</sup>

- □ October Enhancements
- Amy Enhancements
- **James Enhancements**
- No one

Colorado.

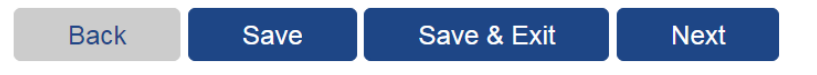

Residing in a Community Corrections Facility, known as a Half-Way House is no longer considered incarceration

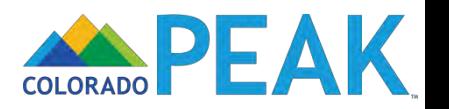

### **Household Member Ouestions**

#### **Blindness or Disability**

\*Check the box for anyone in the home who is blind or disabled.

- October Enhancements
- Amy Enhancements
- James Enhancements Mo one

#### Help with Self-Care

\*Check the box for anyone who regularly needs help with some or all of their self-care activities (such as bathing, dressing, eating, using the bathroom). <sup>©</sup>

- October Enhancements
- Amy Enhancements
- James Enhancements Mo one

#### Medical / Nursing Facility Information

\*Check the box for anyone who is living in a nursing home, acute care, hospital, group home, mental health institution or long-term care facility for at least 30 days within the last 90 days.

- October Enhancements
- Amy Enhancements James Enhancements
- ₹ No one

#### Future Medical / Nursing Facility Information

\*Check the box for anyone who needs to move to a nursing home, acute care, hospital, group home, mental health institution or long-term care facility within the next 30 days, or who needs in-home health care to stay in their home.

- October Enhancements
- Amy Enhancements James Enhancements
- No one

#### Medicare Part A, Part B, Part C, or Part D

\*Check the box for anyone who is getting Medicare Part A, Part B, Part C, or Part D or who is entitled to Part A, B, C or D. By entitled, we mean that you are able to get the benefit, even if you aren't actually getting it. To find out more about Medicare Part A, Part B, Part C, and Part D, click the Help button.

- October Enhancements
- Amy Enhancements
- James Enhancements
- No one

\*Have you or anyone in your home who is applying for Medical Assistance applied for Supplemental Security Income (SSI) or other Social Security Benefits?

Yes No

#### **Special Services**

Special services may be available to children and pregnant women. Please check any health services that any pregnant women or children in your household get or use

- Medical Services Mental or Behavioral Health Services School Health Services
- Prescriptions Other
- 

#### **Emergency Room Visit**

Has any child in your household been to the emergency room for treatment since his or her last visit to the doctor?

Yes \* No

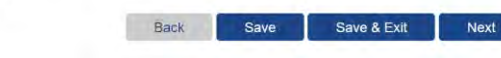

### **Blindness or Disability**

\*Check the box for anyone in the home who is blind or disabled.

- © October Enhancements
- Amy Enhancements
- James Enhancements
- ₹ No one

### Help with Self-Care

\*Check the box for anyone who regularly needs help with some or all of their self-care activities (such as bathing, dressing, eating, using the bathroom). <sup>©</sup>

- October Enhancements
- Amy Enhancements
- James Enhancements
- No one

### **Medical / Nursing Facility Information**

\*Check the box for anyone who is living in a nursing home, acute care, hospital, group home, mental health institution or long-term care facility for at least 30 days within the last 90 days.

- October Enhancements
- Amy Enhancements
- James Enhancements
- $M$  No one

### **Future Medical / Nursing Facility Information**

\*Check the box for anyone who needs to move to a nursing home, acute care, hospital, group home, mental health institution or long-term care facility within the next 30 days, or who needs in-home health care to stay in their home.

- October Enhancements
- Amy Enhancements
- James Enhancements
- Mo one

### Medicare Part A, Part B, Part C, or Part D

\*Check the box for anyone who is getting Medicare Part A, Part B, Part C, or Part D or who is entitled to Part A, B, C or D. By entitled, we mean that you are able to get the benefit, even if you aren't actually getting it. To find out more about Medicare Part A, Part B, Part C, and Part D, click the Help button.

- Coctober Enhancements
- Amy Enhancements
- James Enhancements
- No one

\*Have you or anyone in your home who is applying for Medical Assistance applied for Supplemental Security Income (SSI) or other Social Security Benefits?

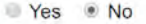

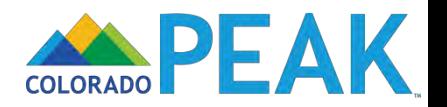

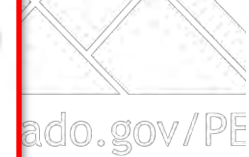

### **Household Member Questions**

#### **Blindness or Disability**

\*Check the box for anyone in the home who is blind or disabled.

- October Enhancements
- Amy Enhancements
- James Enhancements Mo one

#### Help with Self-Care

\*Check the box for anyone who regularly needs help with some or all of their self-care activities (such as bathing, dressing, eating, using the bathroom). <sup>©</sup>

- October Enhancements
- Amy Enhancements James Enhancements
- Mo one

#### Medical / Nursing Facility Information

\*Check the box for anyone who is living in a nursing home, acute care, hospital, group home. mental health institution or long-term care facility for at least 30 days within the last So days.

- October Enhancements
- Amy Enhancements James Enhancements
- ₹ No one

#### Future Medical / Nursing Facility Information

\*Check the box for anyone who needs to move to a nursing home, acute care, hospial, group home, mental health institution or long-term care facility within the next 30 days, or wno needs in-home health care to stay in their home.

- October Enhancements
- Amy Enhancements James Enhancements
- No one

#### Medicare Part A, Part B, Part C, or Part D

\*Check the box for anyone who is getting Medicare Part A, Part B, Part C, or Part D or Who is entitled to Part A, B, C or D. By entitled, we mean that you are able to get the benefit even if you aren't actually getting it. To find out more about Medicare Part A, Part B, Part C, and Part D, click the Help button.

October Enhancements

- Amy Enhancements
- James Enhancements ■ No one
- 

\*Have you or anyone in your home who is applying for Medical Assistance applied fo Supplemental Security Income (SSI) or other Social Security Benefits?

Yes \* No

#### **Special Services**

Special services may be available to children and pregnant women. Please check any health services that any pregnant women or children in your household get or use

- Medical Services
- Mental or Behavioral Health Services
- School Health Services Prescriptions
- Other:

#### **Emergency Room Visit**

Has any child in your household been to the emergency room for treatment since his or her last visit to the doctor?

Yes \* No

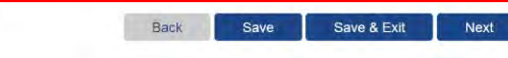

# **Special Services**

Special services may be available to children and pregnant women. Please check any health services that any pregnant women or children in your household get or use:

- Medical Services
- □ Mental or Behavioral Health Services
- □ School Health Services
- **Prescriptions**
- $\Box$  Other:

# **Emergency Room Visit**

Has any child in your household been to the emergency room for treatment since his or her last visit to the doctor?

- ado.go ◯ Yes  $\odot$  No
	- Will display when there is a pregnant female and/or individual younger than 21 included on the application

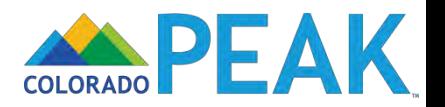

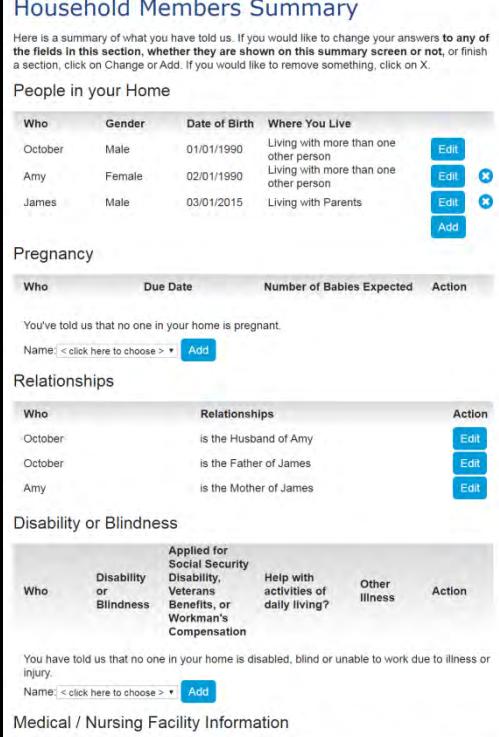

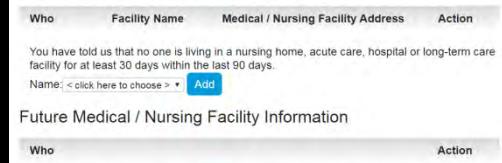

You have told us that no one is moving into a nursing home, acute care, hospital or long-term care facility within the next 30 days. Name: < click here to choose >  $\sqrt{ }$ Add

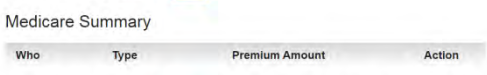

You have told us that no one is getting Medicare Part A, Part B, or Part D or is entitled to Part A. B or D Name: < click here to choose > \* Add

Supplemental Security Income (SSI) / Social Security Summary

all.

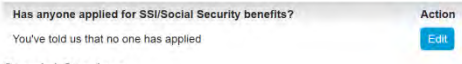

**Special Services** 

**Special Services Received or Used** 

You have told us this does not apply to anyone in your household.

**Emergency Room Visit** 

Has a child been to the emergency room since last doctor visit? No Save Save & Exit Next Back

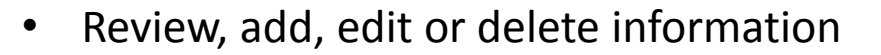

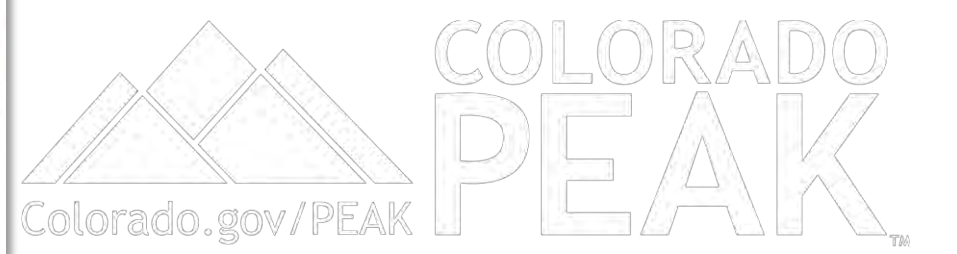

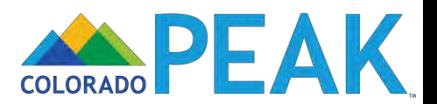
## About Your Income

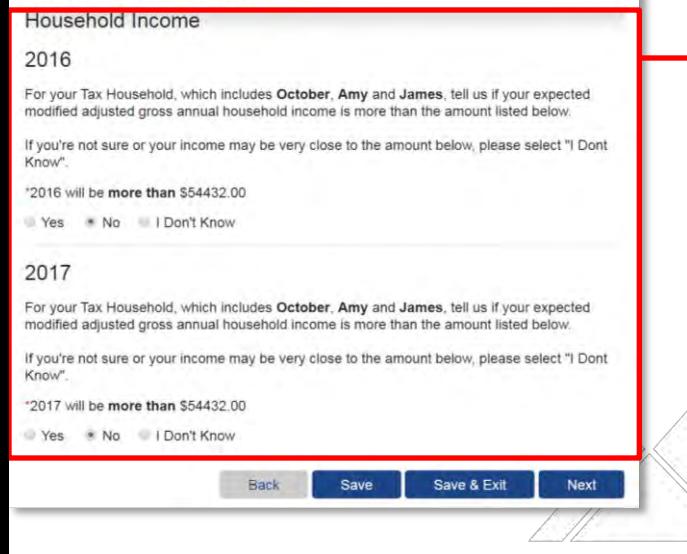

## **Household Income**

## 2016

For your Tax Household, which includes October, Amy and James, tell us if your expected modified adjusted gross annual household income is more than the amount listed below.

If you're not sure or your income may be very close to the amount below, please select "I Dont Know".

\*2016 will be more than \$54432.00

◯ Yes ● No ● I Don't Know

## 2017

Colorado.go

For your Tax Household, which includes October, Amy and James, tell us if your expected modified adjusted gross annual household income is more than the amount listed below.

If you're not sure or your income may be very close to the amount below, please select "I Dont Know".

\*2017 will be more than \$54432.00

 $\circ$  Yes  $\circ$  No  $\circ$  I Don't Know

Amount indicated is dynamic based on household information

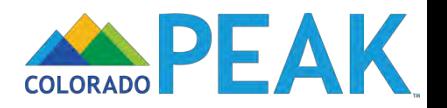

## About Your Income

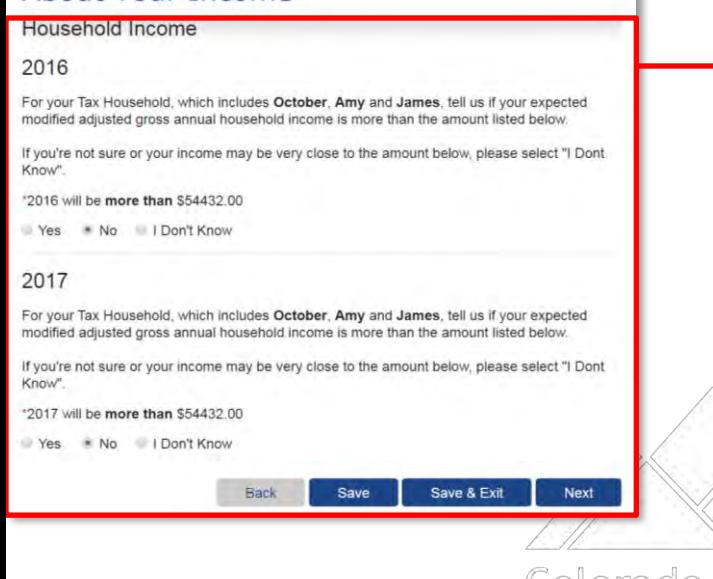

## **Expedited Path Eligibility**

To be eligible for the expedited pathway, all household members (tax household) must meet the following criteria:

- Not currently incarcerated
- Tax-filer(s) & tax dependents *(If married, filing jointly)*
- **EXALLES U.S. Citizen or Lawfully Present Non-Citizen** 
	- Eligible for MAGI Medical Assistance
	- No Income from certain American Indian/Alaska Native Sources
	- Medical Assistance Only Application

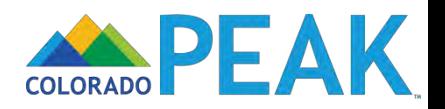

## Job Income

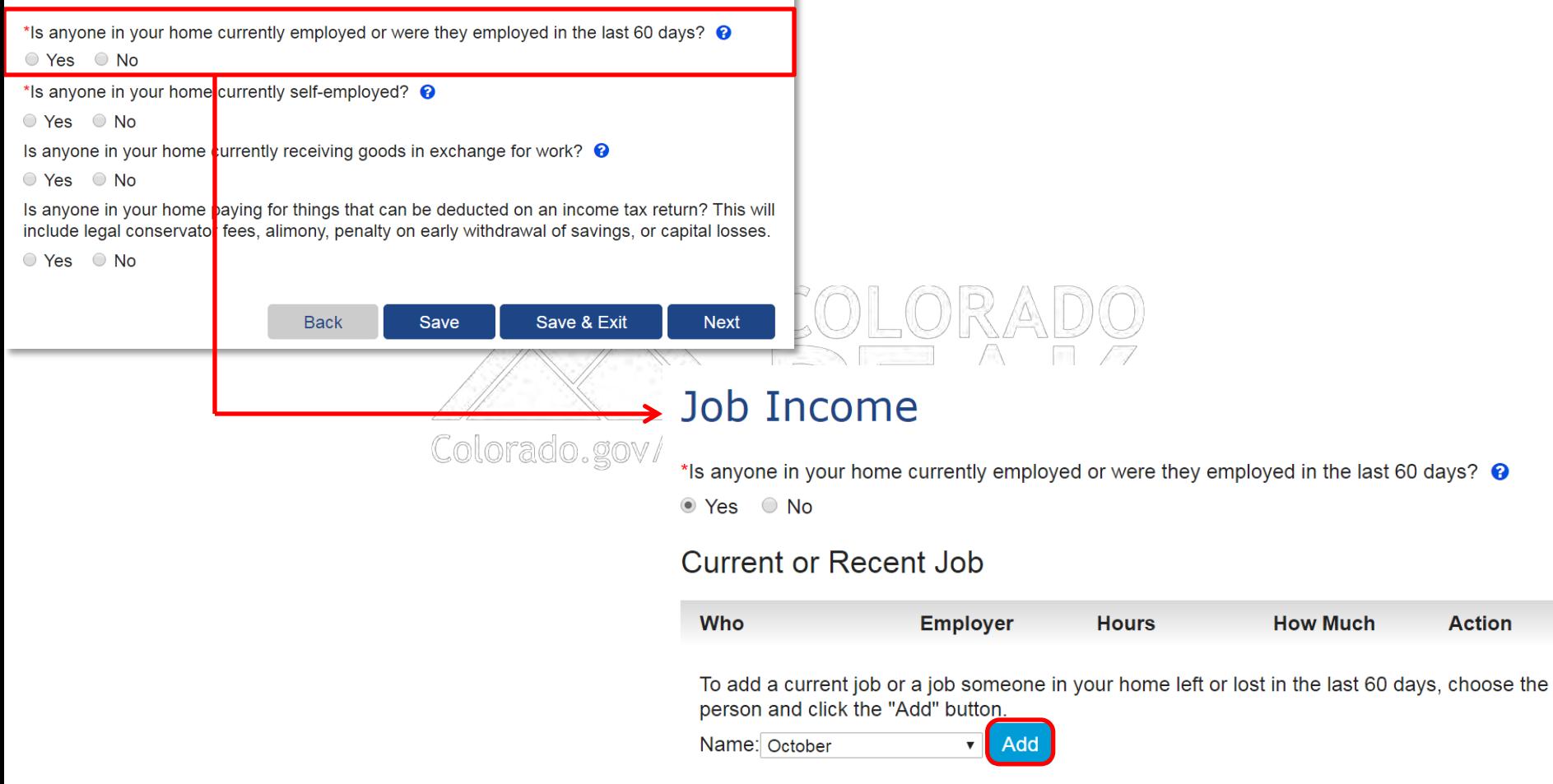

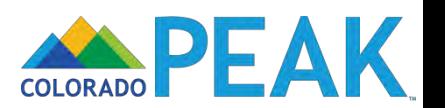

If you have a job, answer the questions on this page

If you came to this page by mistake, click the button below to clear this page and go back to the Job Income screen.

#### Return to Job Income

You've told us that October has a job or has had a job in the last 3 months. Please answer the questions below to tell us more about this job.

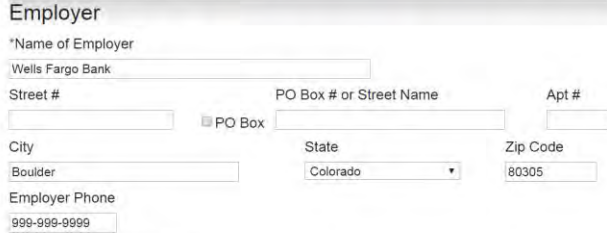

When did October start this job?

07/21/2012 團

If this job recently ended or is going to end, tell us the end date of the job.

What is the end date of this job?

```
Exp
```
Pay Period

How often does October get paid? This is October's pay period. @

Monthly

Tell us how many hours October works in a week. @

40

\* When was the most recent paycheck received?

 $\cdot$ 

08/31/2016  $\frac{1}{2}$ 

#### Gross Pay

\* Tell us the total gross pay that October gets each pay period. By gross pay, we mean the amount October earns before taxes or anything else is taken out of the pay check. By pay period, we mean the time between each pay check. <sup>9</sup>

#### \$2200.00

Does October receive pay for being a minister as part of this gross pay?

```
Yes Mo
```
Is any part of this gross pay from seasonal employment? @

```
Yes Mo
```
Is any part of this gross pay from commission-based, including tipped, employment? @

Yes Mo

s

Tell us the total gross pay that October got or will get this month as a one time payment from this employer. <sup>O</sup>

Next

#### Job Income Expenses/Deductions

\* Did October have any job income expenses/deductions? Yes \* No Does October have any other jobs? Yes \* No Save & Exit **Back** Save

## More About October's Job

If you have a job, answer the questions on this page.

If you came to this page by mistake, click the button below to clear this page and go back to the Job Income screen.

Return to Job Income

You've told us that October has a job or has had a job in the last 3 months. Please answer the questions below to tell us more about this job.

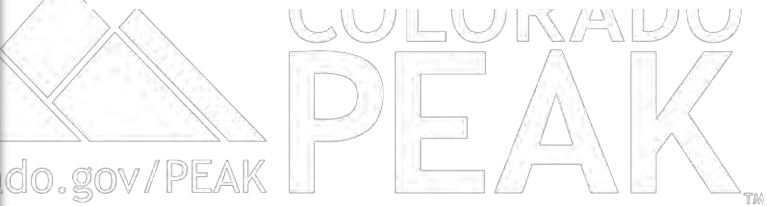

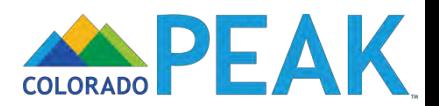

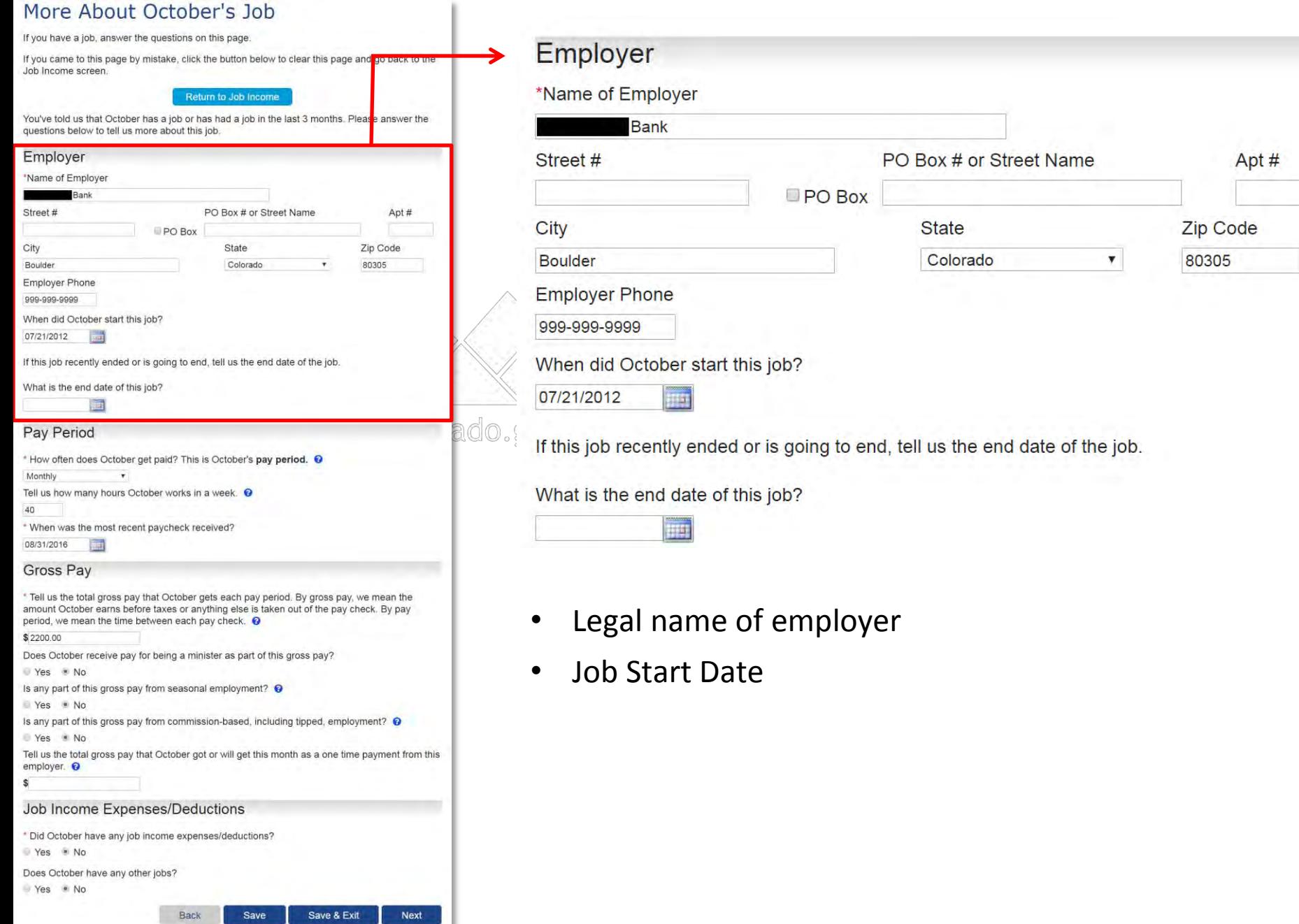

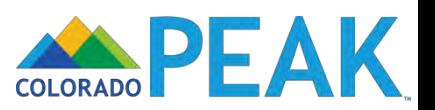

If you have a job, answer the questions on this page

If you came to this page by mistake, click the button below to clear this page and go back to the Job Income screen.

#### Return to Job Income

You've told us that October has a job or has had a job in the last 3 months. Please answer the questions below to tell us more about this job.

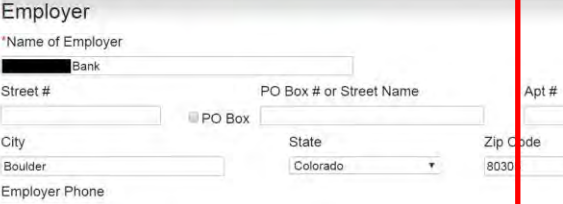

999-999-9999

When did October start this job?

07/21/2012  $\frac{1}{2}$ 

If this job recently ended or is going to end, tell us the end date of the job.

What is the end date of this job?

```
画
```
#### Pay Period

\* How often does October get paid? This is October's pay period. @ Monthly

Tell us how many hours October works in a week. <sup>O</sup> 40

\* When was the most recent paycheck received?

08/31/2016

#### Gross Pay

\* Tell us the total gross pay that October gets each pay period. By gross pay, we mean the amount October earns before taxes or anything else is taken out of the pay check. By pay period, we mean the time between each pay check. <sup>©</sup>

\$2200.00

Does October receive pay for being a minister as part of this gross pay?

Yes \* No

Is any part of this gross pay from seasonal employment? <sup>O</sup>

Yes No

 $\mathsf{s}$ 

Is any part of this gross pay from commission-based, including tipped, employment? @ Yes \* No

Tell us the total gross pay that October got or will get this month as a one time payment from this employer. <sup>©</sup>

Next

#### Job Income Expenses/Deductions

```
* Did October have any job income expenses/deductions?
Yes Mo
Does October have any other jobs?
Yes . No
                             Back
                                         Save
                                                      Save & Exit
```
## **Pay Period**

\* How often does October get paid? This is October's pay period. <sup>©</sup>

Monthly

Tell us how many hours October works in a week. ●

40

\* When was the most recent paycheck received?

 $\boldsymbol{\mathrm{v}}$ 

08/31/2016

Hours

Pay Frequency

do.go **Last Check Received** 

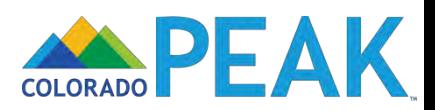

If you have a job, answer the questions on this page

If you came to this page by mistake, click the button below to clear this page and go back to the Job Income screen.

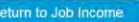

You've told us that October has a job or has had a job in the last 3 months. Please answer th questions below to tell us more about this job.

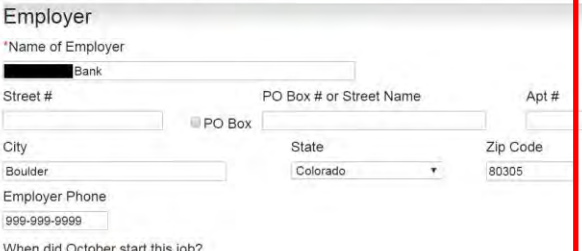

07/21/2012  $rac{1}{2}$ 

If this job recently ended or is going to end, tell us the end date of the job.

What is the end date of this job?

画

#### Pay Period

\* How often does October get paid? This is October's pay period. @

Monthly

Tell us how many hours October works in a week. <sup>O</sup> 40

\* When was the most recent paycheck received?

08/31/2016

#### Gross Pay

\* Tell us the total gross pay that October gets each pay period. By gross pay, we mean the amount October earns before taxes or anything else is taken out of the pay check. By pay period, we mean the time between each pay check. <sup>©</sup>

\$2200.00

Does October receive pay for being a minister as part of this gross pay?

Yes \* No

Is any part of this gross pay from seasonal employment? <sup>O</sup>

Yes No

s

Is any part of this gross pay from commission-based, including tipped, employment? @ Yes \* No

Tell us the total gross pay that October got or will get this month as a one time payment from this employer. <sup>©</sup>

#### Job Income Expenses/Deductions

\* Did October have any job income expenses/deductions? Yes Mo Does October have any other jobs? Yes . No Back Save Save & Exit

## **Gross Pay**

\* Tell us the total gross pay that October gets each pay period. By gross pay, we mean the amount October earns before taxes or anything else is taken out of the pay check. By pay period, we mean the time between each pay check. <sup>©</sup>

 $$2200.00$ 

Does October receive pay for being a minister as part of this gross pay?

○ Yes ● No

Is any part of this gross pay from seasonal employment?  $\odot$ 

○ Yes ◎ No

Is any part of this gross pay from commission-based, including tipped, employment? ●

○ Yes ◎ No

ado.g

Next

Tell us the total gross pay that October got or will get this month as a one time payment from this employer. <sup>©</sup>

\$

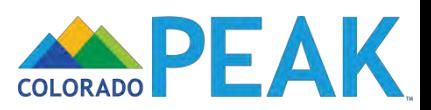

If you have a job, answer the questions on this page

If you came to this page by mistake, click the button below to clear this page and go back to the Job Income screen

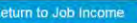

You've told us that October has a job or has had a job in the last 3 months. Please answer th questions below to tell us more about this job.

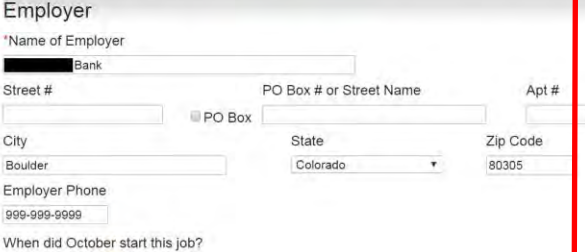

07/21/2012  $\overline{3}$ 

If this job recently ended or is going to end, tell us the end date of the job.

What is the end date of this job?

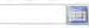

#### Pay Period

\* How often does October get paid? This is October's pay period. @ Monthly Tell us how many hours October works in a week. <sup>O</sup> 40 \* When was the most recent paycheck received? 08/31/2016 Gross Pay Tell us the total gross pay that October gets each pay period. By gross pay, we mean the amount October earns before taxes or anything else is taken out of the pay check. By pay period, we mean the time between each pay check. @ \$2200.00 Does October receive pay for being a minister as part of this gross pay? Yes \* No Is any part of this gross pay from seasonal employment? <sup>O</sup> Yes No Is any part of this gross pay from commission-based, including tipped, employment?  $\odot$ Yes No Tell us the total gross pay that October got or will get this month as a one time payment from this employer. <sup>©</sup> s Job Income Expenses/Deductions \* Did October have any job income expenses/deductions? Yes Mo Does October have any other jobs? Yes . No Save & Exit Next Back Save

## Gross Pay

\* Tell us the total gross pay that October gets each pay period. By gross pay, we mean the October earns before taxes or anything else is taken out of the pay check. By pay we mean the time between each pay check.

\$2200.00

ado.gov

Does October receive pay for being a minister as part of this gross pay?

 $\circ$  Yes  $\circ$  No

If yes is indicated, addition information about

housing allowance is captured

## **Help/Hover Text:**

If you are a minister who receives both a salary and a designated housing allowance for your work as a minister, that housing allowance may not count as income when determining if you qualify for some **Medical Assistance programs.** 

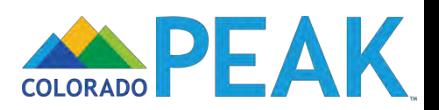

If you have a job, answer the questions on this page

If you came to this page by mistake, click the button below to clear this page and go back to the Job Income screen

#### leturn to Job Income

You've told us that October has a job or has had a job in the last 3 months. Please answer the questions below to tell us more about this job.

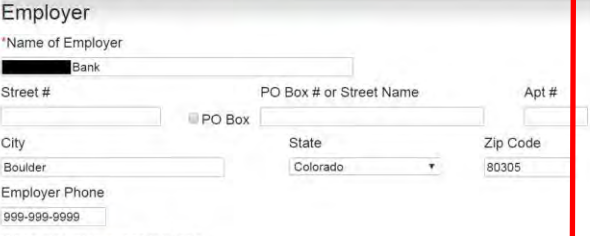

When did October start this job?

07/21/2012  $rac{1}{2}$ 

If this job recently ended or is going to end, tell us the end date of the job.

What is the end date of this job?

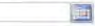

#### Pay Period

\* How often does October get paid? This is October's pay period. @ Monthly Tell us how many hours October works in a week. <sup>O</sup> 40 \* When was the most recent paycheck received? 08/31/2016 Gross Pay Tell us the total gross pay that October gets each pay period. By gross pay, we mean the amount October earns before taxes or anything else is taken out of the pay check. By pay period, we mean the time between each pay check. <sup>©</sup> \$2200.00 Does October receive pay for being a minister as part of this gross pay? Yes \* No Is any part of this gross pay from seasonal employment? <sup>O</sup> Yes No Is any part of this gross pay from commission-based, including tipped, employment?  $\odot$ Yes No Tell us the total gross pay that October got or will get this month as a one time payment from this employer. <sup>©</sup> s Job Income Expenses/Deductions \* Did October have any job income expenses/deductions? Yes Mo Does October have any other jobs? Yes . No Save & Exit **Next** 

## Gross Pay

\* Tell us the total gross pay that October gets each pay period. By gross pay, we mean the unt October earns before taxes or anything else is taken out of the pay check. By pay period, we mean the time between each pay check.

\$2200.00

Does October receive pay for being a minister as part of this gross pay?

U. Yans W. No.

Is any part of this gross pay from seasonal employment?  $\odot$ 

O Yes ⊙ No

Is any part of this gross pay from commission-based, including tipped, employment?  $\odot$ 

 $\circ$  Yes  $\circ$  No

ado.gov/PEA

## **Help/Hover Text:**

- Seasonal employees are typically hired to work part of the year for a set period of time. Examples include some ski resort employees, certain seasonal farm workers, holiday retail sales associate, etc.
- A commission is money, including tips, paid to an employee for completing a task, usually selling certain goods or services. A commission may be paid in addition to other pay or instead of it. This does not include overtime pay or bonuses. Examples include car sales, real estate sales, and waiters/waitresses.

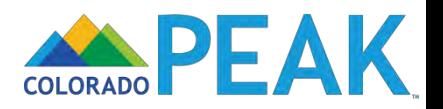

If you have a job, answer the questions on this page

If you came to this page by mistake, click the button below to clear this page and go back to the Job Income screen.

#### Return to Job Income

You've told us that October has a job or has had a job in the last 3 months. Please answer the questions below to tell us more about this job.

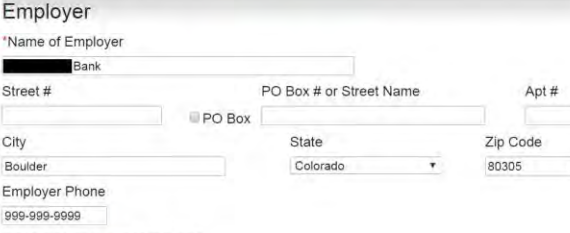

When did October start this job?

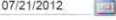

If this job recently ended or is going to end, tell us the end date of the job.

What is the end date of this job?

画

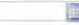

#### Pay Period

\* How often does October get paid? This is October's pay period. @ Monthly

Tell us how many hours October works in a week. <sup>O</sup>

40

\* When was the most recent paycheck received?

08/31/2016

#### Gross Pay

\* Tell us the total gross pay that October gets each pay period. By gross pay, we mean the amount October earns before taxes or anything else is taken out of the pay check. By pay period, we mean the time between each pay check. <sup>©</sup>

\$2200.00

Does October receive pay for being a minister as part of this gross pay?

Yes \* No

Is any part of this gross pay from seasonal employment? <sup>O</sup>

Yes No

Is any part of this gross pay from commission-based, including tipped, employment? <sup>©</sup> Yes Mo

Tell us the total gross pay that October got or will get this month as a one time payment from this employer. <sup>©</sup>

Next

 $\mathbb{S}$ 

#### Job Income Expenses/Deductions

\* Did October have any job income expenses/deductions? Yes Mo Does October have any other jobs? Yes . No Save & Exit Back Save

## Job Income Expenses/Deductions

\* Did October have any job income expenses/deductions?

⊙ Yes ● No

Does October have any other jobs?

Yes Mo

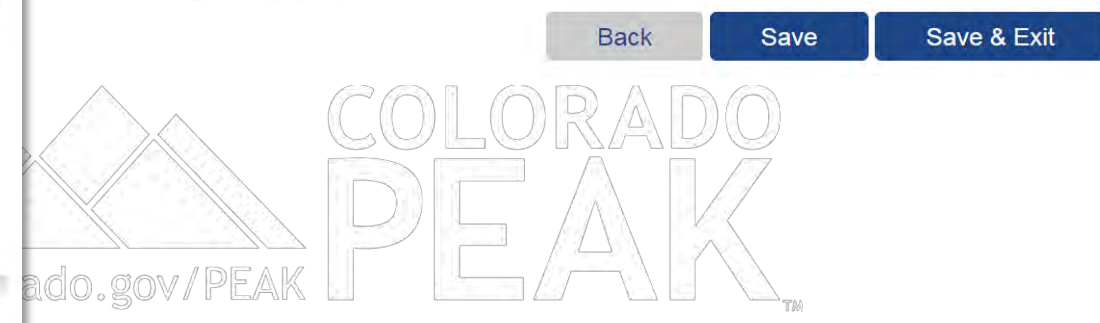

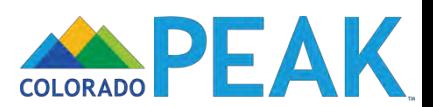

**Next** 

## Job Income

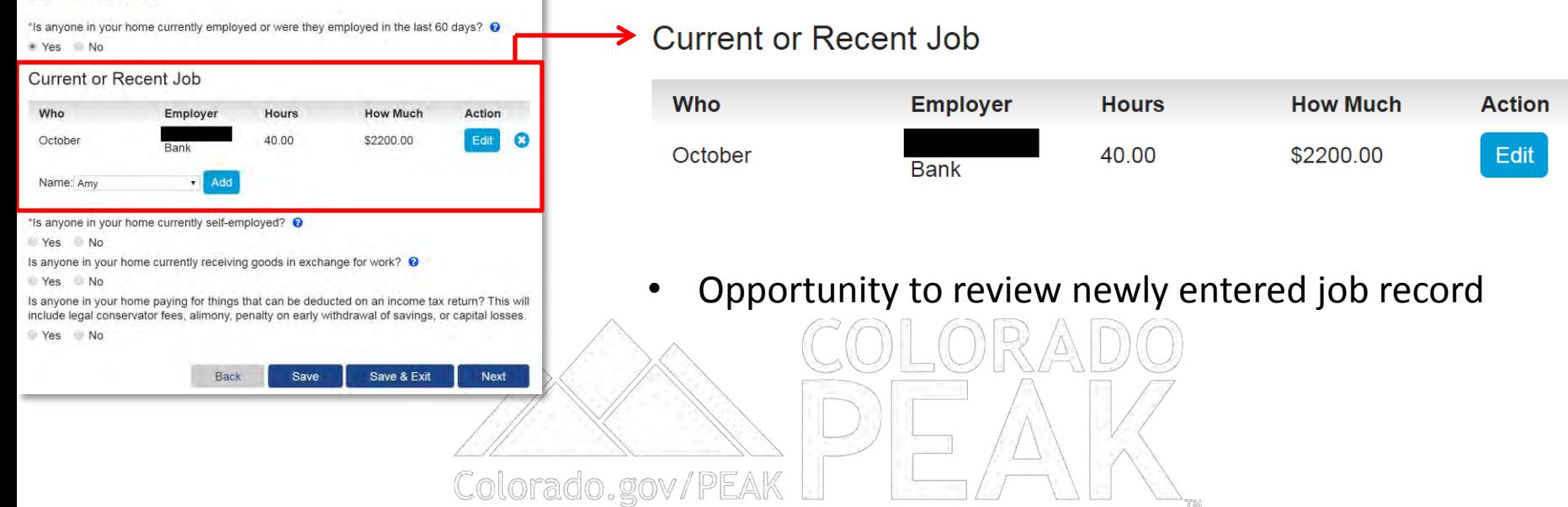

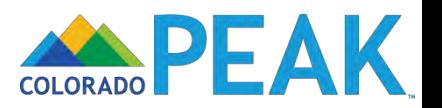

8

## **Job Income**

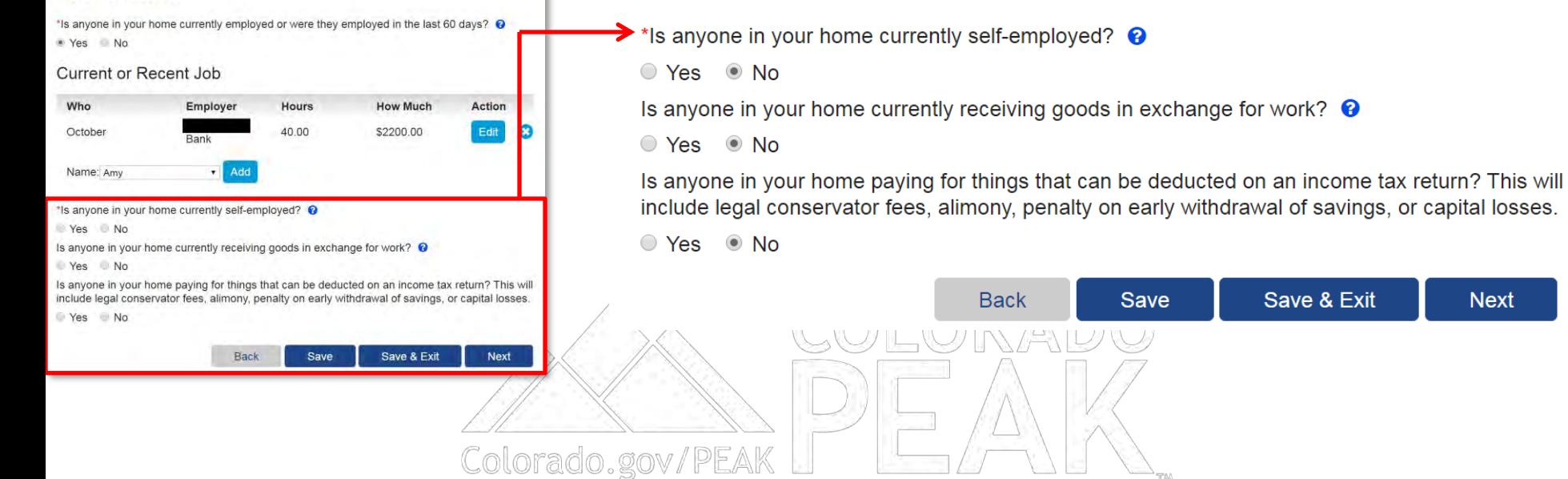

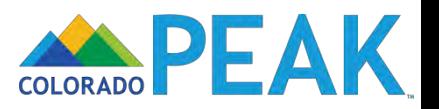

Save & Exit

**Next** 

## Other Income

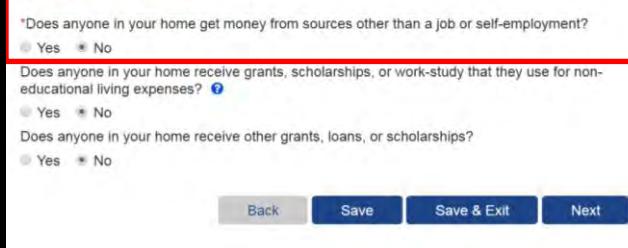

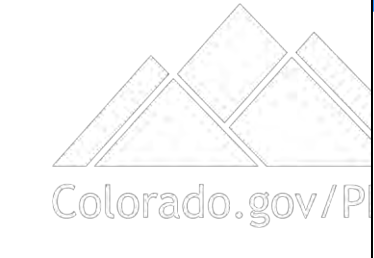

## >Other Income

\*Does anyone in your home get money from sources other than a job or self-employment? ○ Yes ● No

## • Other Income Categories:

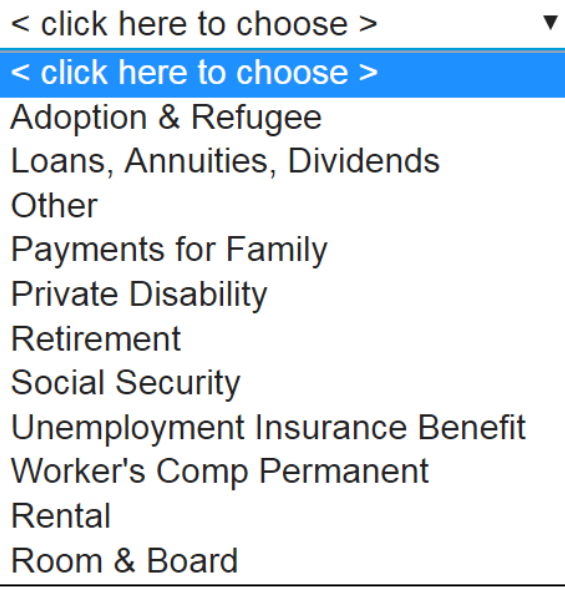

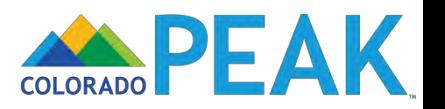

## Past Income and Expenses/Deductions

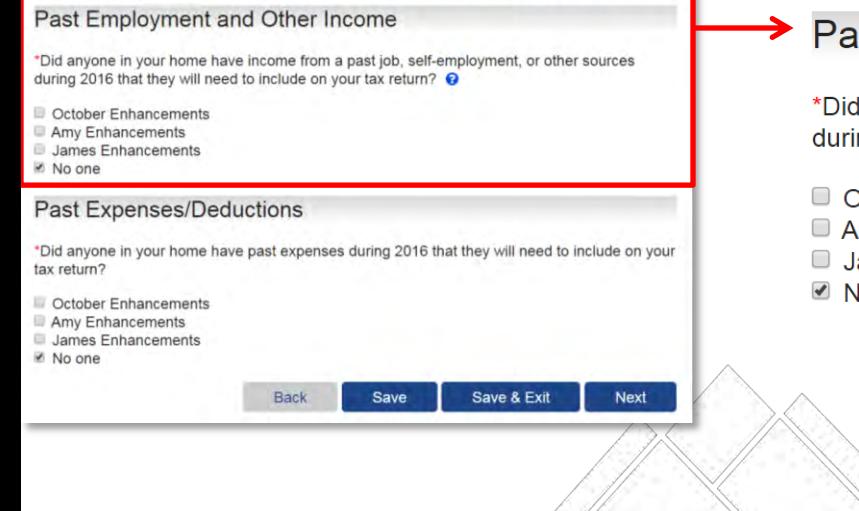

## Past Employment and Other Income

\*Did anyone in your home have income from a past job, self-employment, or other sources during 2016 that they will need to include on your tax return? ●

- October Enhancements
- Amy Enhancements
- James Enhancements
- No one

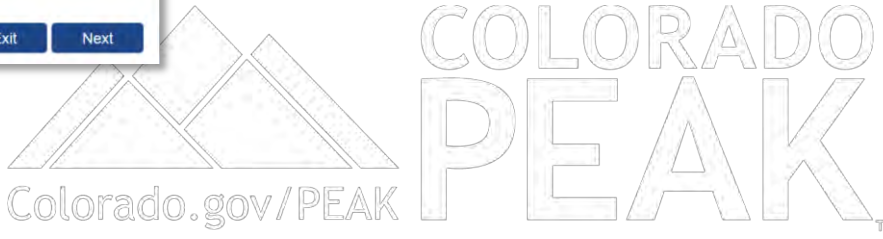

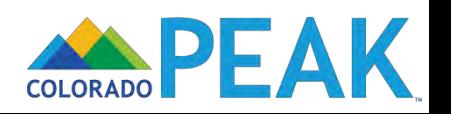

## Household Annual Income and **Expenses/Deductions**

It

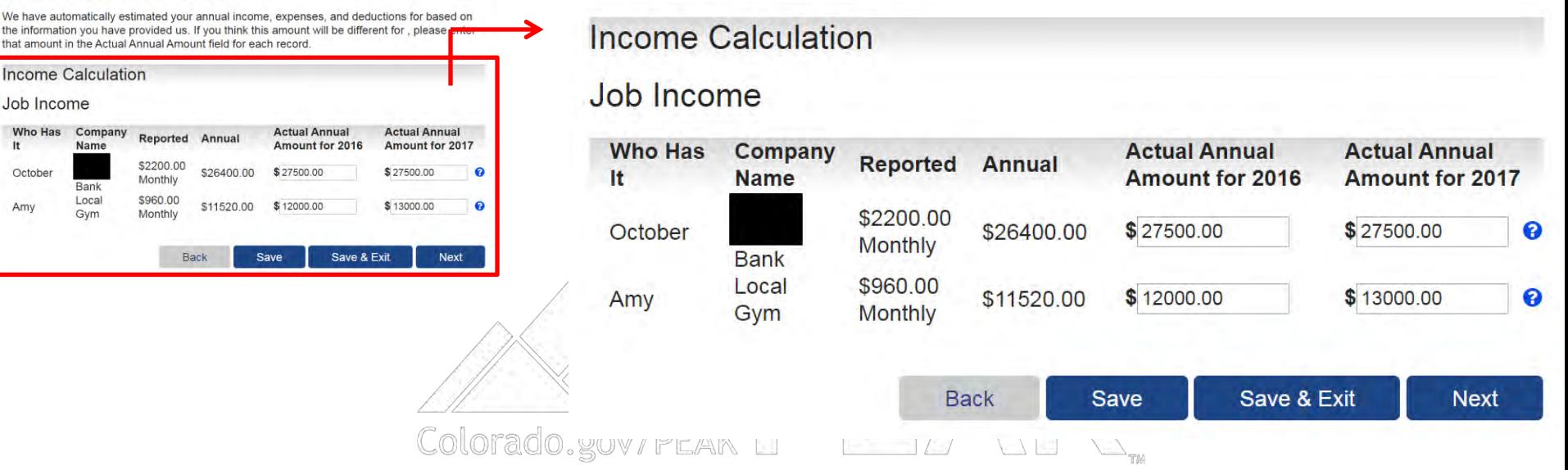

• If needed, adjust expected annual income and deductions

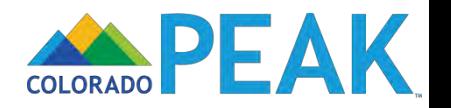

## Reasons for Income Differences

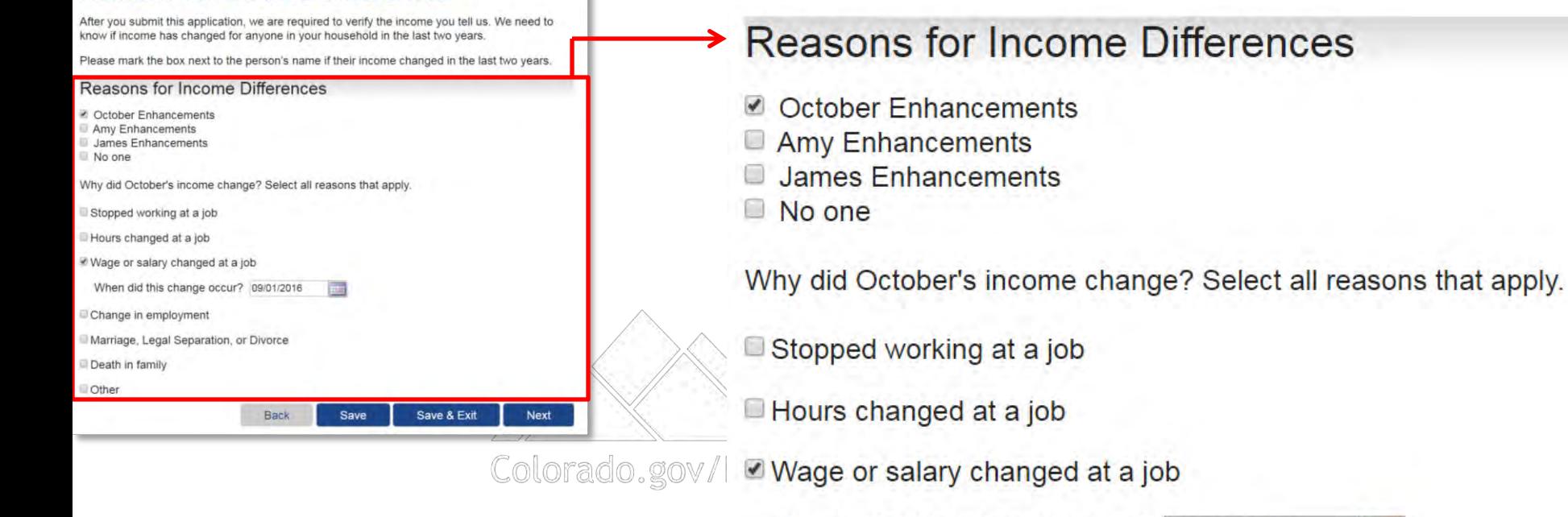

When did this change occur? 09/01/2016

ĦШ

Change in employment

- Marriage, Legal Separation, or Divorce
- Death in family
- **Other**

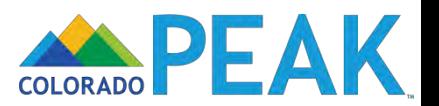

## **Additional Information**

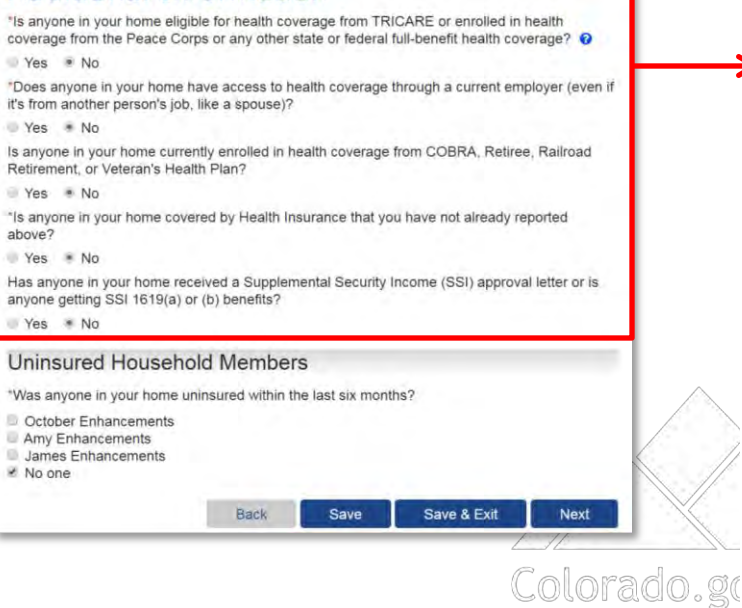

## Additional Information

\*Is anyone in your home eligible for health coverage from TRICARE or enrolled in health coverage from the Peace Corps or any other state or federal full-benefit health coverage?  $\Theta$ 

 $\circ$  Yes  $\circ$  No

\*Does anyone in your home have access to health coverage through a current employer (even if it's from another person's job, like a spouse)?

○ Yes ◎ No

Is anyone in your home currently enrolled in health coverage from COBRA, Retiree, Railroad Retirement, or Veteran's Health Plan?

○ Yes ◎ No

\*Is anyone in your home covered by Health Insurance that you have not already reported above?

○ Yes ◎ No

Has anyone in your home received a Supplemental Security Income (SSI) approval letter or is anyone getting SSI 1619(a) or (b) benefits?

○ Yes ◎ No

Insurance coverage information is indicated here

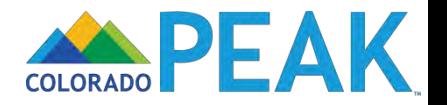

## **Secondary Account Holders**

## **Secondary Account Holders**

Check the box for anyone in your household eighteen or older that you would like to make a secondary account holder. By doing so you agree:

- They are 18 years of age or older.
- They are allowed to complete the application for you and make changes.
- They have access to all of the information reported on this application, including personal  $\bullet$ and income information.

Amy Enhancements

Note: Your secondary account holders can create their own account after you submit this application in order to view your household information and report future changes. They will be able to create this account using their Social Security Number or the State ID they will be assigned along with the Case Number that will be assigned with your eligibility results. Be sure to write this information down at the end of your application or when you receive your official eligibility determination in the mail.

Please keep in mind that in the event you do not receive a case number at the end of your application, you will be a contacted by a case worker to complete your information and receive your case number.

> Save **Back**

Save & Exit

**Next** 

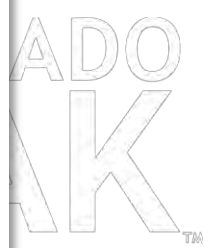

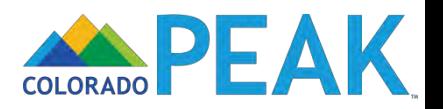

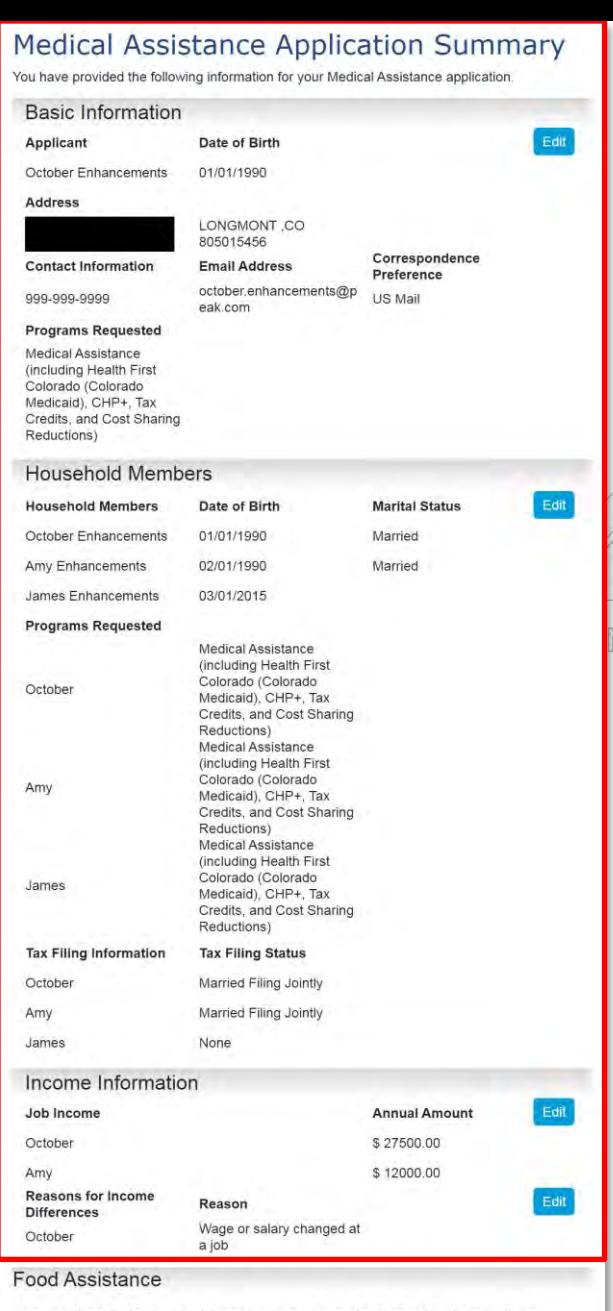

As an applicant for Medical Assistance, you may also qualify for Food Assistance. Food Assistance is a monthly benefit to help purchase groceries. Would you like to apply for Food Assistance now? You will not need to answer any other questions at this time. Your county will contact you to complete an interview after you submit your application.

Yes Mo

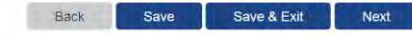

• Final opportunity to review and edit application information

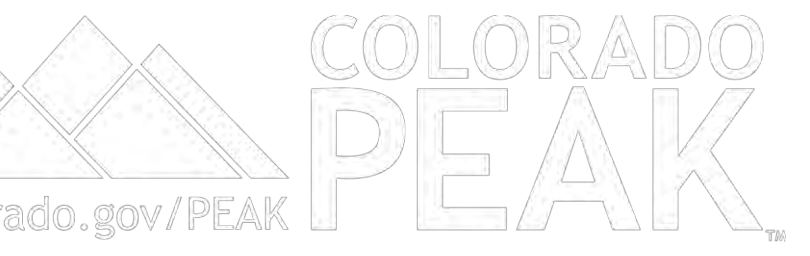

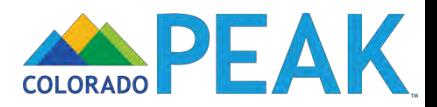

### Medical Assistance Application Summary

You have provided the following information for your Medical Assistance application

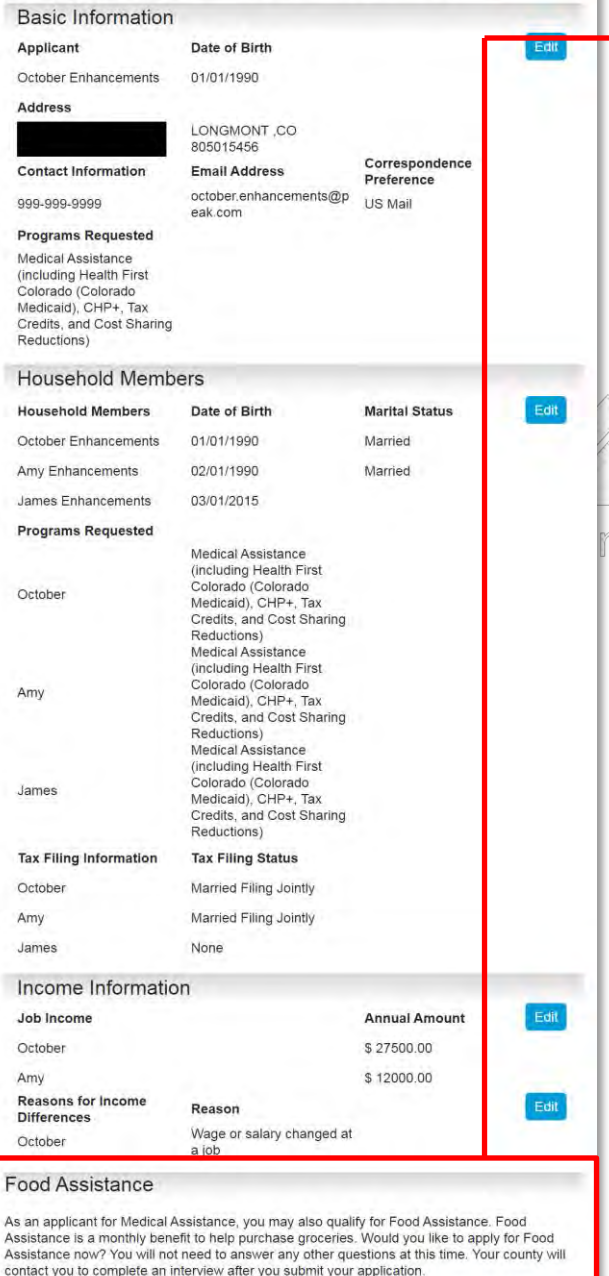

Save & Exit

Next

Yes Mo

Back

Save

## **Food Assistance**

As an applicant for Medical Assistance, you may also qualify for Food Assistance. Food Assistance is a monthly benefit to help purchase groceries. Would you like to apply for Food Assistance now? You will not need to answer any other questions at this time. Your county will contact you to complete an interview after you submit your application.

○ Yes ● No

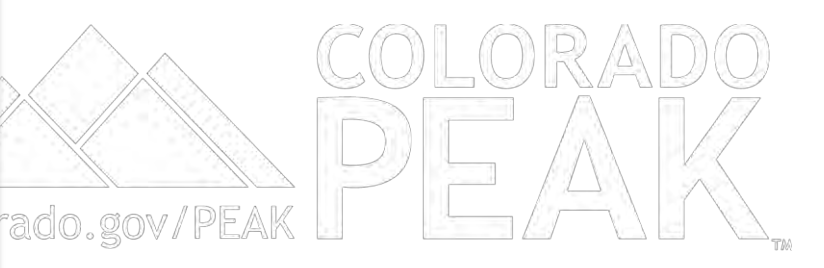

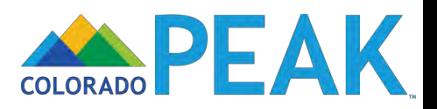

## **Signing Your Application**

### **Voter Registration**

If you are not registered to vote where you live now, would you like to apply to register to vote here today?

Yes No

You may also register to vote by filling out and mailing a paper voter registration form.

Voter Registration Form (English) Voter Registration Form (Spanish)

If you are in a Human Services Office, Social Services Office, Resource Center, Community Service Office and need help completing the voter registration, please ask for help. The staff at these offices can help you.

If you are not in one of the above offices and need help, please contact your local County Clerk's office.

You are just a few minutes away from submitting your application. To do so, you will need to:

- Read the Rights and Responsibilities we've listed below.
- Check the signature box and type your name below to sign your application.

#### **What I Should Know**

PLEASE KEEP THIS FOR YOUR INFORMATION.

By completing and signing the State of Colorado Application for Public Assistance and other documents required to determine whether I'm eligible for public assistance benefits AND by accepting benefits that I am eligible to receive, I understand the following information and agree to the following requirements:

- **I must tell the truth; it is a crime to lie on this application.**
- I may have to give papers that show what I've told you is true.  $\Omega$
- I must tell you of any changes in money I get.
- I must tell you of any changes to the information I gave you on my application.
- If I think you made a mistake, I can ask for an appeal or fair hearing.

The discrimination policy of Connect for Health Colorado is as follows: Following federal law, discrimination isn't permitted on the basis of race, color, national origin, sex, age, sexual orientation, gender identity or disability. I can file a complaint of discrimination by visiting

#### **Electronic Signature**

If you have a legal guardian, he or she should sign below. If you have a power of attorney or an authorized representative, either you or that person may sign this application. If anyone else is helping you fill out the application, you should sign the application yourself.

I have agreed to submit this application for myself and/or my family. By signing this application electronically, I certify that I have reviewed this application; that I understand and agree to the Rights, Responsibilities and Penalties; and that under penalty of perjury, I certify the information I have given is true including the information concerning citizenship and alien status. I have received information on how to apply, what information is available, and what I may need to give the application site to help me with getting benefits.

- o I understand the questions and statements on this application.
- I have read and understand my Rights & Responsibilities in the box above.
- I understand the penalties for giving false information or breaking the rules.

I understand that the application site may contact other persons or organizations to obtain needed proof of my eligibility and level of benefits.

I understand that failure to report or verify any listed expenses will be seen as a statement by me that I do not want to receive a deduction for the unreported or unverified expenses

I understand I can be punished by law if I do not tell the complete truth.

I understand that an electronic signature has the same legal effect and can be enforced in the same way as a written signature.

I have read the Rights and Responsibilities

<sup>2</sup> \*By checking this box and typing my name below, I am electronically signing my application.

Submit

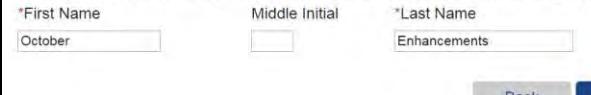

## **Signing Your Application**

## **Voter Registration**

If you are not registered to vote where you live now, would you like to apply to register to vote here today?

○ Yes ○ No

You may also register to vote by filling out and mailing a paper voter registration form.

Voter Registration Form (English) Voter Registration Form (Spanish)

If you are in a Human Services Office, Social Services Office, Resource Center, Community Service Office and need help completing the voter registration, please ask for help. The staff at these offices can help you.

If you are not in one of the above offices and need help, please contact your local County Clerk's office.

You are just a few minutes away from submitting your application. To do so, you will need to:

- Read the Rights and Responsibilities we've listed below.
- Check the signature box and type your name below to sign your application.

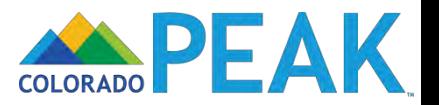

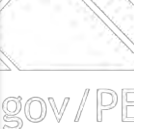

## **Signing Your Application**

#### **Voter Registration**

If you are not registered to vote where you live now, would you like to apply to register to vote here today?

Yes No

You may also register to vote by filling out and mailing a paper voter registration form.

Voter Registration Form (English) Voter Registration Form (Spanish)

If you are in a Human Services Office, Social Services Office, Resource Center, Community Service Office and need help completing the voter registration, please ask for help. The staff these offices can help you.

If you are not in one of the above offices and need help, please contact your local County Cle k's office.

You are just a few minutes away from submitting your application. To do so, you will need to:

- Read the Rights and Responsibilities we've listed below.
- Check the signature box and type your name below to sign your application.

#### **What I Should Know**

#### PLEASE KEEP THIS FOR YOUR INFORMATION.

By completing and signing the State of Colorado Application for Public Assistance and other documents required to determine whether I'm eligible for public assistance benefits AND by accepting benefits that I am eligible to receive, I understand the following information and agree to the following requirements:

- **I must tell the truth; it is a crime to lie on this application.**
- I may have to give papers that show what I've told you is true.  $\Omega$
- I must tell you of any changes in money I get.
- $\overline{\mathbf{D}}$ I must tell you of any changes to the information I gave you on my application.
- If I think you made a mistake, I can ask for an appeal or fair hearing.

The discrimination policy of Connect for Health Colorado is as follows: Following federal law, discrimination isn't permitted on the basis of race, color, national origin, sex, age, sexual orientation, gender identity or disability. I can file a complaint of discrimination by visiting

#### **Electronic Signature**

If you have a legal guardian, he or she should sign below. If you have a power of attorney or an authorized representative, either you or that person may sign this application. If anyone else is helping you fill out the application, you should sign the application yourself.

I have agreed to submit this application for myself and/or my family. By signing this application electronically, I certify that I have reviewed this application; that I understand and agree to the Rights, Responsibilities and Penalties; and that under penalty of perjury, I certify the information I have given is true including the information concerning citizenship and alien status. I have received information on how to apply, what information is available, and what I may need to give the application site to help me with getting benefits.

- o I understand the questions and statements on this application.
- o I have read and understand my Rights & Responsibilities in the box above.
- I understand the penalties for giving false information or breaking the rules.

I understand that the application site may contact other persons or organizations to obtain needed proof of my eligibility and level of benefits.

I understand that failure to report or verify any listed expenses will be seen as a statement by me that I do not want to receive a deduction for the unreported or unverified expenses

I understand I can be punished by law if I do not tell the complete truth.

I understand that an electronic signature has the same legal effect and can be enforced in the same way as a written signature.

#### I have read the Rights and Responsibilities

P \*By checking this box and typing my name below, I am electronically signing my application.

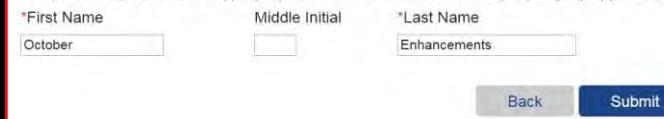

## **What I Should Know**

## PLEASE KEEP THIS FOR YOUR INFORMATION.

By completing and signing the State of Colorado Application for Public Assistance and other documents required to determine whether I'm eligible for public assistance benefits AND by accepting benefits that I am eligible to receive, I understand the following information and agree to the following requirements:

- $\circ$ I must tell the truth; it is a crime to lie on this application.
- $\circ$ I may have to give papers that show what I've told you is true.
- I must tell you of any changes in money I get.
- I must tell you of any changes to the information I gave you on my application.  $\circ$
- If I think you made a mistake, I can ask for an appeal or fair hearing.  $\circ$

The discrimination policy of Connect for Health Colorado is as follows: Following federal law. discrimination isn't permitted on the basis of race, color, national origin, sex, age, sexual orientation, gender identity or disability. I can file a complaint of discrimination by visiting

## **Electronic Signature**

ov / PE

If you have a legal guardian, he or she should sign below. If you have a power of attorney or an authorized representative, either you or that person may sign this application. If anyone else is helping you fill out the application, you should sign the application yourself.

I have agreed to submit this application for myself and/or my family. By signing this application electronically. I certify that I have reviewed this application: that I understand and agree to the Rights, Responsibilities and Penalties; and that under penalty of perjury, I certify the information I have given is true including the information concerning citizenship and alien status. I have received information on how to apply, what information is available, and what I may need to give the application site to help me with getting benefits.

- $\circ$ I understand the questions and statements on this application.
- I have read and understand my Rights & Responsibilities in the box above.  $\circ$
- I understand the penalties for giving false information or breaking the rules.  $\circ$
- I understand that the application site may contact other persons or organizations to obtain  $\circ$ needed proof of my eligibility and level of benefits.
- I understand that failure to report or verify any listed expenses will be seen as a  $\circ$ statement by me that I do not want to receive a deduction for the unreported or unverified expenses.
- $\circ$ I understand I can be punished by law if I do not tell the complete truth.
- I understand that an electronic signature has the same legal effect and can be enforced in the same way as a written signature.

I have read the Rights and Responsibilities.

■ \*By checking this box and typing my name below, I am electronically signing my application.

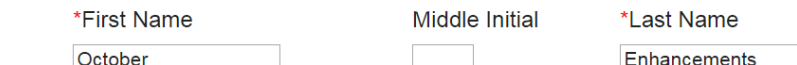

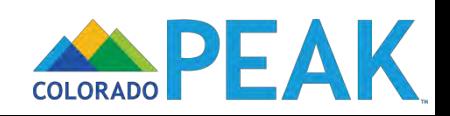

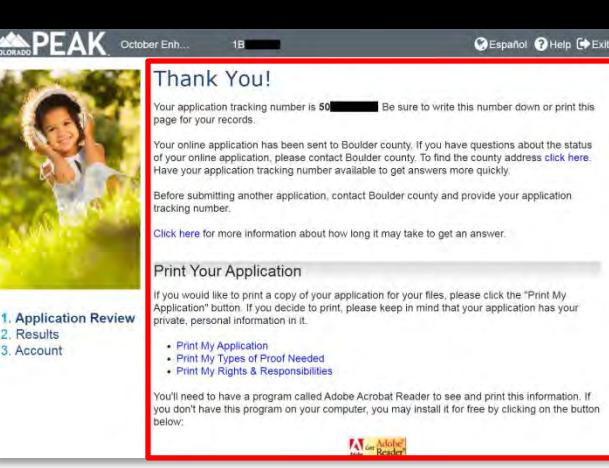

## **Thank You!**

Your application tracking number is 50 page for your records.

Be sure to write this number down or print this

Your online application has been sent to Boulder county. If you have questions about the status of your online application, please contact Boulder county. To find the county address click here. Have your application tracking number available to get answers more quickly.

Before submitting another application, contact Boulder county and provide your application tracking number.

Click here for more information about how long it may take to get an answer.

## **Print Your Application**

If you would like to print a copy of your application for your files, please click the "Print My Application" button. If you decide to print, please keep in mind that your application has your private, personal information in it.

- Print My Application
- Print My Types of Proof Needed
- Print My Rights & Responsibilities

You'll need to have a program called Adobe Acrobat Reader to see and print this information. If you don't have this program on your computer, you may install it for free by clicking on the button below:

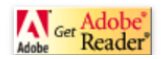

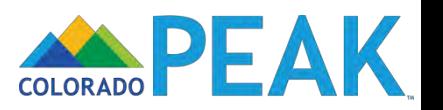

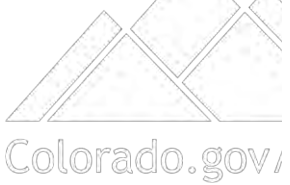

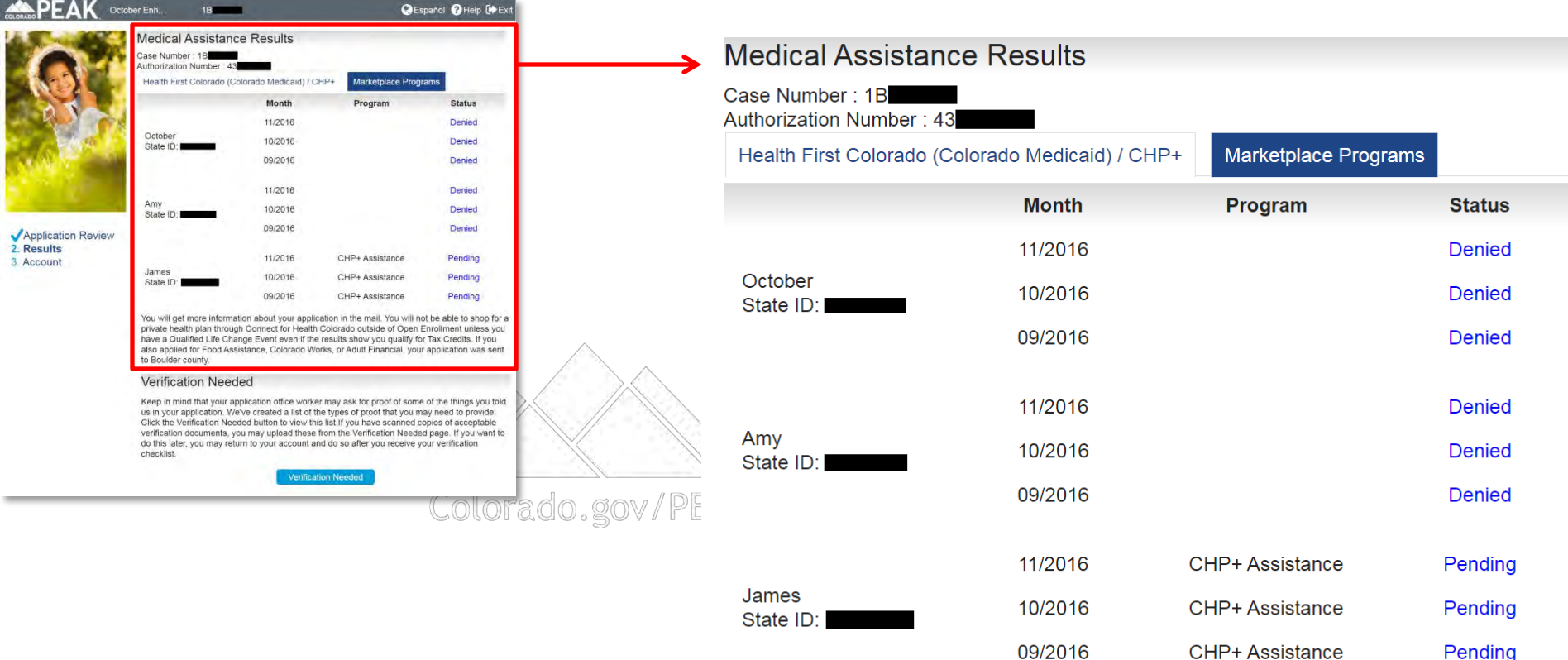

You will get more information about your application in the mail. You will not be able to shop for a private health plan through Connect for Health Colorado outside of Open Enrollment unless you have a Qualified Life Change Event even if the results show you qualify for Tax Credits. If you also applied for Food Assistance, Colorado Works, or Adult Financial, your application was sent to Boulder county.

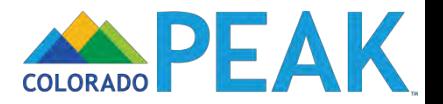

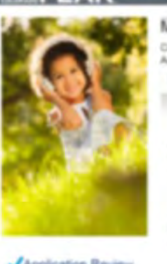

2. Results

3. Account

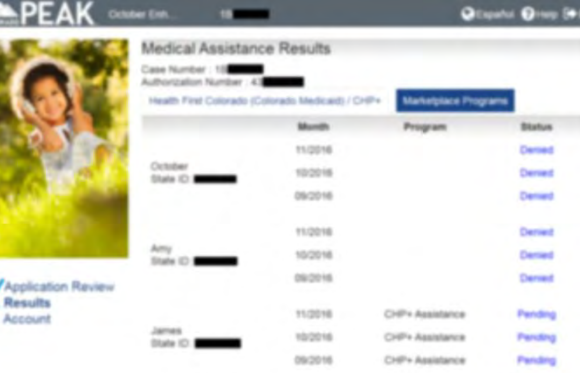

You will get more information about your application in the mail. You will not be able to shop for a<br>private health plan through Connect for Health Colorado subside of Open Enrotment unless you have a Qualified Life Change Event even if the results show you qualify for Tax Credits. If you<br>also applied for Food Assistance, Colorado Works, or Adult Financial, your application visis sent to Boulder county.

#### Verification Needed

Keep in mind that your application office vorter may ask for proof of some of the things you told us in your application. We've created a list of the types of proof that you may need to provide. Click the Verification Needed button to view this list if you have scanned copies of acceptable verification documents, you may upload these from the Verification Needed page. If you want to do this later, you may return to your account and do so after you receive your verification checkbat

## **Medical Assistance Results**

Amy

Colorado.gov

Case Number: 1B **Authorization Number: 43 Marketplace Programs** Health First Colorado (Colorado Medicaid) / CHP+ Program **Month Status Denied**  $\boldsymbol{\Omega}$ James's Income calculation Octo **Denied** State Month 09/2016 v **Denied Amount Gross Earned Income** \$3,160.00 **Denied** Earned Income Disregard  $-$0.00$ **Net Earned Income** \$3,160.00 **Denied State Gross Unearned Income** \$0.00 **Denied Unearned Income Disregard**  $-$0.00$ **Net Unearned Income** \$0.00 Pending ce 5% Standard Disregard  $-$0.00$ Jame Pending **Total Expenses**  $-$0.00$ ce **State Total Deductions**  $-$0.00$ **Pending** ce

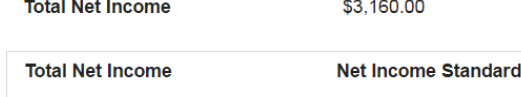

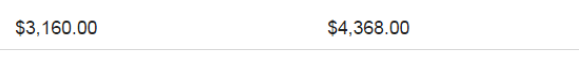

Note: IRS deduction limits may have been applied to the amounts you entered

Note: If you have income from self-employment, seasonal employment, or commission- based employment, your Gross Earned Income on this page may be different from the monthly income you reported earlier in the application.

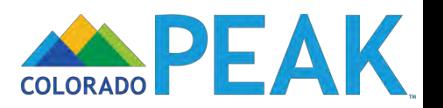

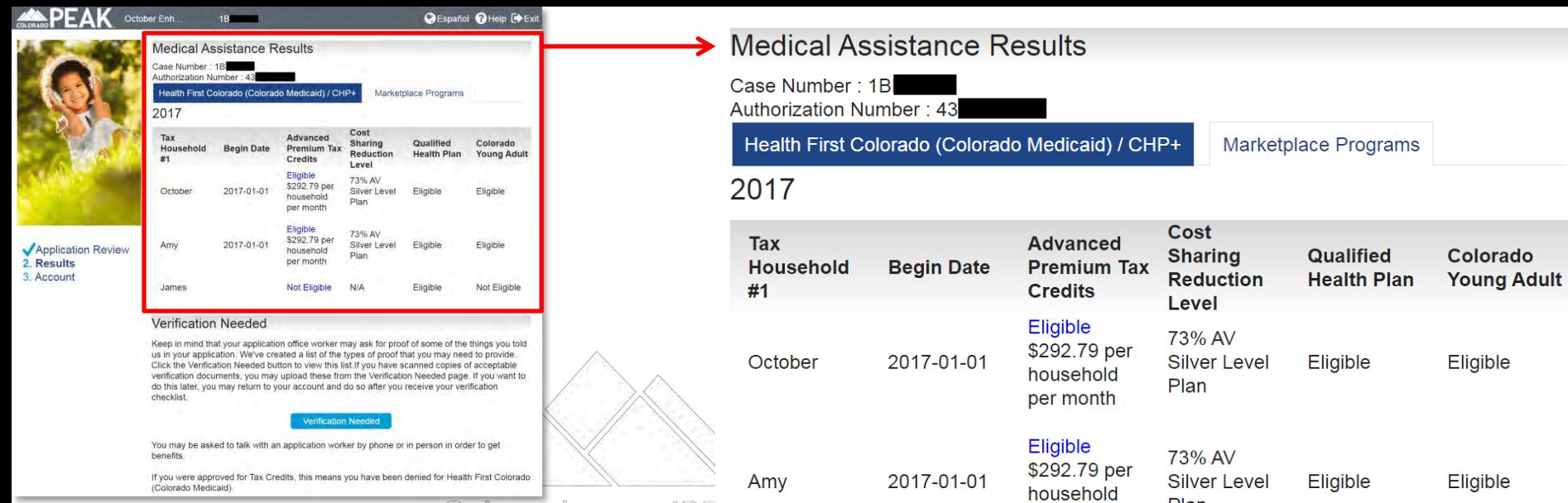

Colorado.gov/PE

James

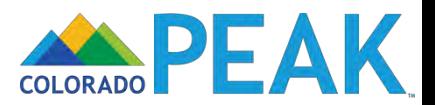

Plan

 $N/A$ 

Eligible

Not Eligible

per month

Not Eligible

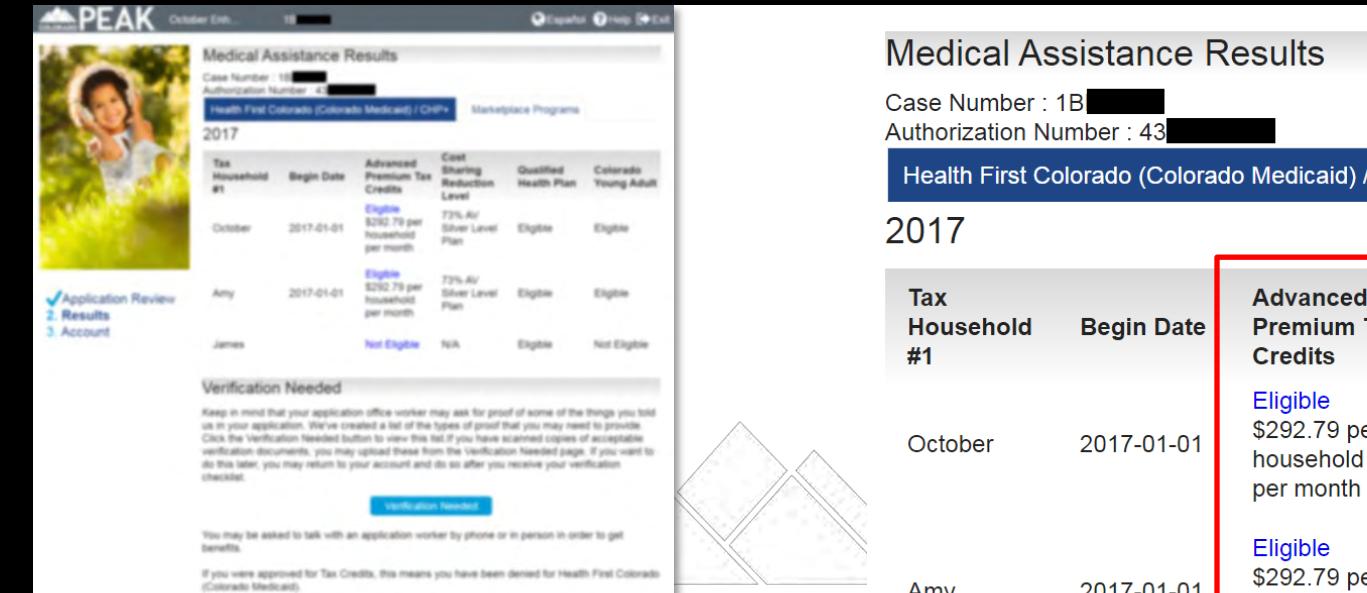

Colorado.gov/P

James

CHP+ **Marketplace Programs** Cost **Sharing** Qu lified Colorado Tax **Reduction** He th Plan **Young Adult** Level 73% AV er **Silver Level Eli**  $| \cdot |$ Eligible Plan 73% AV \$292.79 per 2017-01-01 **Silver Level** Eli Eligible Amy  $|e|$ household Plan per month

 $N/A$ 

Eli<sup>1</sup>

 $\blacksquare$ 

 $\bullet$ 

Not Eligible

October's Income calculation

**Not Eligible** 

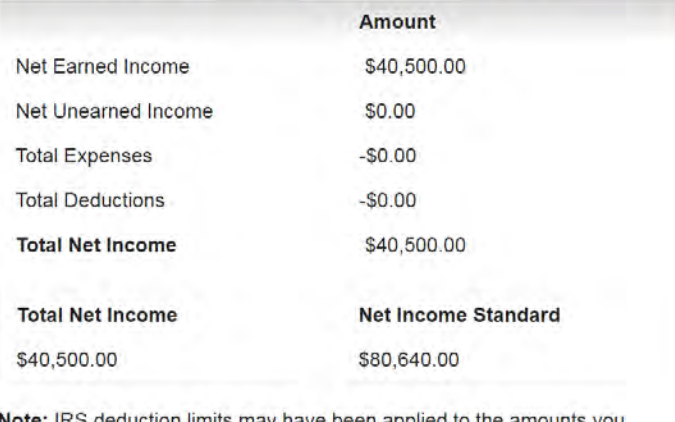

**Note:** IRS deduction limits may have been applied to the amounts you entered

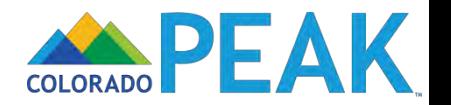

# **APPLICATION WALK-THROUGH: REPORT MY CHANGES**

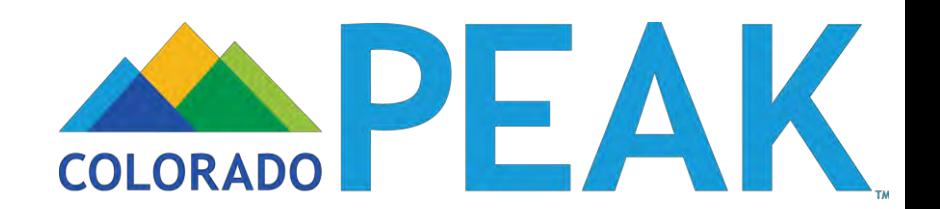

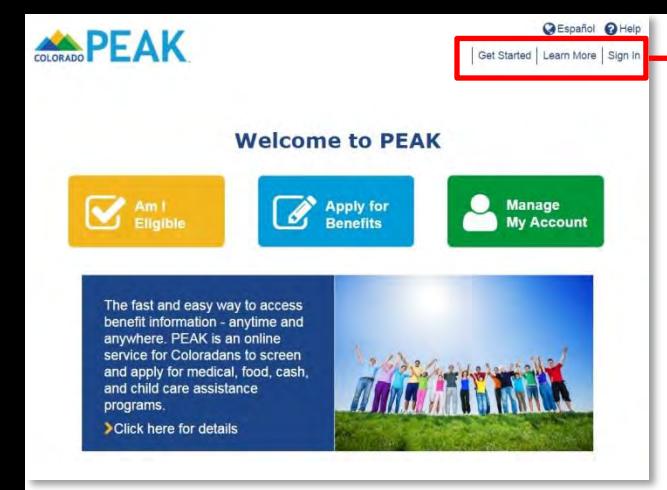

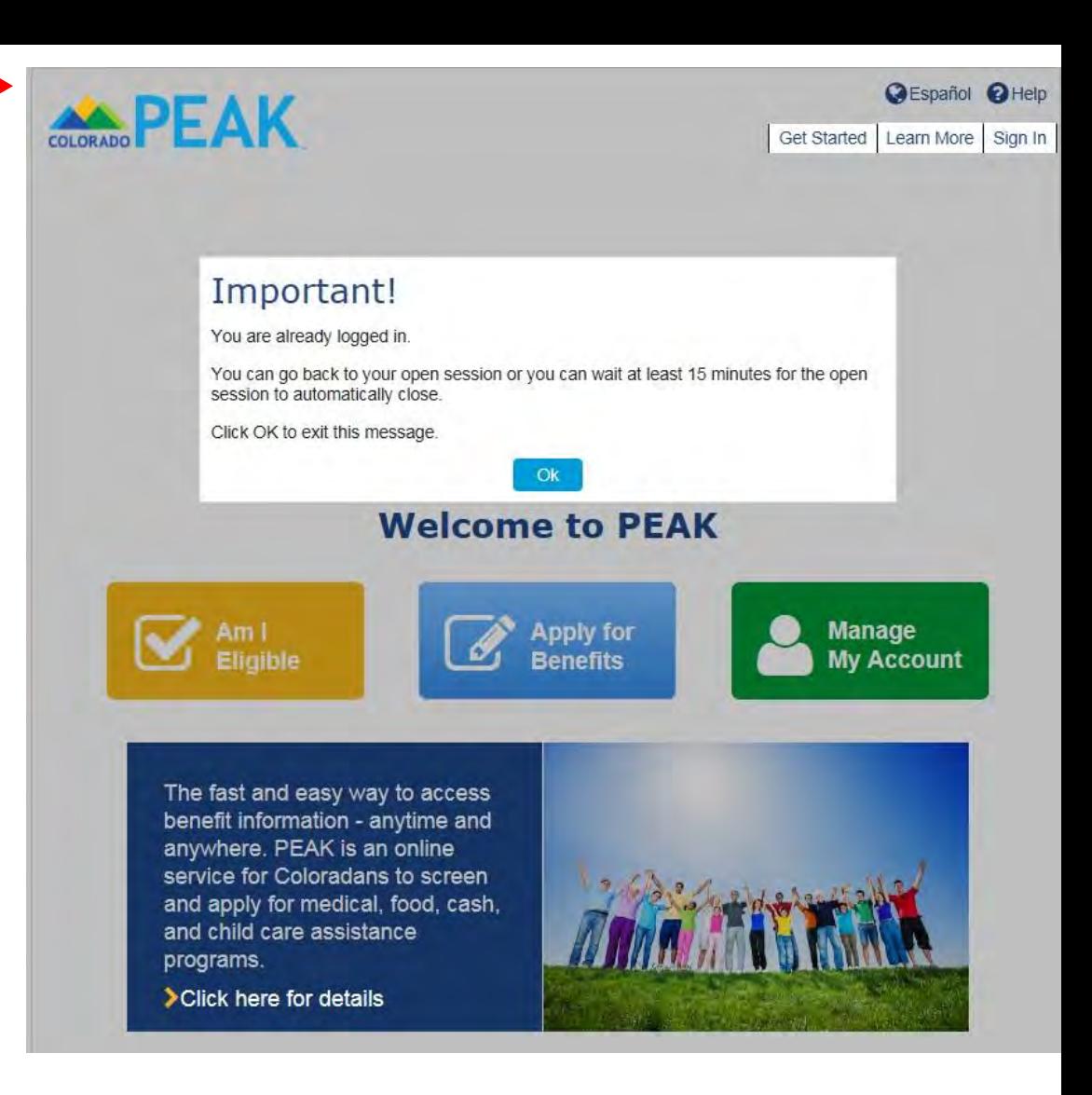

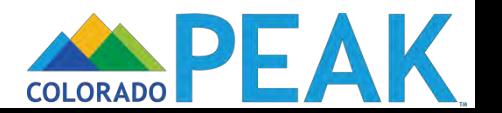

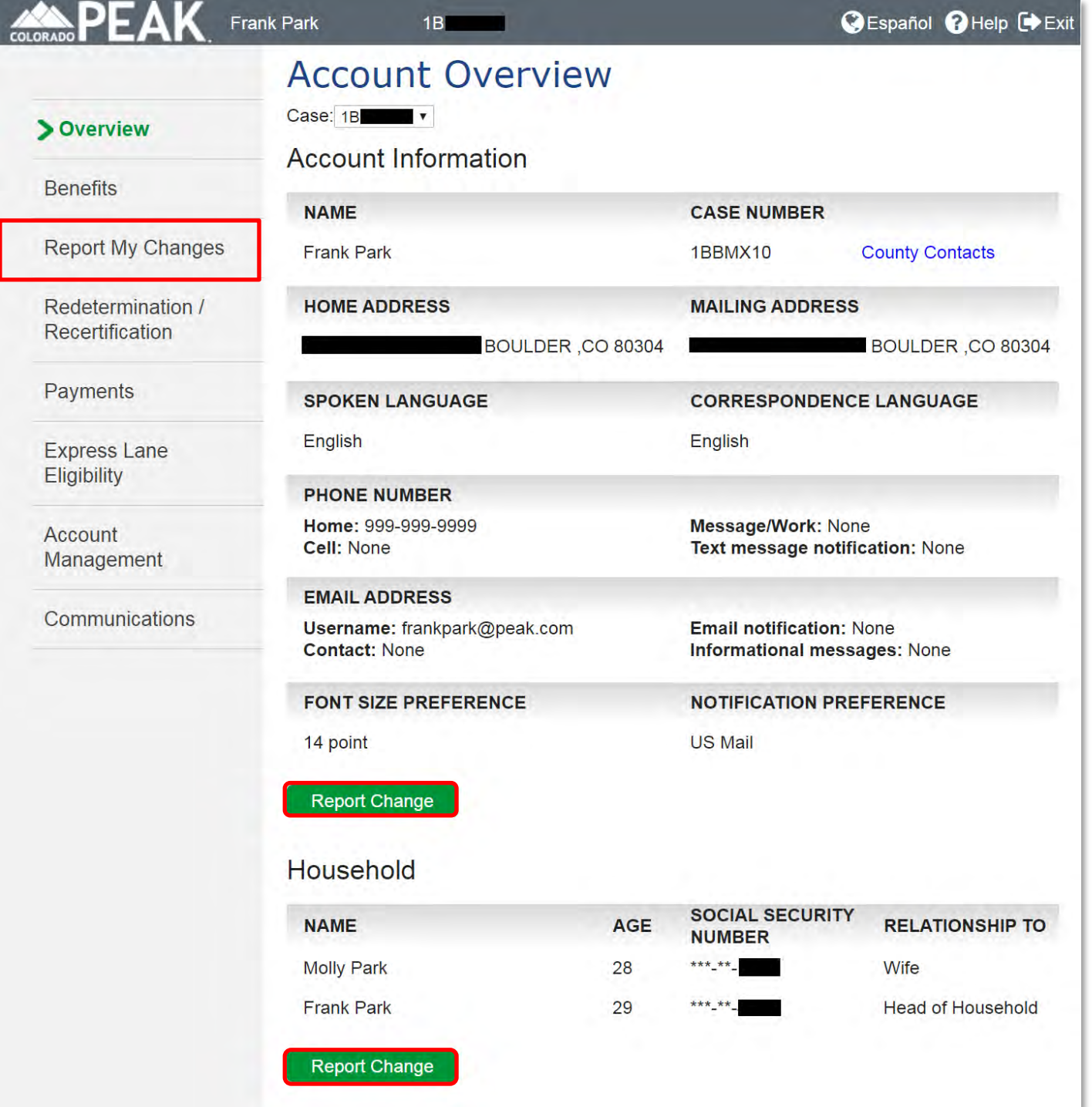

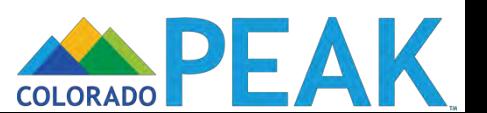

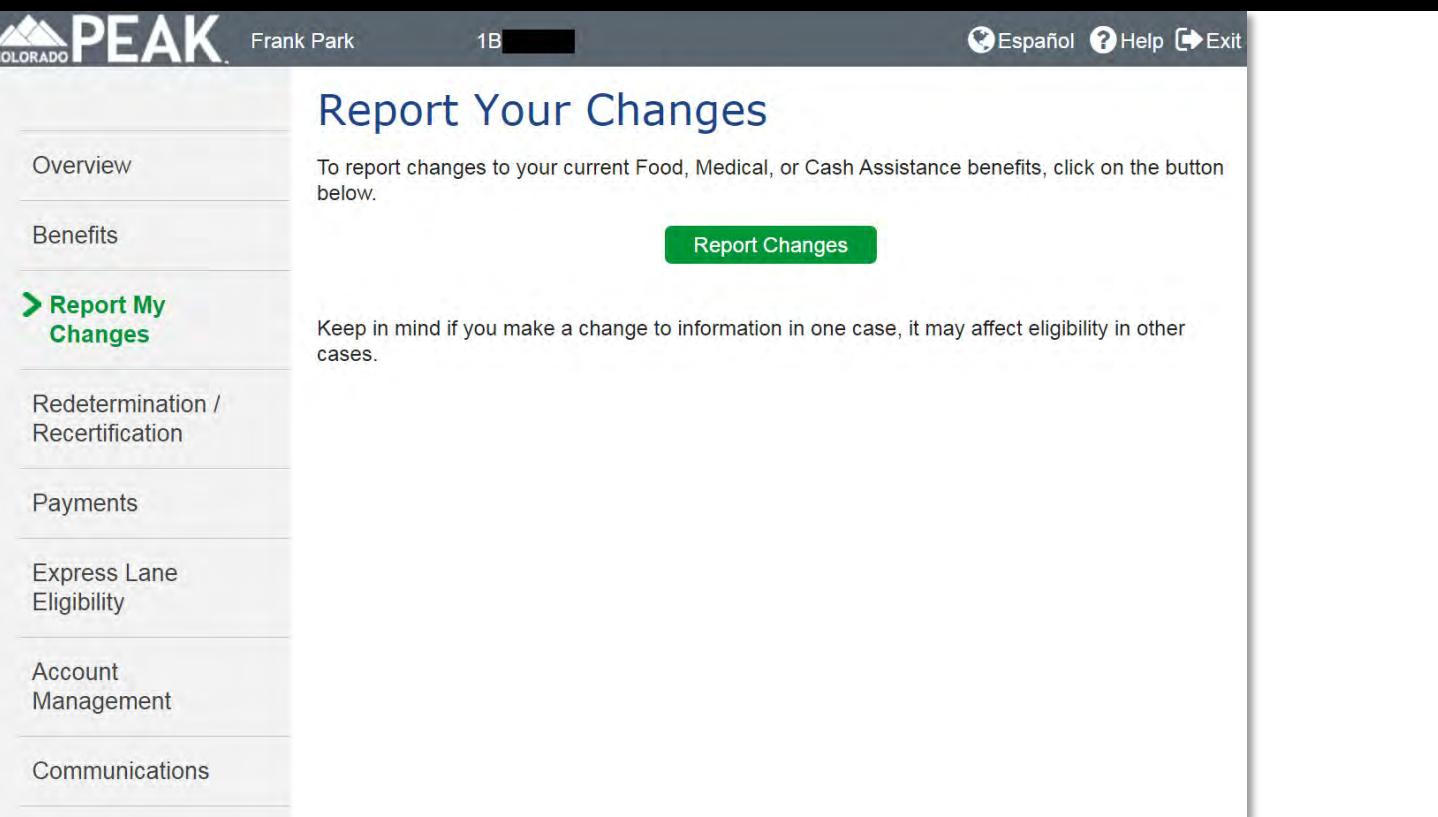

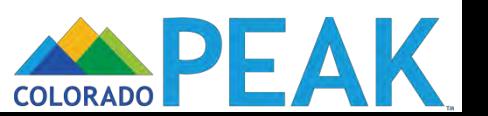

Before we begin, let's look at the information Connect for Health Colorado used to determine that you or someone in your household qualified for Advance Premium Tax Credits (APTC) and/or Cost Sharing Reductions (CSR)

To review a summary of your information, click on the plus [+] button next to each category below. To hide the category details, click on the minus [ - ] button. On the next page, you can tell us about any changes you need to report for your household.

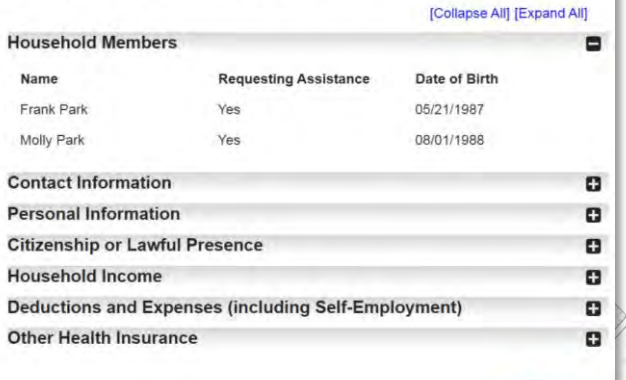

## **Summary of Your Information**

Before we begin, let's look at the information Connect for Health Colorado used to determine that you or someone in your household qualified for Advance Premium Tax Credits (APTC) and/or Cost Sharing Reductions (CSR).

To review a summary of your information, click on the plus  $[+]$  button next to each category below. To hide the category details, click on the minus [ - ] button. On the next page, you can tell us about any changes you need to report for your household.

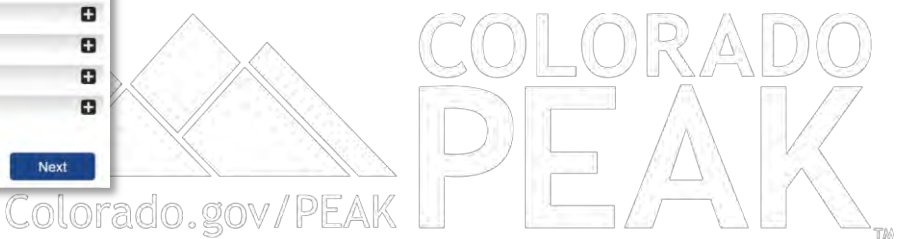

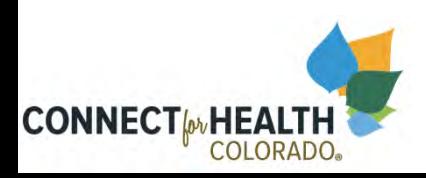

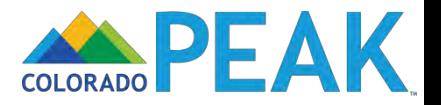

Before we begin, let's look at the information Connect for Health Colorado used to determine<br>that you or someone in your household qualified for Advance Premium Tax Credits (APTC) and/or Cost Sharing Reductions (CSR).

To review a summary of your information, click on the plus [ + ] button next to each category below. To hide the category details, click on the minus [-] button. On the next page, you can tell us about any changes you need to report for your household.

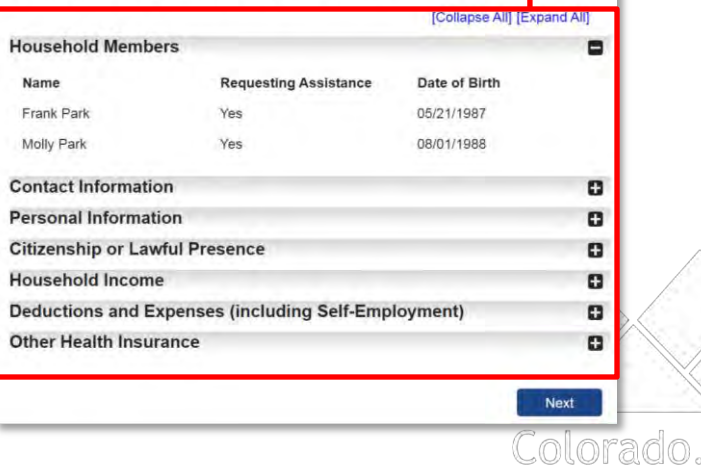

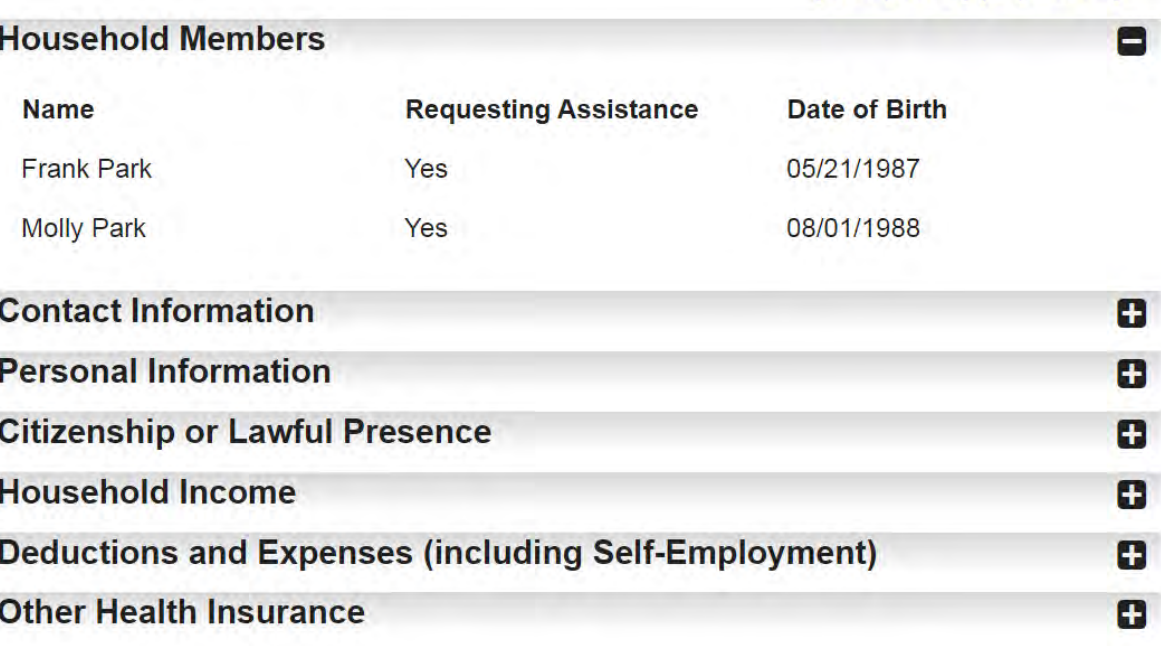

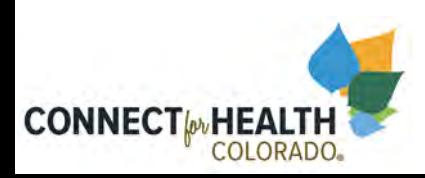

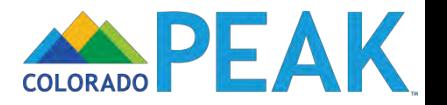

[Collapse All] [Expand All]

Before we begin, let's look at the information Connect for Health Colorado used to determine<br>that you or someone in your household qualified for Advance Premium Tax Credits (APTC)<br>and/or Cost Sharing Reductions (CSR).

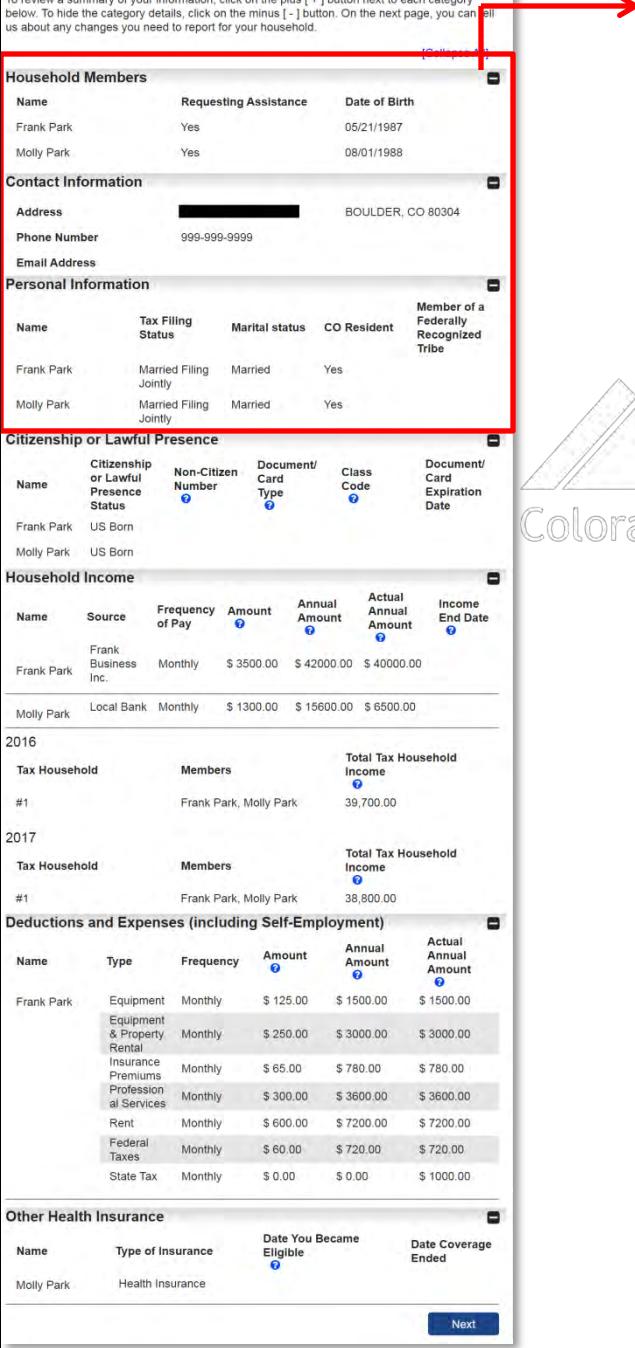

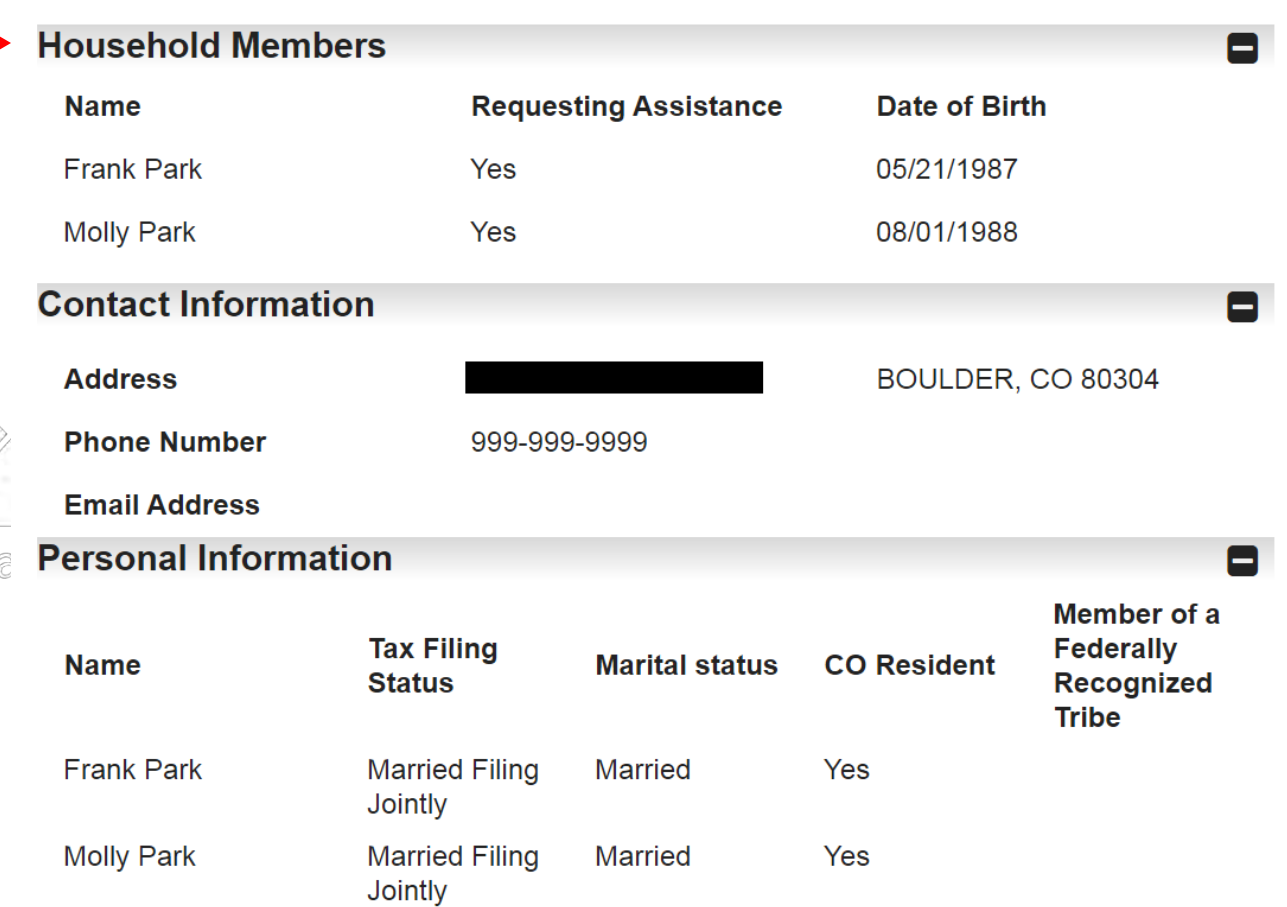

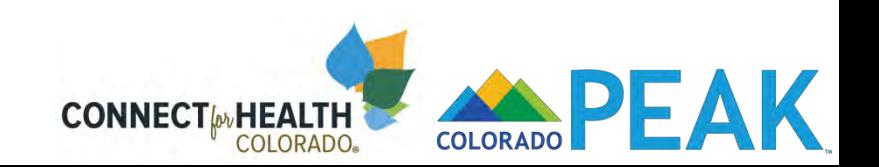

Frank Park US Born

Before we begin, let's look at the information Connect for Health Colorado used to determine that you or someone in your household qualified for Advance Premium Tax Credits (APTC) and/or Cost Sharing Reductions (CSR). To review a summary of your information, click on the plus [ + ] button next to each category

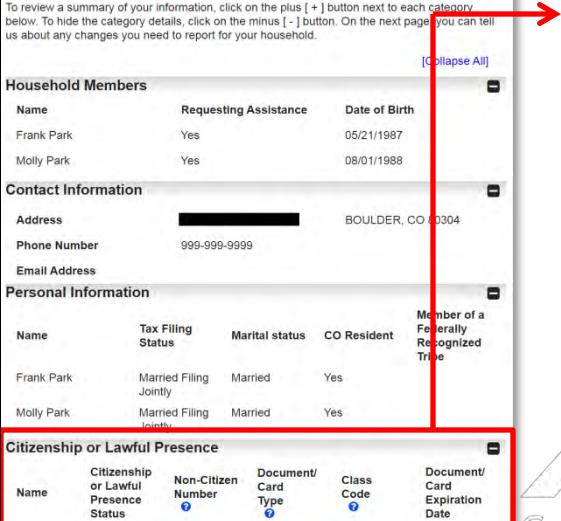

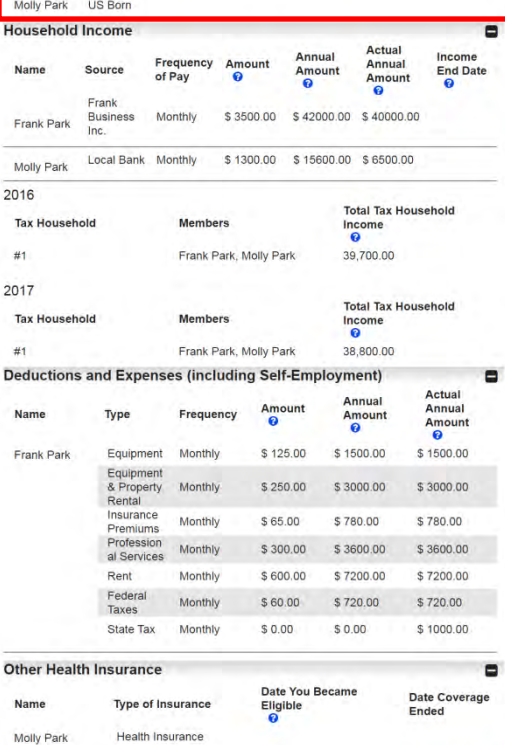

Next

## **Citizenship or Lawful Presence**

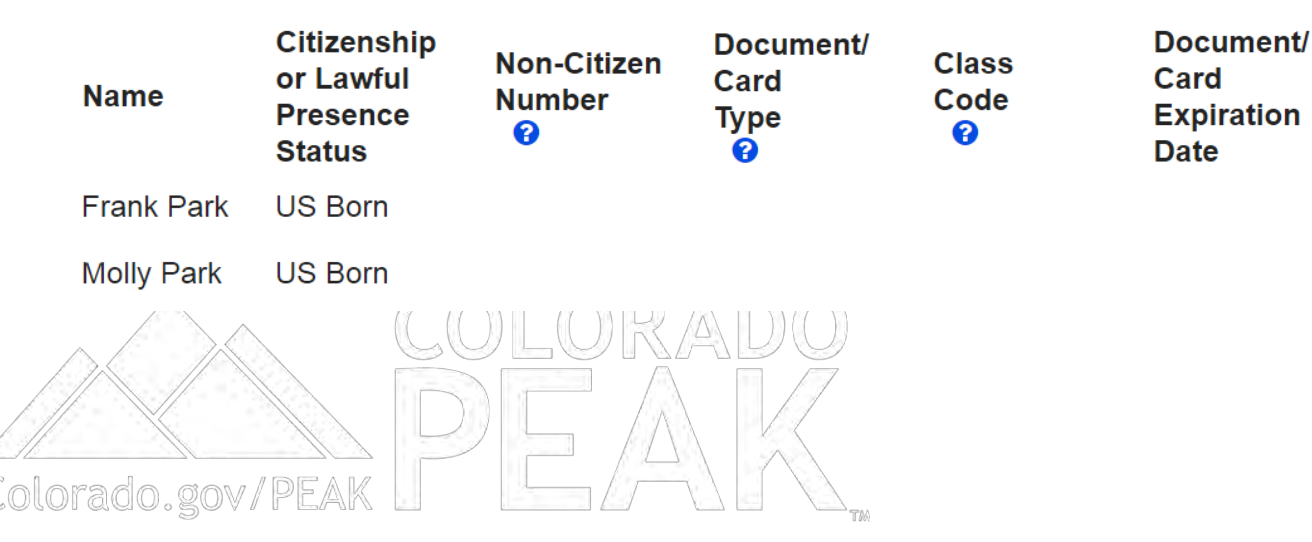

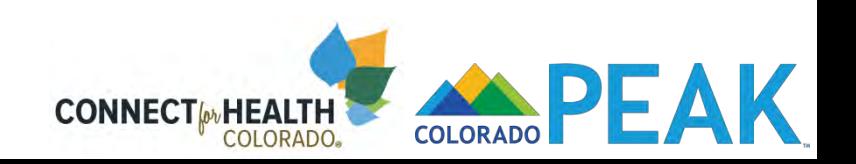

 $\vert$   $\vert$ 

Before we begin, let's look at the information Connect for Health Colorado used to determine that you or someone in your household qualified for Advance Premium Tax Credits (APTC) and/or Cost Sharing Reductions (CSR).

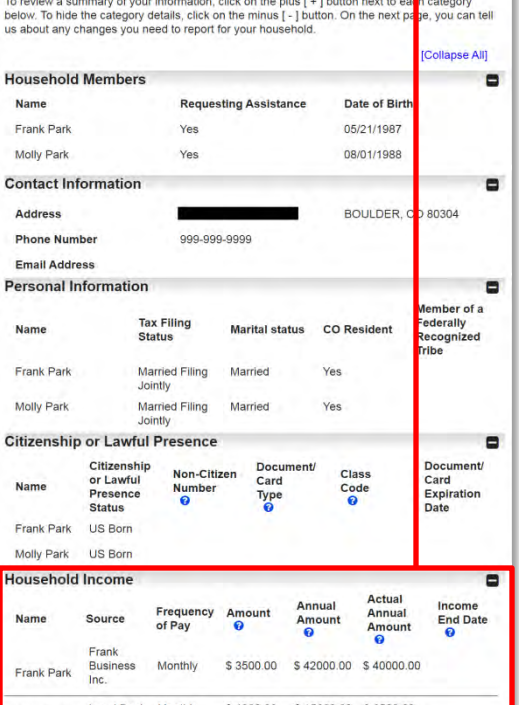

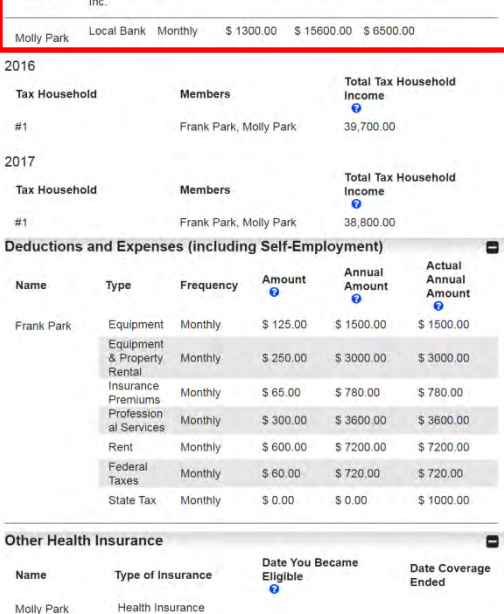

Next

#### **Household Income**  $\Box$ **Actual Annual Income Frequency Annual Amount Name Source Amount End Date** of Pay 0 **Amount** ❸ 0 0 Frank **Business Monthly** \$3500.00 \$42000.00 \$40000.00 **Frank Park** Inc. Local Bank Monthly \$1300.00 \$15600.00 \$6500.00 **Molly Park** Colorado.gov/PEAK

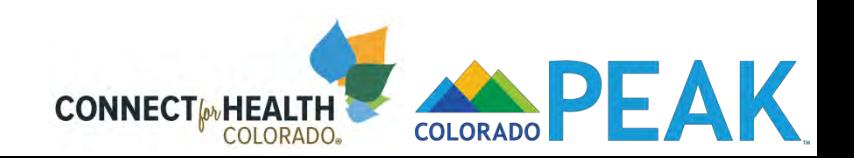
#### Summary of Your Information

Before we begin, let's look at the information Connect for Health Colorado used to determine that you or someone in your household qualified for Advance Premium Tax Credits (APTC) and/or Cost Sharing Reductions (CSR). To review a summary of your information, click on the plus [ + ] button next to earn category below. To hide the category details, click on the minus [ - ] button. On the next page, you can tell us about any changes you need to report for your household. Collapse All] **Household Members**  $\blacksquare$ Name **Requesting Assistance** Date of Birth Frank Park Yes 05/21/1987 08/01/1988 Molly Park Yes **Contact Information**  $\blacksquare$ **Address** BOULDER, CD 80304 **Phone Number** 999-999-9999 **Email Address Personal Information**  $\blacksquare$ lember of a **Tax Filing** ederally Name **Marital status CO** Resident **Status** Recognized **Tribe** Frank Park **Married Filing** Married Yes Jointly Molly Park **Married Filing** Married Yes Jointly **Citizenship or Lawful Presence**  $\blacksquare$ Citizenship **Document Document** Non-Citizen Class or Lawful Card Card Name **Number** Code Presence Expiration Type  $\boldsymbol{\Omega}$  $\boldsymbol{\Omega}$ **Status** Date Golo Frank Park US Born Molly Park US Born **Household Income**  $\blacksquare$ Actual Annual Income Frequency Annual Amount Name Source Amount **End Date** of Pay **Amoun**  $\theta$ 0  $\Omega$ Frank **Business** Monthly \$3500.00 \$42000.00 \$40000.0 Frank Park Inc Local Bank Monthly \$1300.00 \$15600.00 \$6500.0 Molly Park 2016 **Total Tax Household Tax Household Members** Income  $\dddot{\bullet}$  $\#1$ Frank Park, Molly Park 39,700.00 2017 **Total Tax Household Tax Household** Members Income ö  $#1$ Frank Park, Molly Park 38,800.00 **Deductions and Expenses (including Self-Employment)**  $\blacksquare$ Actual Annual Amount Annual Name Type Frequency **Amount** Amount  $\bullet$  $\bullet$ Monthly \$125.00 \$1500.00 \$1500.00 Frank Park Equipment Equipment & Property **Monthly** \$250.00 \$3000.00 \$3000.00 Rental Insurance Monthly \$65.00 \$780.00 \$780.00 Premiums Profession Monthly \$300.00 \$3600.00 \$3600.00 al Services Rent Monthly  $$600.00$ \$7200.00 \$7200.00 Federal Monthly \$60.00 \$720.00 \$720.00 Taxes State Tax Monthly  $$0.00$  $$0.00$ \$1000.00 **Other Health Insurance** Ξ Date You Became Date Coverage **Type of Insurance** Eligible<br>O Name Ended

Molly Park

Health Insurance

Next

### 2016

**Tax** 

 $#1$ 

2017

**Tax** 

 $#1$ 

→

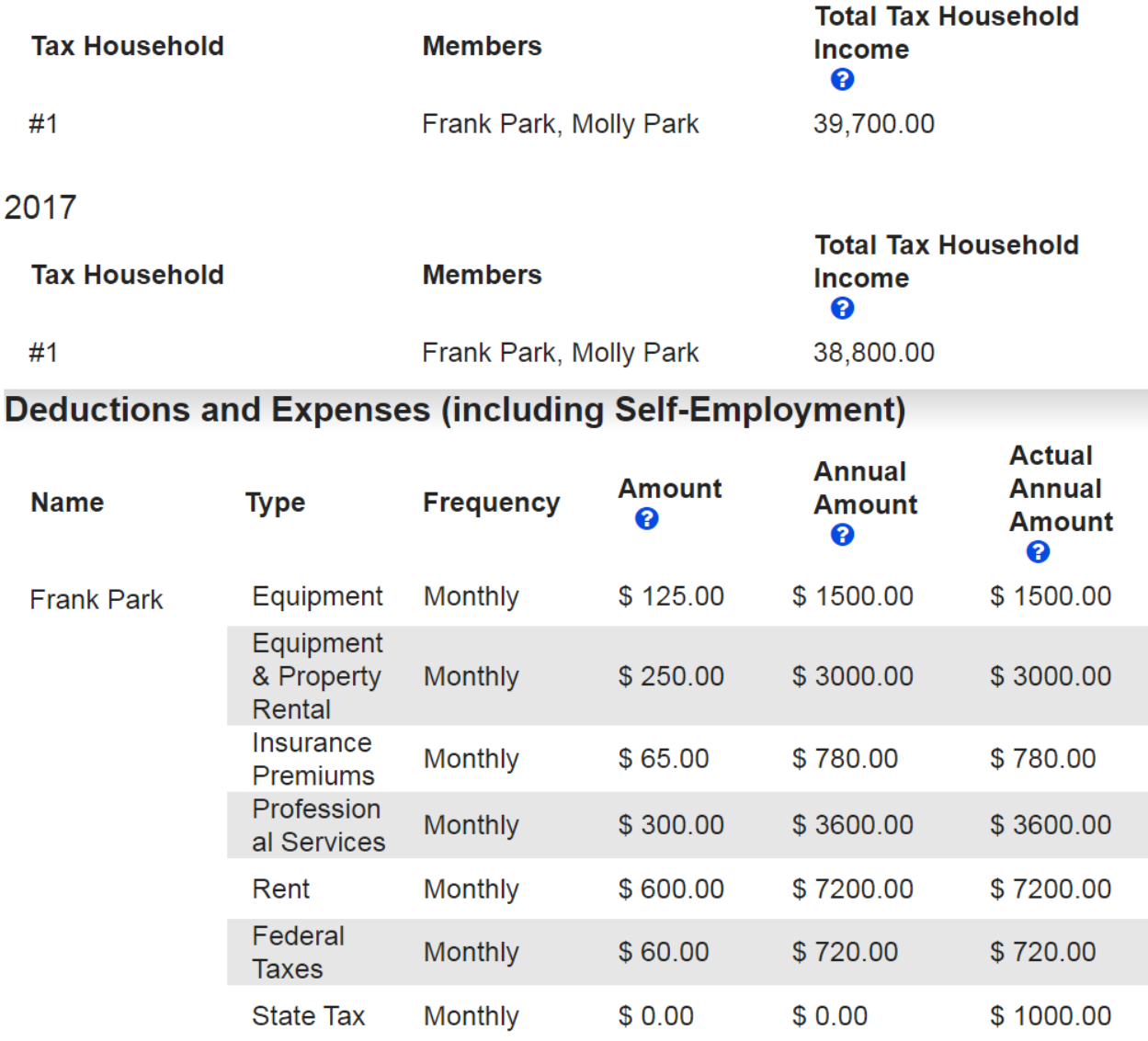

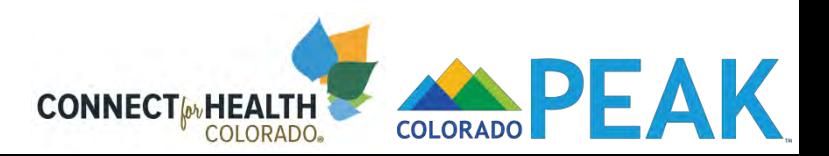

 $\blacksquare$ 

#### Summary of Your Information

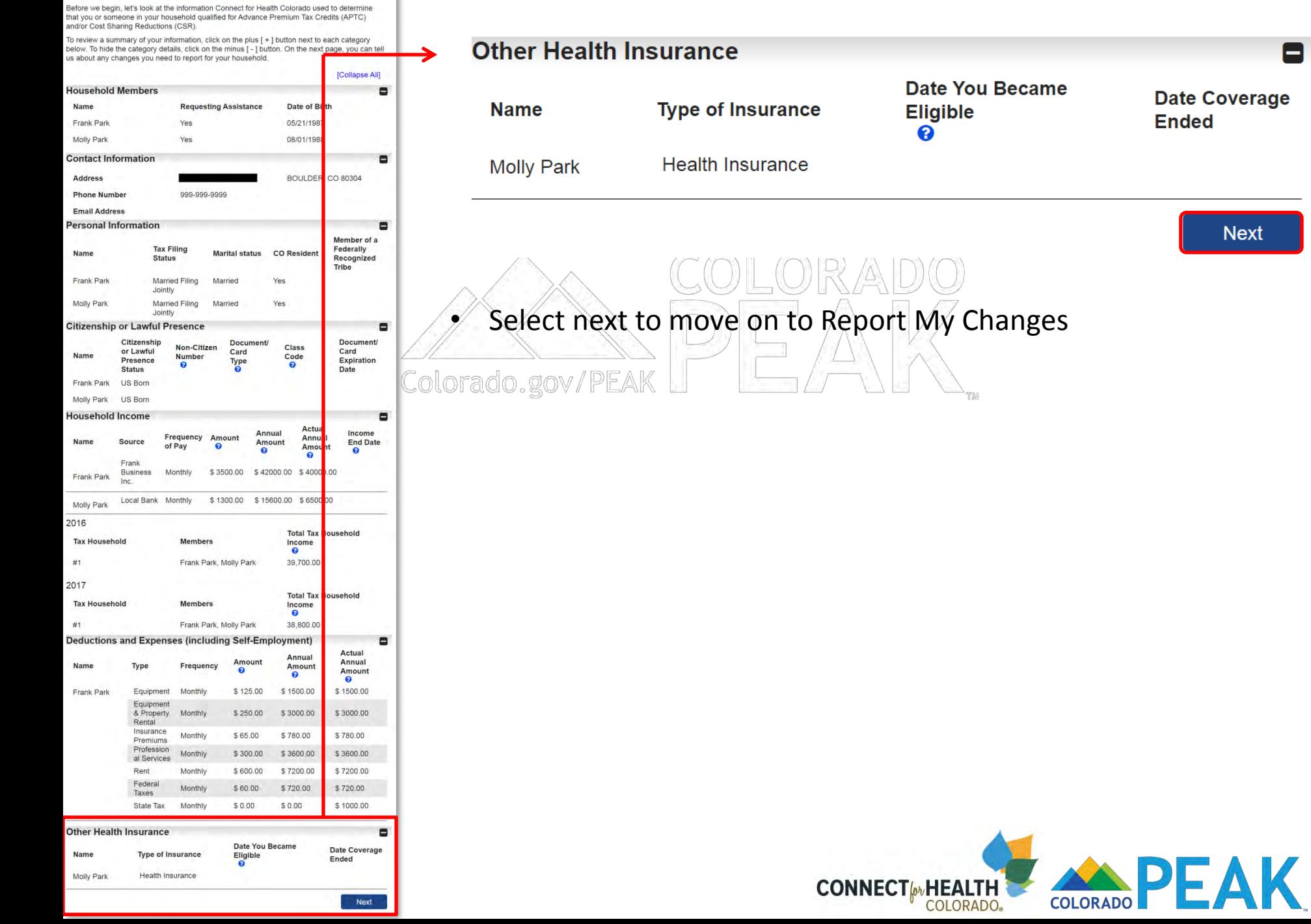

 $\overline{\phantom{a}}$ 

You should only report changes that have already happened, and not changes you think will happen in the future. The exception to this is reporting the loss of other health insurance, which you can report up to 60 days before the other insurance ends.

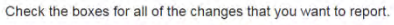

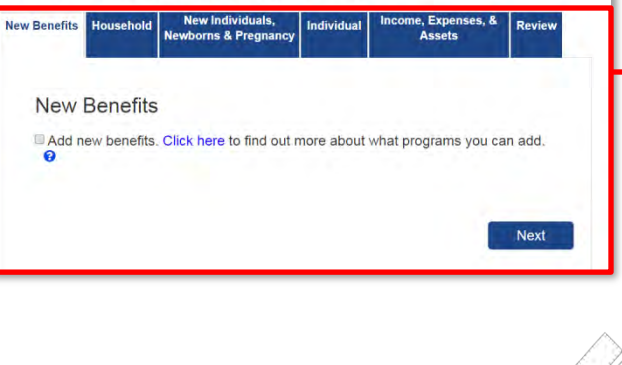

Colc

## **Enhancement of Report My Changes**

- New categorical tabs
- New *Review* page

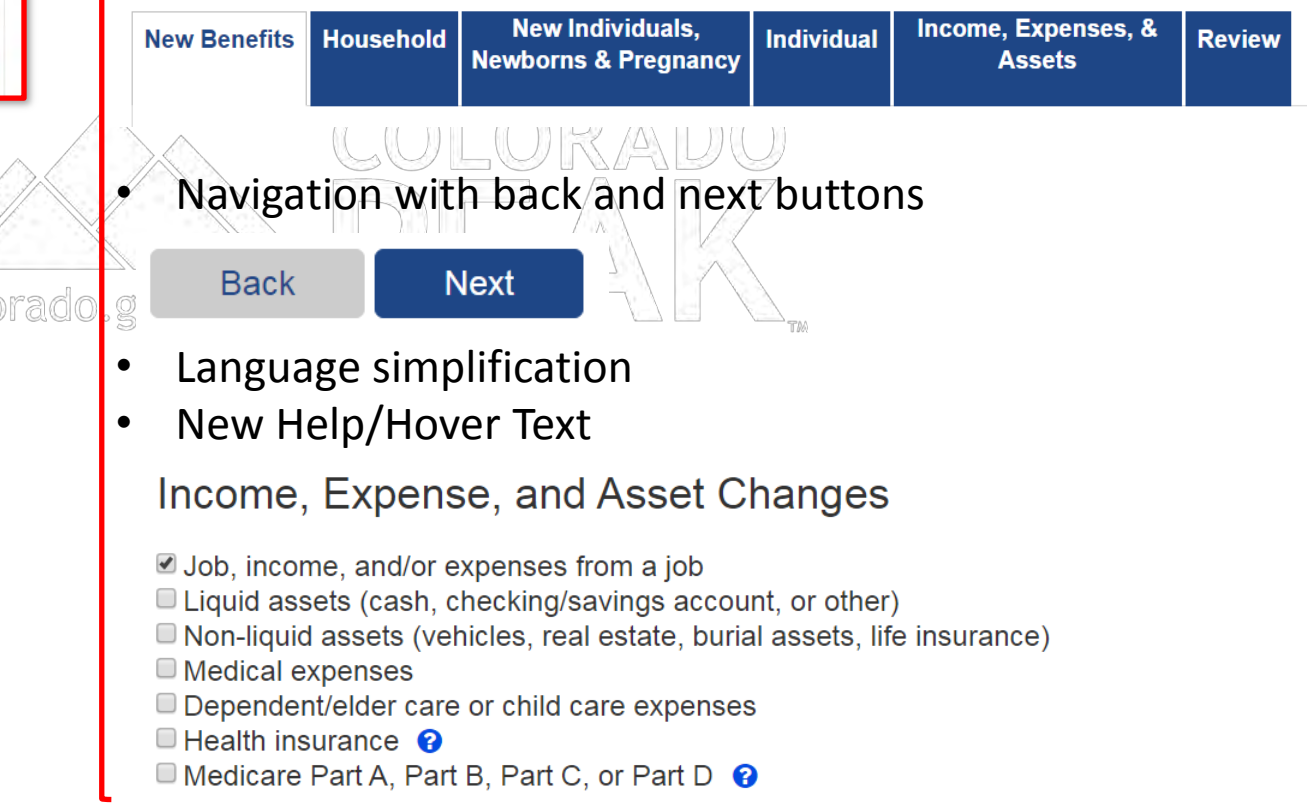

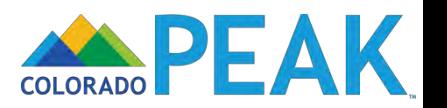

You should only report changes that have already happened, and not changes you think will happen in the future. The exception to this is reporting the loss of other health insurance, which you can report up to 60 days before the other insurance ends.

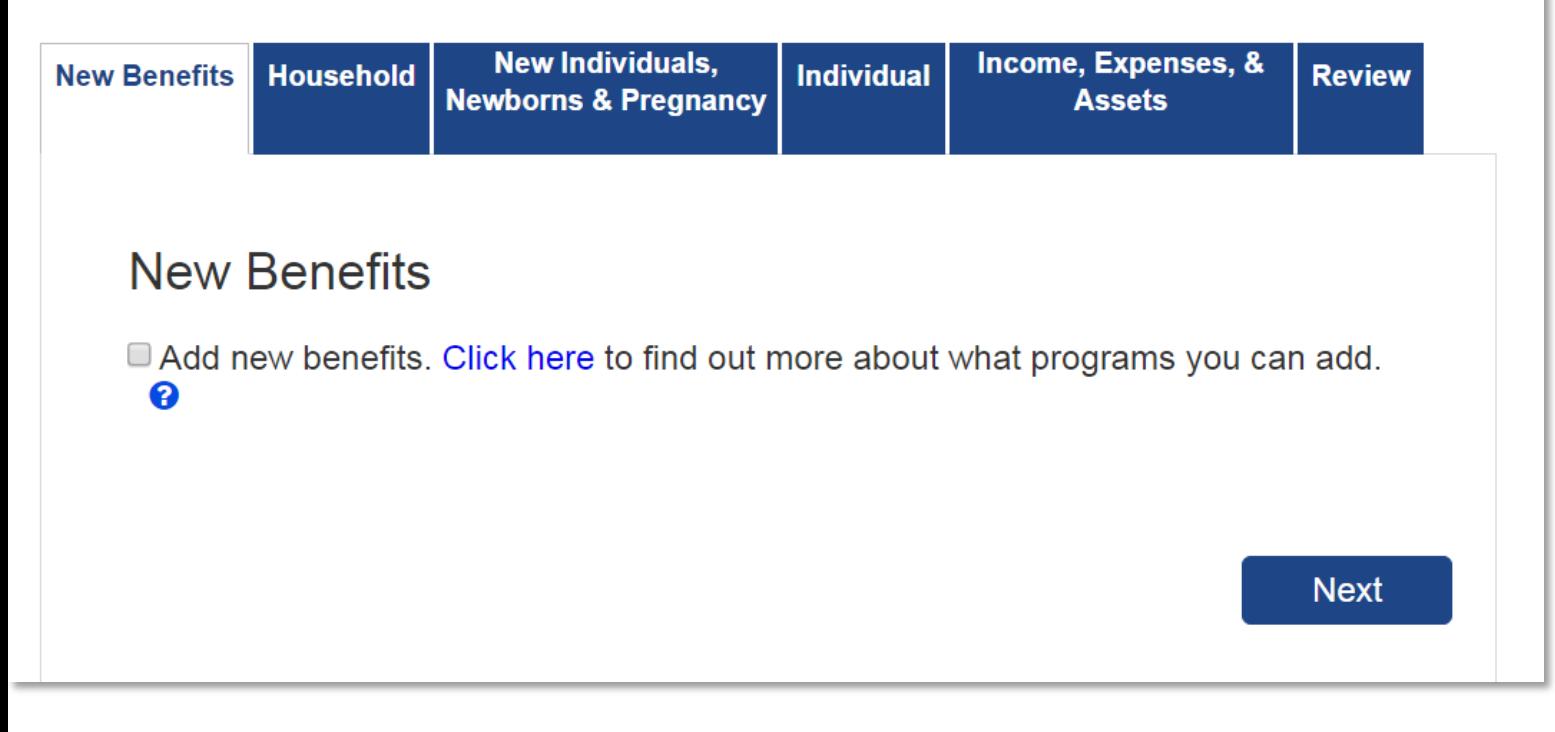

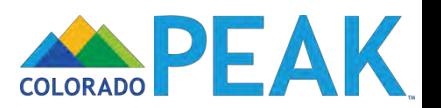

You should only report changes that have already happened, and not changes you think will happen in the future. The exception to this is reporting the loss of other health insurance, which you can report up to 60 days before the other insurance ends.

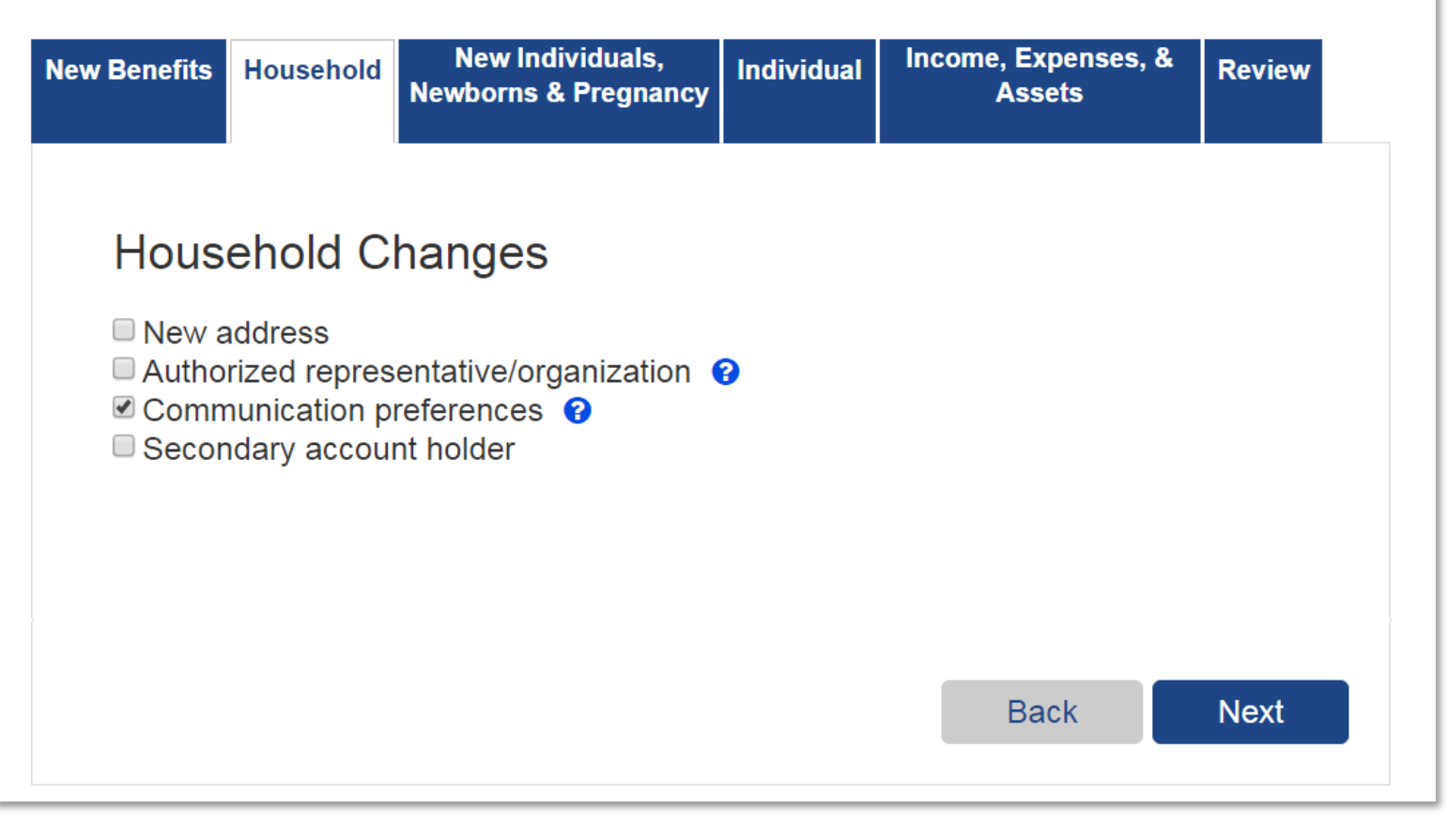

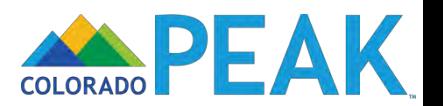

You should only report changes that have already happened, and not changes you think will happen in the future. The exception to this is reporting the loss of other health insurance, which you can report up to 60 days before the other insurance ends.

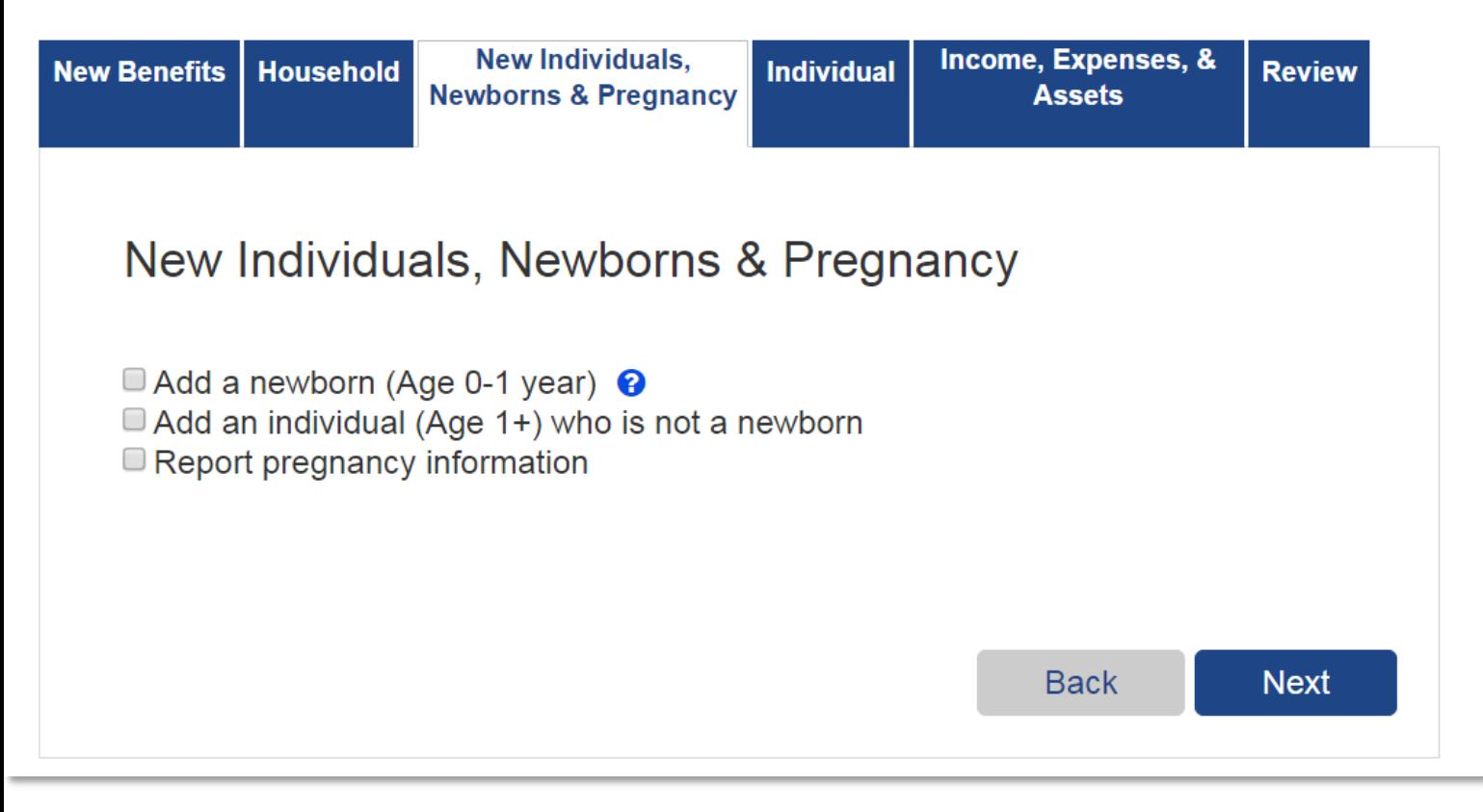

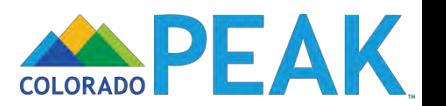

You should only report changes that have already happened, and not changes you think will happen in the future. The exception to this is reporting the loss of other health insurance, which you can report up to 60 days before the other insurance ends.

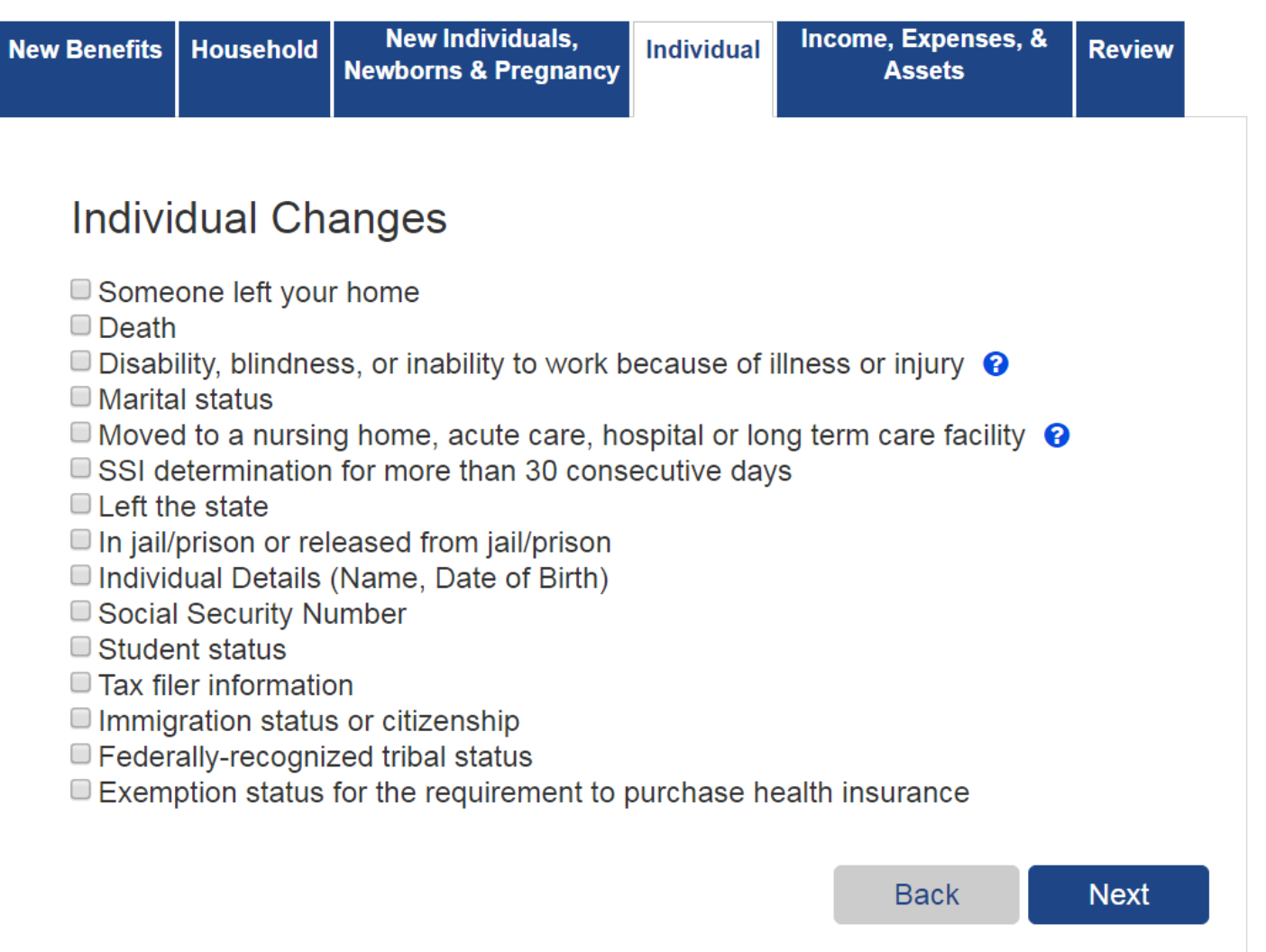

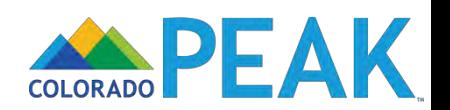

You should only report changes that have already happened, and not changes you think will happen in the future. The exception to this is reporting the loss of other health insurance, which you can report up to 60 days before the other insurance ends.

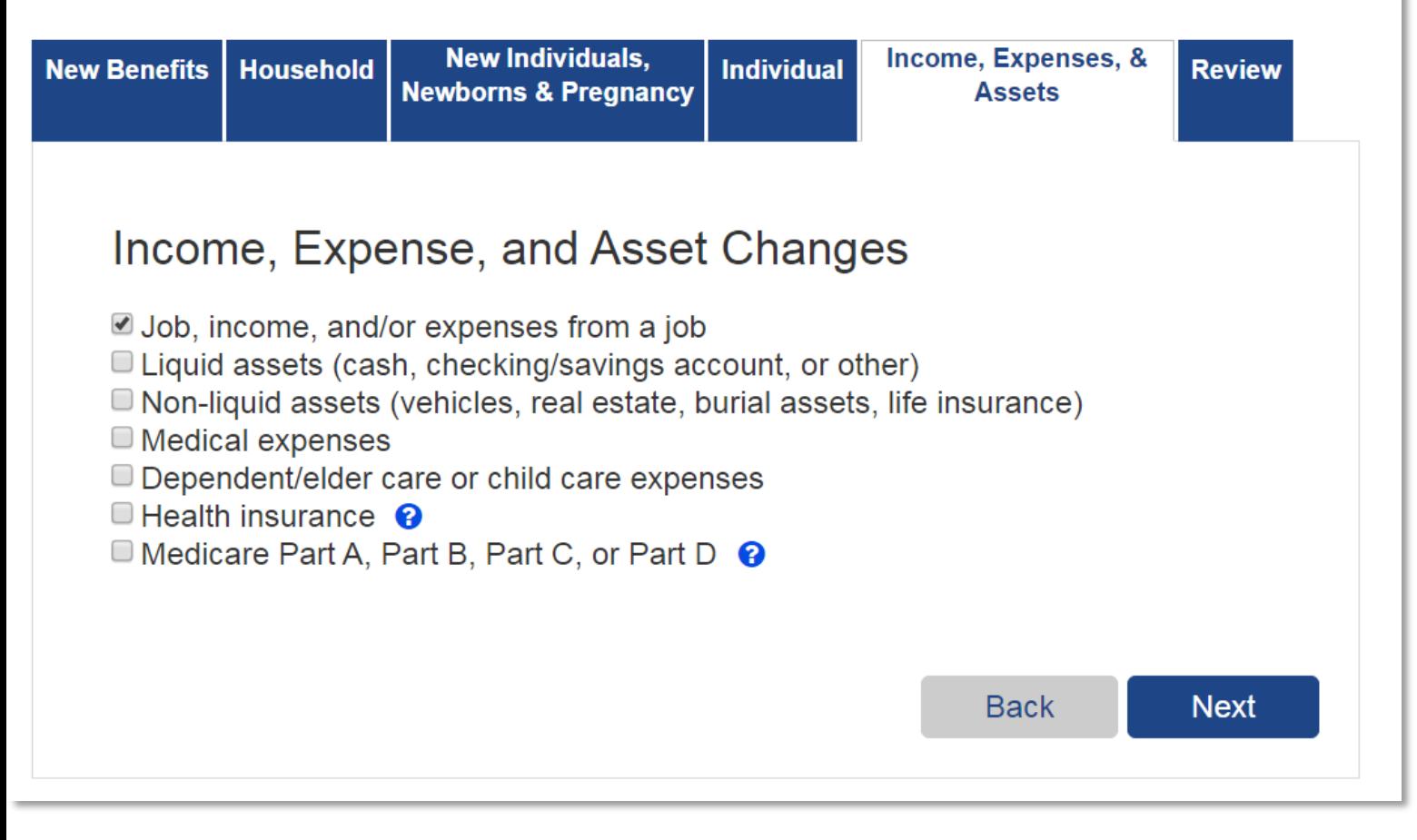

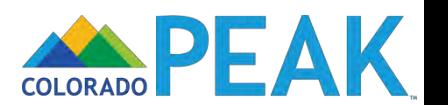

You should only report changes that have already happened, and not changes you think will happen in the future. The exception to this is reporting the loss of other health insurance, which you can report up to 60 days before the other insurance ends.

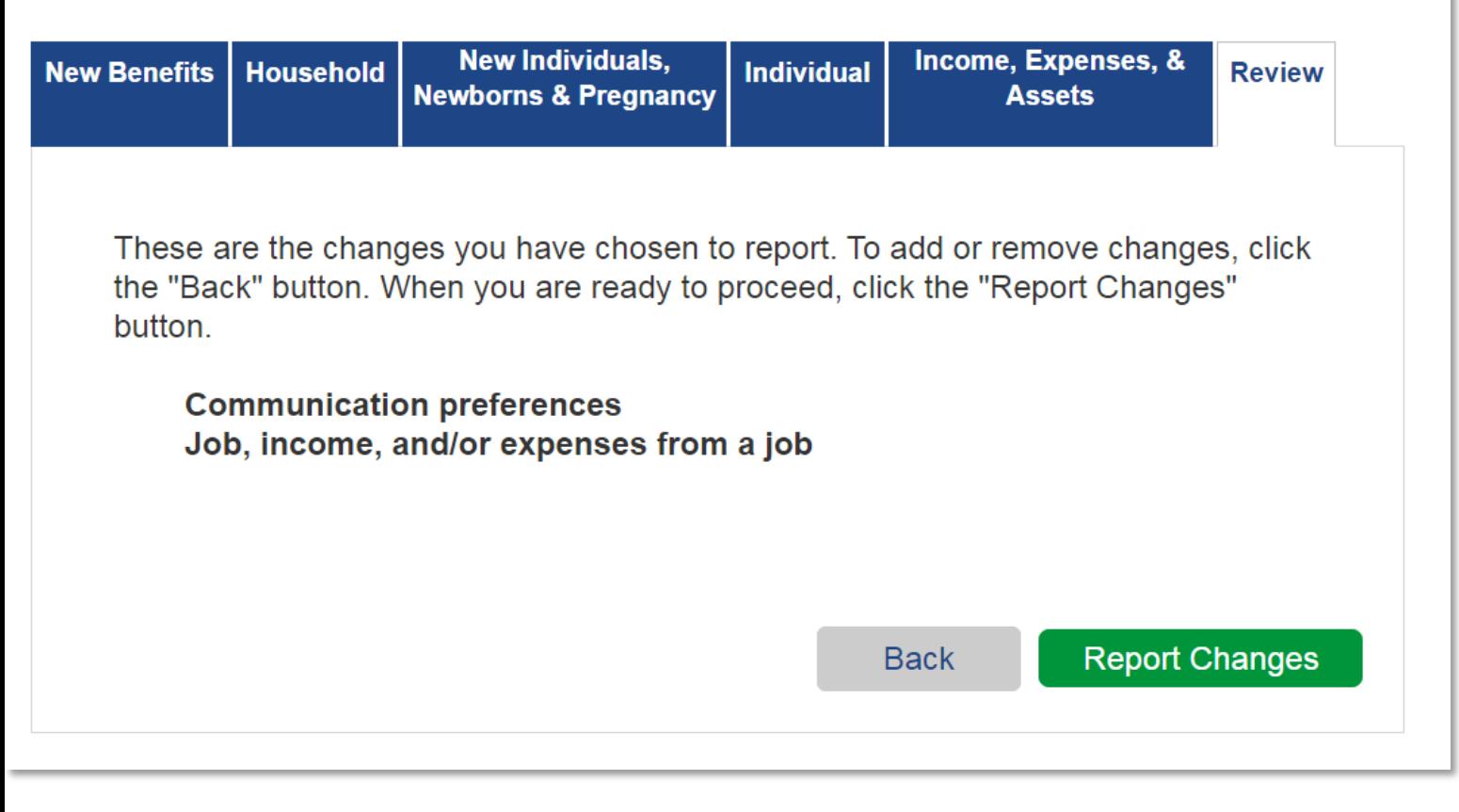

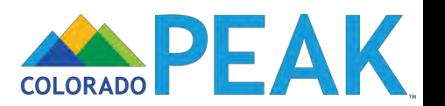

### Contact Information and Correspondence Notification

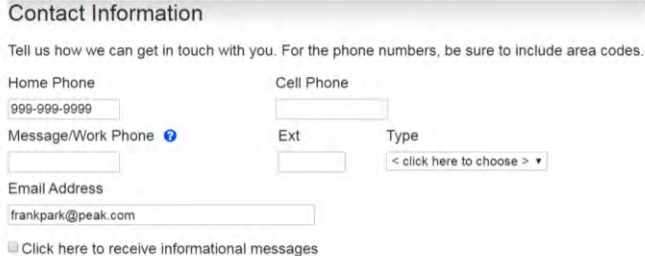

#### **Notification Preference**

Tell us how you want to receive correspondence. You can choose one or more methods. If you do not choose one of the methods, you will receive all correspondence notifications via U.S. Mail. Keep in mind if you choose text message, you must provide a cell phone number.

- **E** US Mail **EMail**
- Text Message

#### **Font Size Preference**

Tell us if you want to receive Medical Assistance letters in 14 point font print size. This larger print size will be easier to read. If you do not make a selection, you will receive Medical Assistance letters in 12 point font print size.

 $\mathbf{v}$  .

Back

Next

Please send correspondence in:

12 point font print size <sup>14</sup> point font print size

#### Language Preference

Tell us what your household's preferred spoken and written languages are.

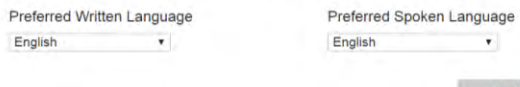

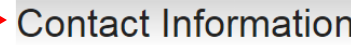

Tell us how we can get in touch with you. For the phone numbers, be sure to include area codes.

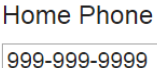

### Cell Phone

Message/Work Phone <sup>?</sup>

Ext

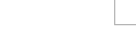

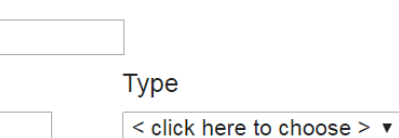

**Email Address** 

frankpark@peak.com

Click here to receive informational messages

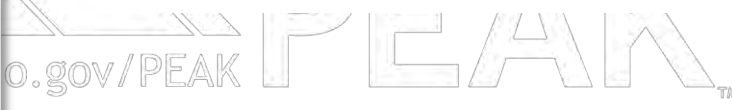

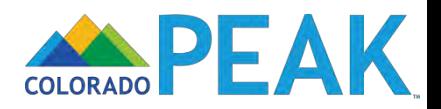

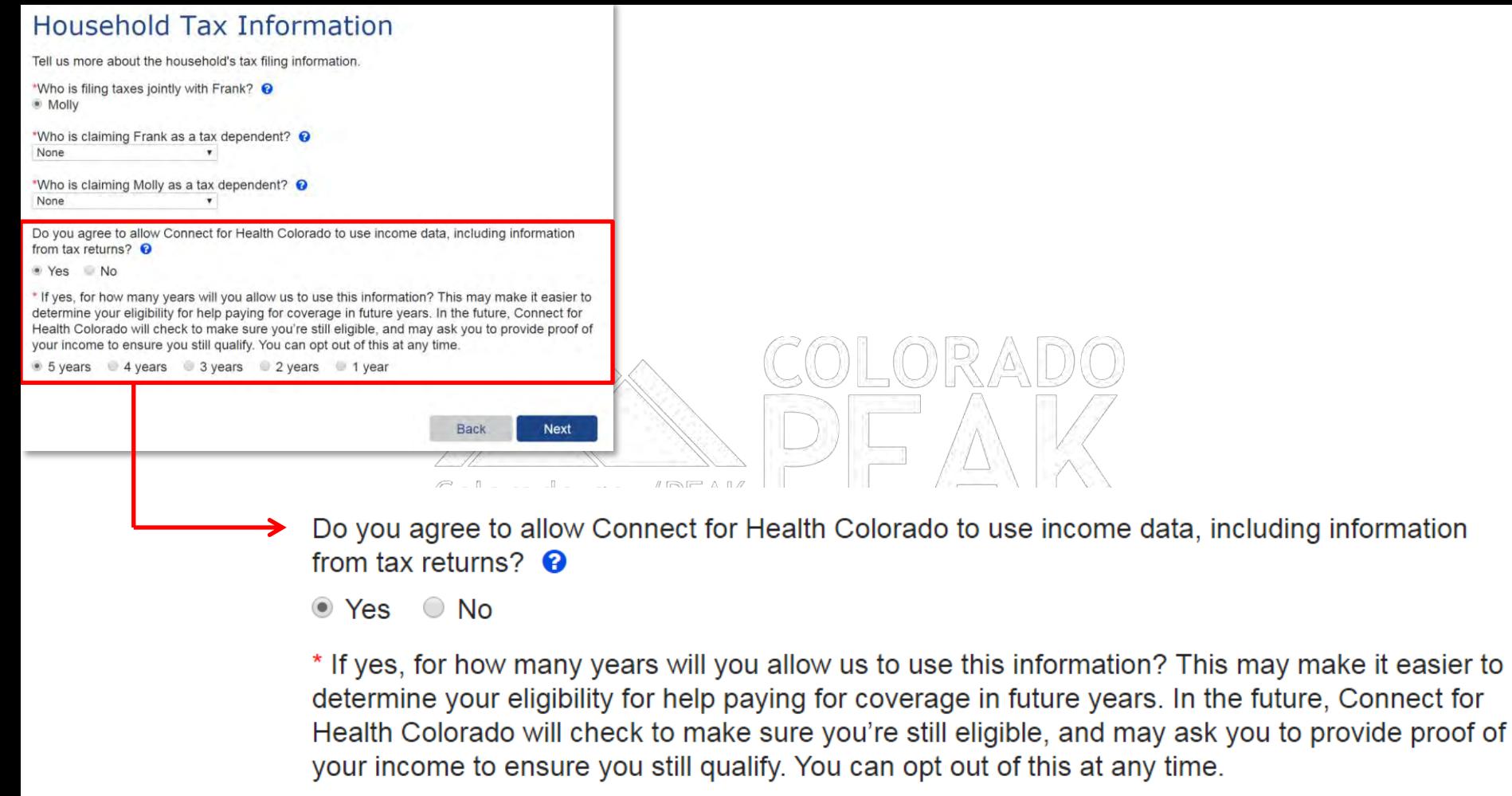

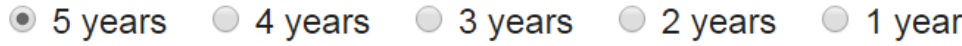

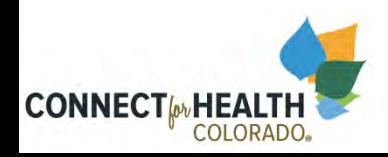

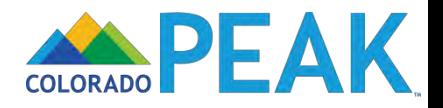

## **Review Your Household Changes**

Before you submit or move on to other changes, please take a look to make sure everything is correct.

- If you need to edit a change you have told us about, click on Edit.
- . If you need to add information for another individual, choose the person's name from the dropdown box in the right category. Then click the Add button.
- . If you've changed your mind and don't want to report a change or new addition, click on the Erase button.

Once you've reviewed this summary, click the Next button at the bottom of the page.

### **Contact Information Summary**

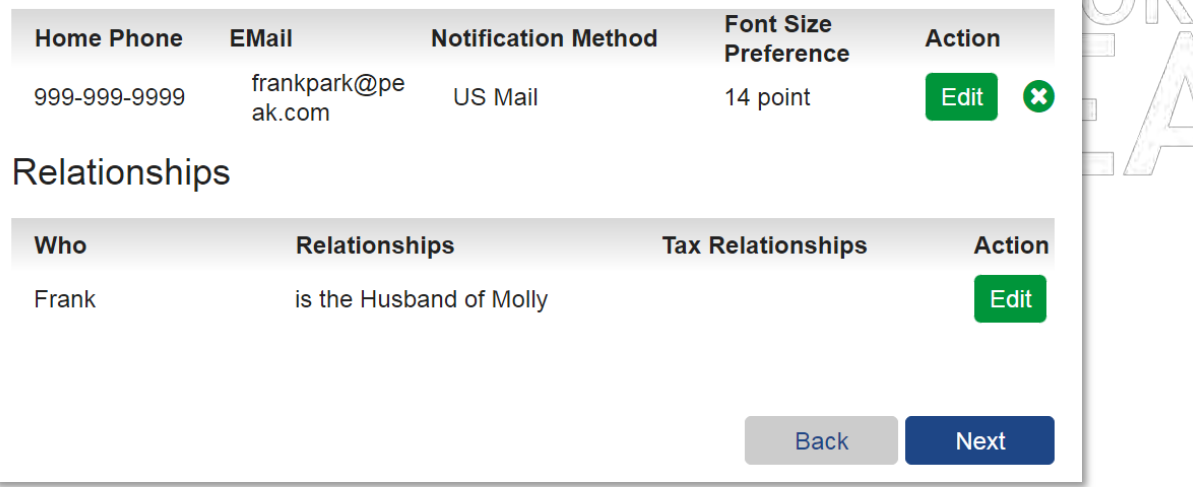

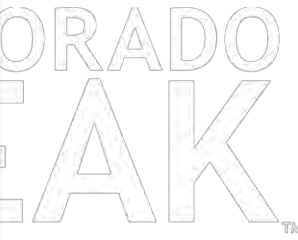

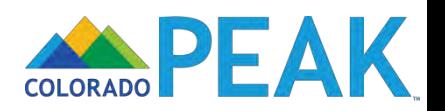

## **Review Your Other Assets**

You have told us that someone has a change to their other assets or you have added someone to the home. Here is how to report a change or add an asset for any of the types listed below:

- If someone has a new asset or a newly added person has an existing asset, select that person and click the Add button.
- If someone has gotten rid of an asset, click the End button for that asset.
- If someone has a change to an asset, click the Edit button for that asset. For example, you should click the Edit button to report a change
- . If you want to delete a change you made or asset you added, click the X button to delete change or new asset.

### **Vehicles**

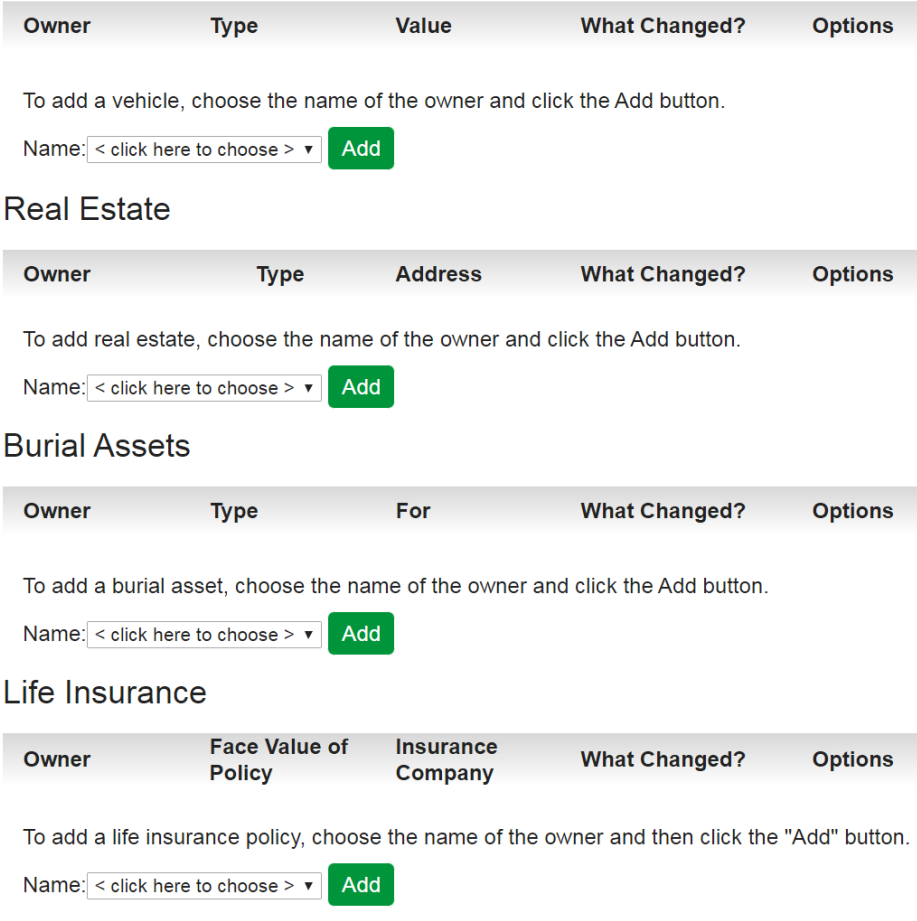

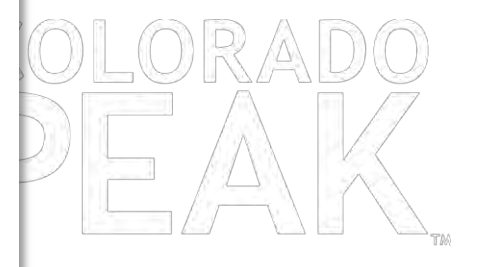

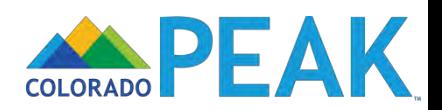

**Back** 

#### Review Your Job Income

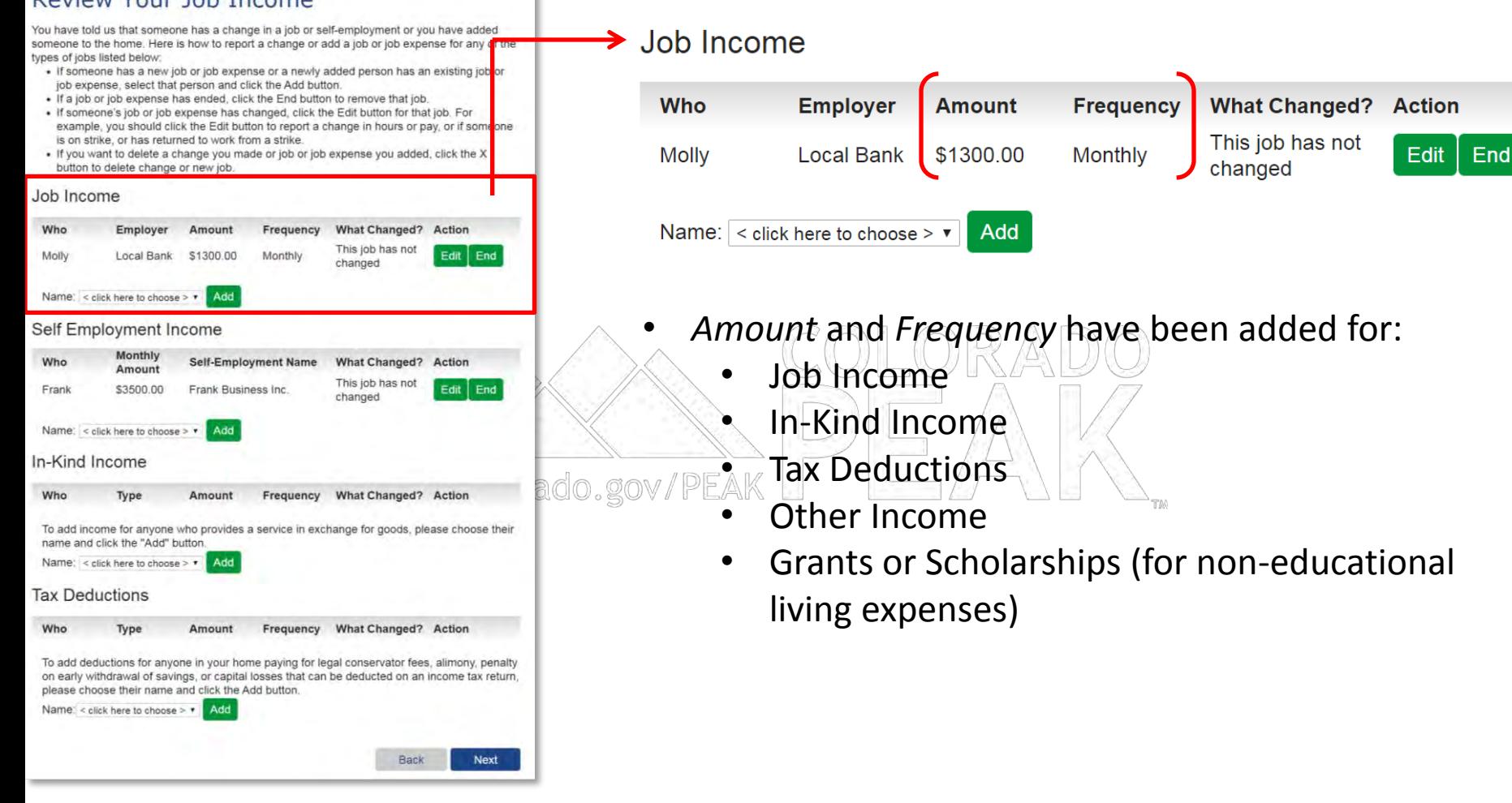

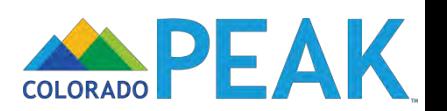

### Review Your Job Income

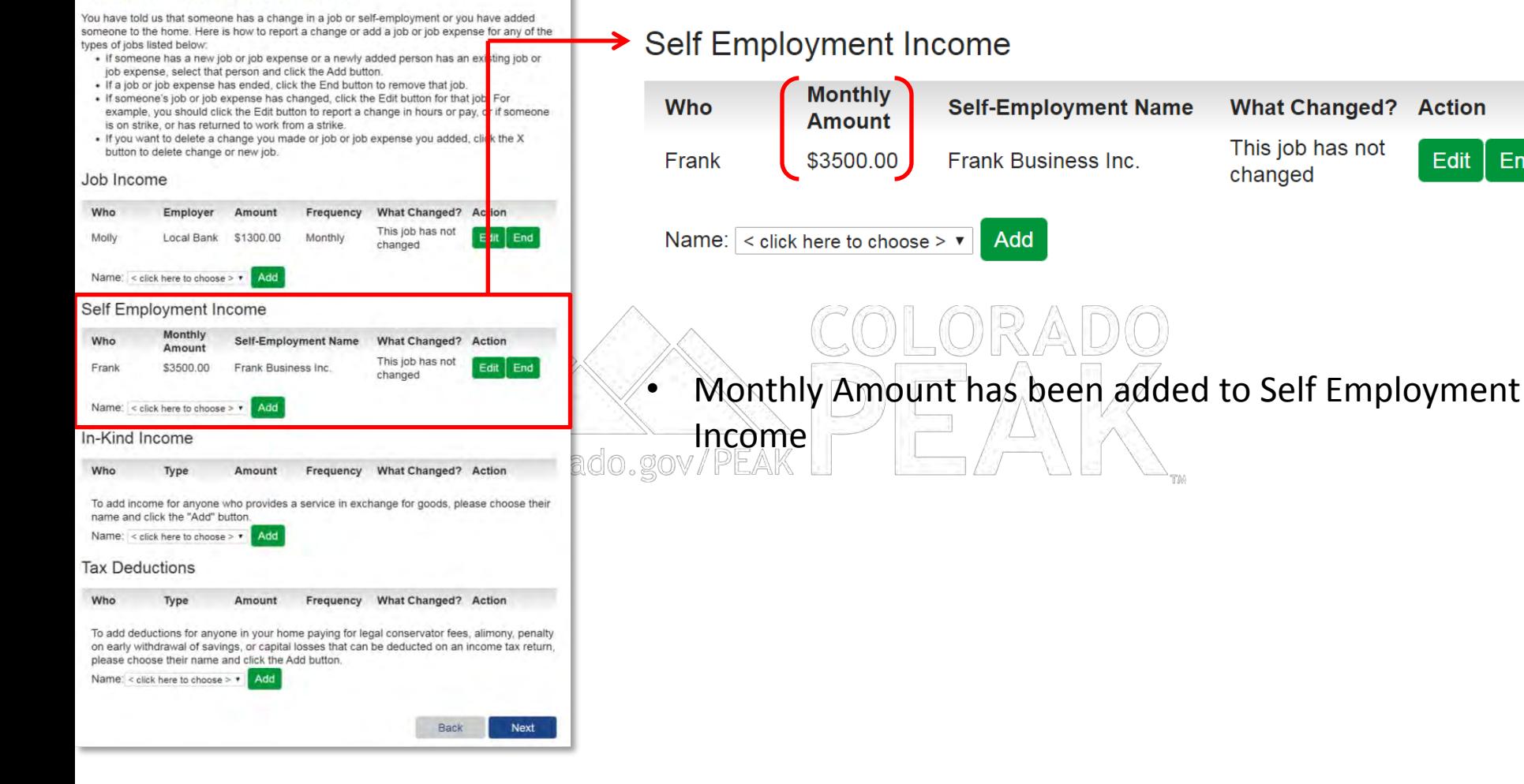

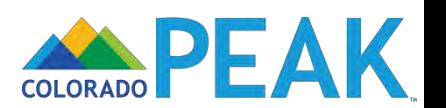

End

### Frank's Self-Employment Change

You have told us that there has been a change in Frank's self employment. On this page, you will see boxes where you can change, add or delete the information we have on file. When you have given us the correct information, click the Next button.

Keep in mind

If something hasn't changed, you should leave the answer in the box the way it is

We may not be able to show you what we have on file for your monthly business expenses. If your monthly business expenses are blank below, please type in your current monthly business expenses information

#### Self-Employment Details

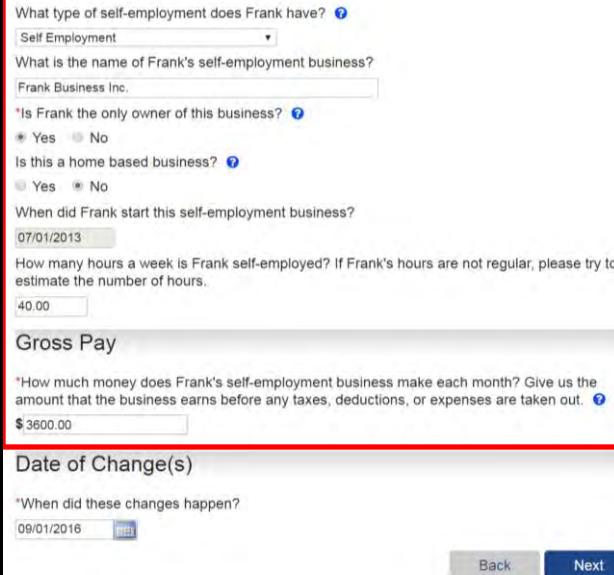

## Frank's Self-Employment Change

You have told us that there has been a change in Frank's self employment. On this page, you will see boxes where you can change, add or delete the information we have on file. When you have given us the correct information, click the Next button.

Keep in mind:

If something hasn't changed, you should leave the answer in the box the way it is.

 $\blacktriangledown$ 

We may not be able to show you what we have on file for your monthly business expenses. If your monthly business expenses are blank below, please type in your current monthly business expenses information.

### **Self-Employment Details**

What type of self-employment does Frank have? <sup>©</sup>

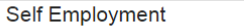

What is the name of Frank's self-employment business?

**Frank Business Inc.** 

\*Is Frank the only owner of this business? <sup>?</sup>

 $\odot$  Yes  $\odot$  No

0.gov/P

Is this a home based business?  $\Theta$ 

○ Yes ◎ No

When did Frank start this self-employment business?

07/01/2013

How many hours a week is Frank self-employed? If Frank's hours are not regular, please try to estimate the number of hours.

40.00

### **Gross Pay**

\*How much money does Frank's self-employment business make each month? Give us the amount that the business earns before any taxes, deductions, or expenses are taken out.  $\bullet$ 

 $$3600.00$ 

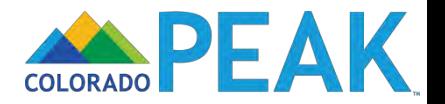

### Frank's Self-Employment Change

You have told us that there has been a change in Frank's self employment. On this page, you will see boxes where you can change, add or delete the information we have on file. When you have given us the correct information, click the Next button.

Keep in mind:

If something hasn't changed, you should leave the answer in the box the way it is.

We may not be able to show you what we have on file for your monthly business expenses. If your monthly business expenses are blank below, please type in your current monthly business expenses information.

#### Self-Employment Details

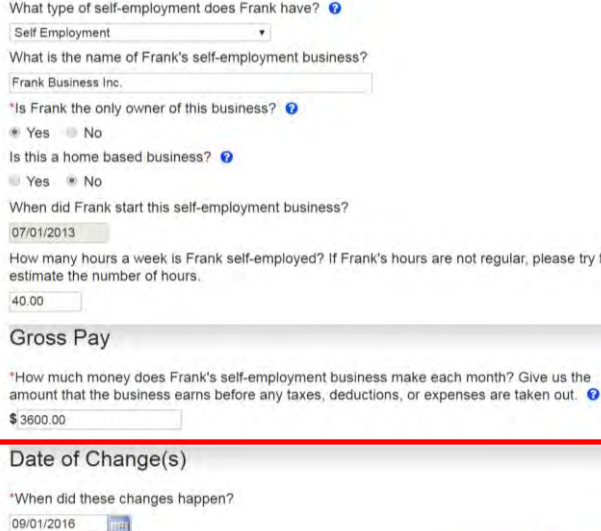

Next

Back

### Date of Change(s)

\*When did these changes happen? **THE** 

09/01/2016

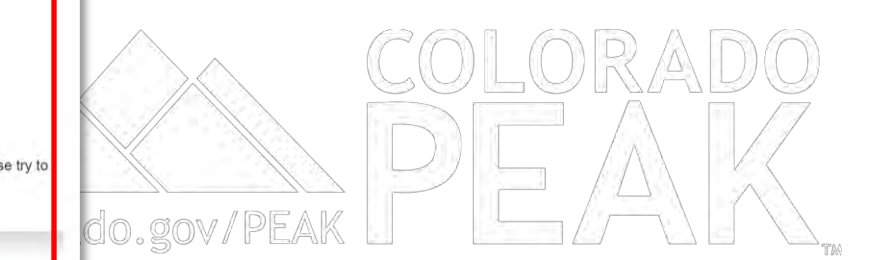

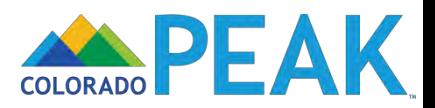

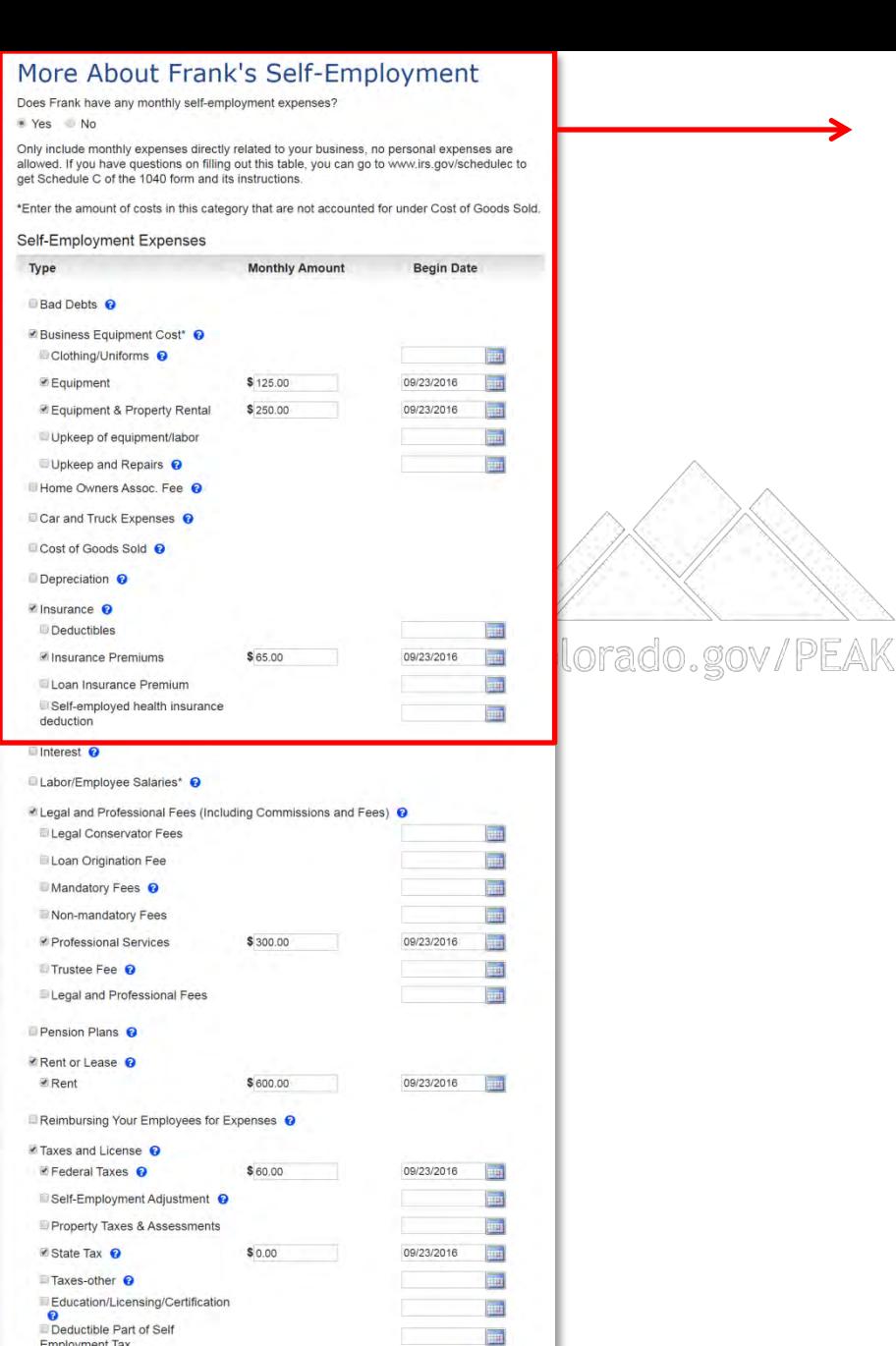

**Employment Tax** 

Travel, Meals, and Entertainment <sup>@</sup>

Dicher (ex. Advertising, supplies and materials, utilities)\* ©

## More About Frank's Self-Employment

Does Frank have any monthly self-employment expenses?

\* Yes No

Only include monthly expenses directly related to your business, no personal expenses are allowed. If you have questions on filling out this table, you can go to www.irs.gov/schedulec to get Schedule C of the 1040 form and its instructions.

\*Enter the amount of costs in this category that are not accounted for under Cost of Goods Sold.

### Self-Employment Expenses

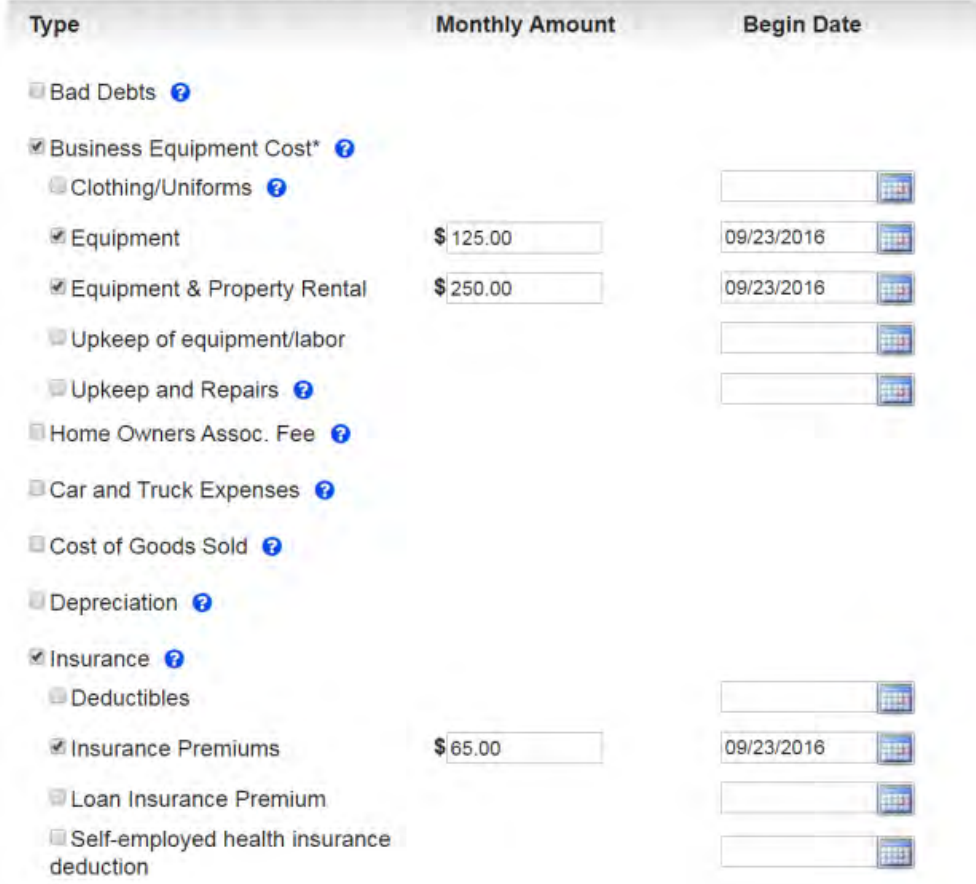

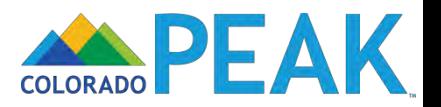

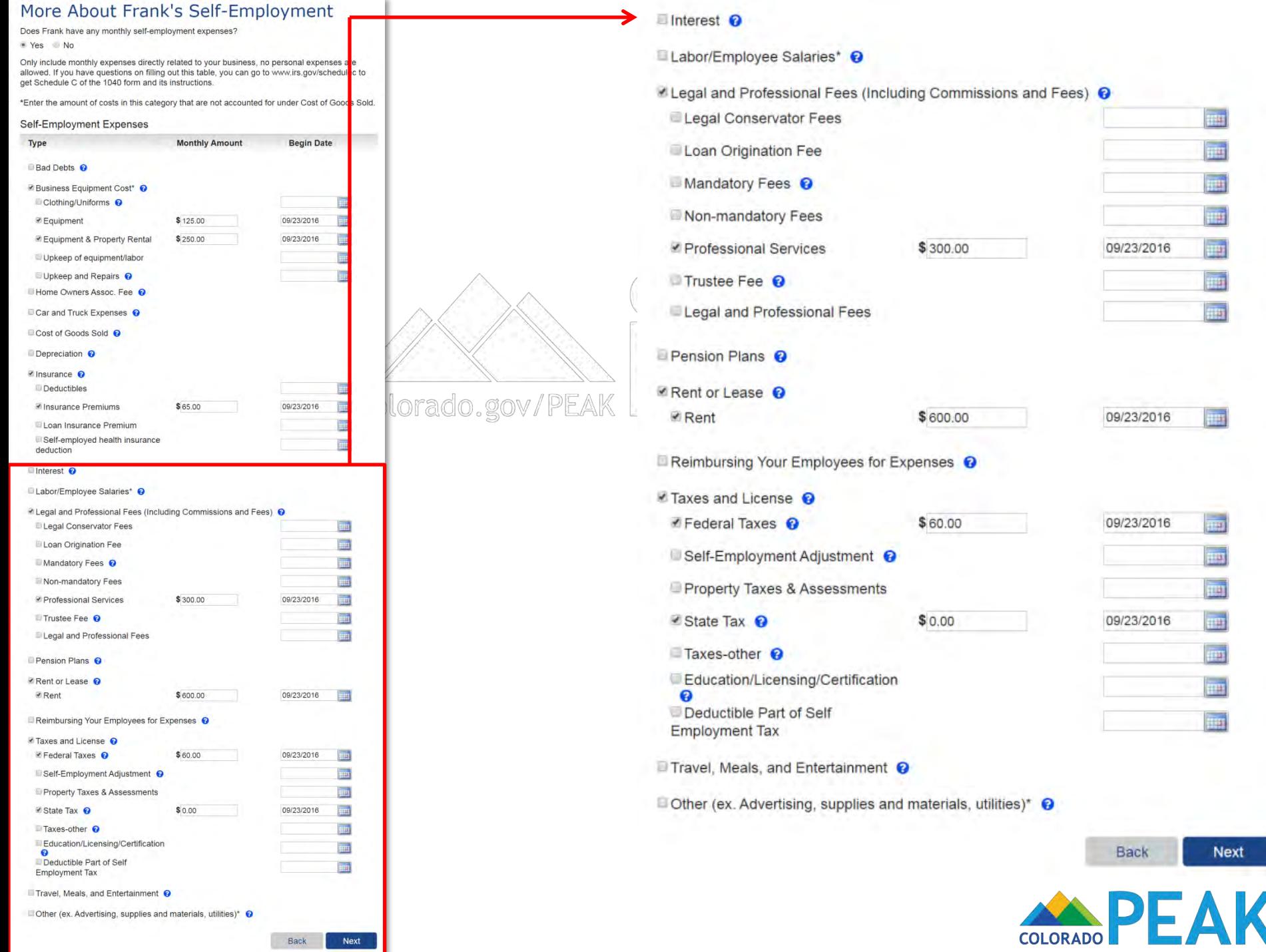

K

### Review Your Job Income

You have told us that someone has a change in a job or self-employment or you have added someone to the home. Here is how to report a change or add a job or job expense for any of the types of jobs listed below:

- . If someone has a new job or job expense or a newly added person has an existing job job expense, select that person and click the Add button.
- . If a job or job expense has ended, click the End button to remove that job.
- . If someone's job or job expense has changed, click the Edit button for that job. For example, you should click the Edit button to report a change in hours or pay, or if someone is on strike, or has returned to work from a strike.
- . If you want to delete a change you made or job or job expense you added, click the X button to delete change or new job.

#### Job Income

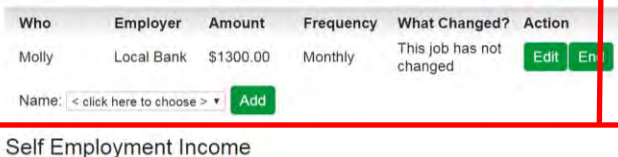

#### Monthly Who **Self-Employment Name** What Changed? Action Amount Change Effective Edit (x) Frank \$3600.00 Frank Business Inc. Date:09/01/2016 Add Name: < click here to choose > \* In-Kind Income Who Type Amount Frequency What Changed? Action

To add income for anyone who provides a service in exchange for goods, please choose their name and click the "Add" button Name: < click here to choose > \* Add

### **Tax Deductions**

Who Type Amount Frequency What Changed? Action

To add deductions for anyone in your home paying for legal conservator fees, alimony, penalty on early withdrawal of savings, or capital losses that can be deducted on an income tax return, please choose their name and click the Add button.

Name: < click here to choose > \* Add

> Back Next

### **Self Employment Income**

0.gov/PEAK

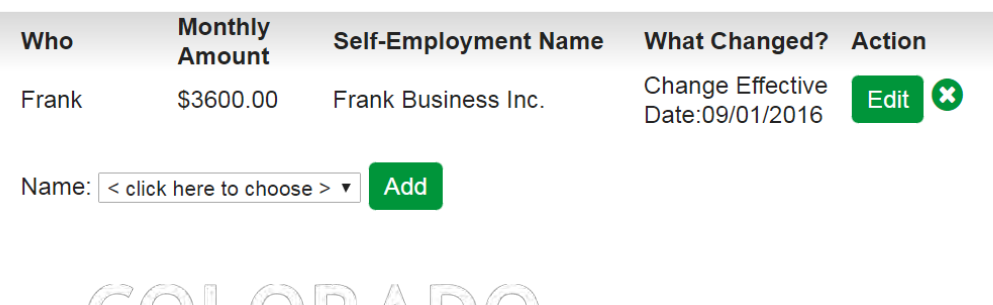

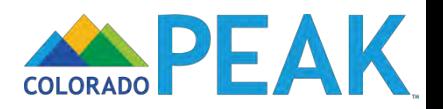

### Review Your Other Income Changes

You have told us that someone has a change in a type of income other than a job or selfemployment or you have newly added someone to your household. Here is how to report a change in income or add income for a new household member: <sup>©</sup>

- . If someone has a new type of income, select that person's name from the drop-down menu, select the type of income, and click the Add button.
- . If a type of income has ended, click the End button for that income.
- . If someone's income has changed, click the Edit box for that type of income.
- . If you want to delete a change you made or income you added, click the X button to delete the change or new income.

Once You have reviewed this summary, click the Next button at the bottom of the page.

#### Other Income Changes @

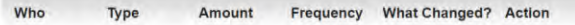

To add other income such as Supplemental Security Income, Retirement Social Security, SSI, Social Security, Child Support, etc. for anyone in your home, choose the person and click the Add button.

Name: < click here to choose > " Add

Grants, Scholarships, or Work-Study (for non-educational living expenses) <sup>o</sup>

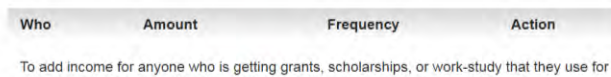

vho is getting grants, schola ships, or dy that they non-educational living expenses, choose the person and then click the Add button.

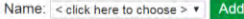

#### Other Grants, Loans, or Scholarships

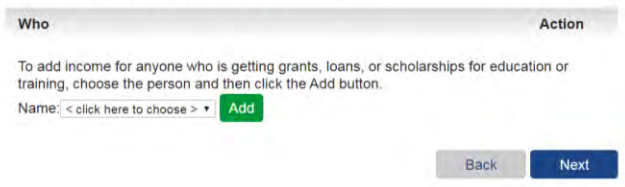

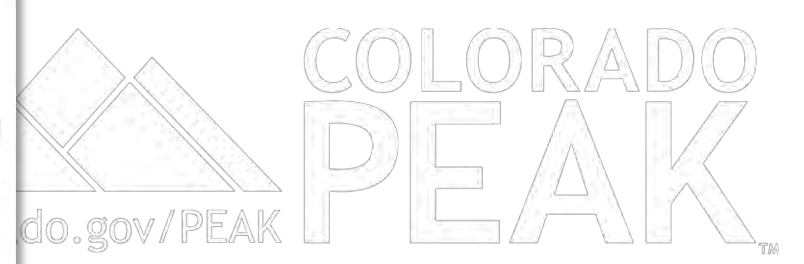

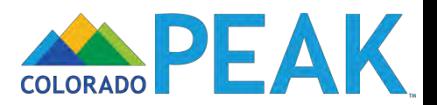

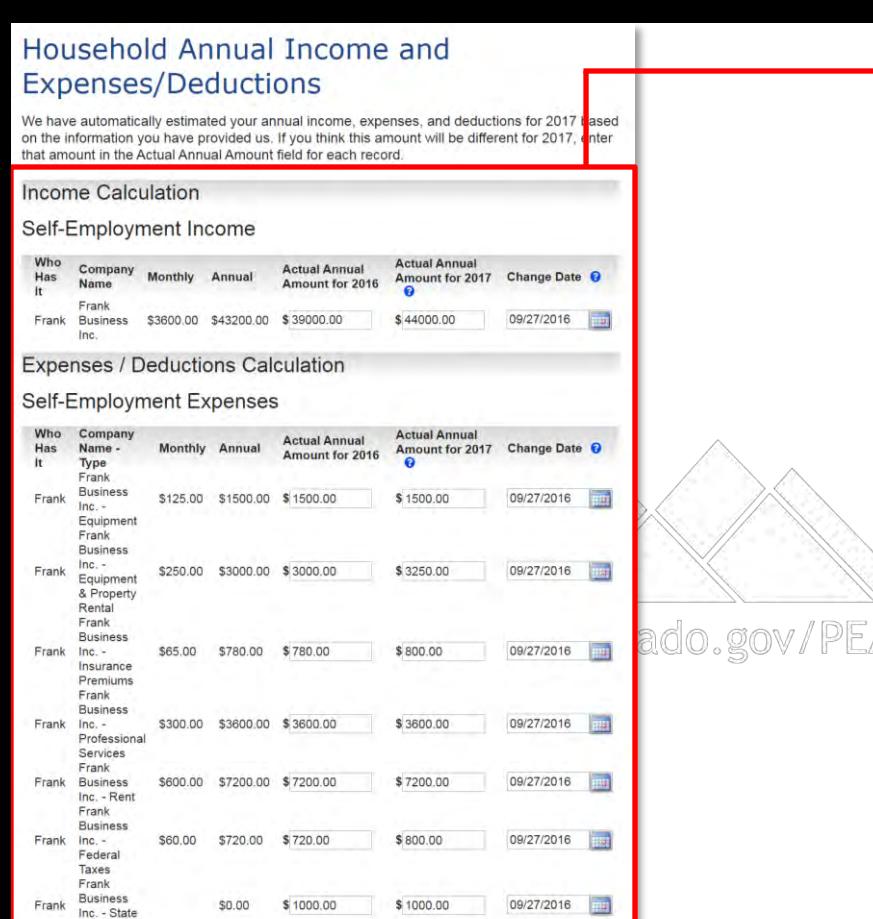

Back

Next

### **Income Calculation**

### Self-Employment Income

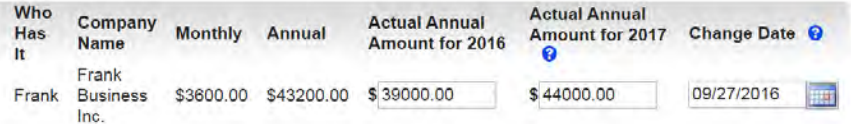

### Expenses / Deductions Calculation

### Self-Employment Expenses

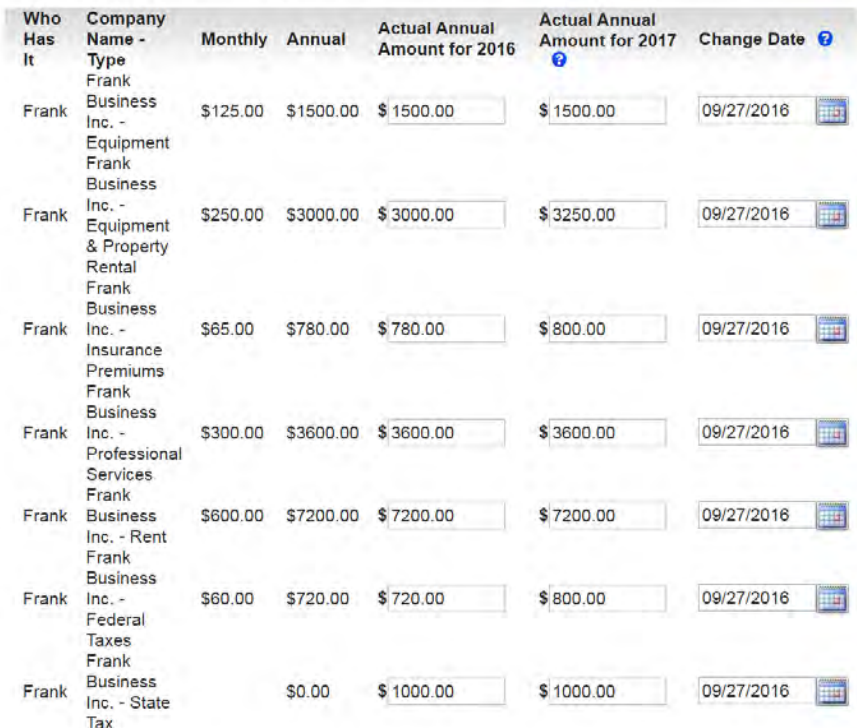

- Review and update actual annual for 2016 and 2017 if applicable
- Only income information that has been updated will be displayed

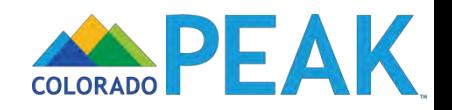

### Life Change Events Summary

#### **Determined Life Change Events**

Based on your reported changes, the system has determined the following Life Change Events:

Action Edit

 $0r$ ao

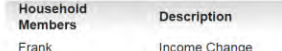

#### **Additional Life Change Events**

If you would like to report other Life Change Events in addition to those identified above, select each corresponding checkbox and click "Next"

#### **Individual Events**

**Birth** 

Adoption, or Placement for Adoption

Moved to Colorado

Child Support Order / Other Court Order

Change in permanent residence

Death of spouse

Death of dependent child

Gain of other dependent

Divorce/Annulment/Legal Separation

Marriage, Legally-Binding Civil Union or Domestic Partnership

Change in Tax Household

Change in incarceration status (released from incarceration)

Change in incarceration status (placement into incarceration)

Loss of Tribal Status

Gain of Tribal Status

**De Gain in Citizenship or Lawful Presence (when you were not already eligible during this** coverage year's open enrollment period)

#### **Health Coverage Events**

Loss of...

Employer sponsored coverage (including COBRA, retiree health plan, VA health plan, Railroad Retirement) Other minimum essential coverage such as Medicare, Tricare, Peace Corps, other state or federal health programs

Eligibility for the exemption to purchase health care coverage

Employer Sponsored Coverage No Longer Affordable or No Longer Meets Minimum Value

#### Gain of...

Employer sponsored coverage (including COBRA, retiree health plan, VA health plan, Railroad Retirement)

Medicare Coverage

Tricare Coverage

Retiree Coverage

Peace Corps

Other

Eligibility for the exemption to purchase health care coverage

#### **Income Events**

Income Change

COBRA Veteran's Health Plan

Railroad Retirement

Employer Coverage

## Life Change Events Summary

### Determined Life Change Events

Based on your reported changes, the system has determined the following Life Change Events:

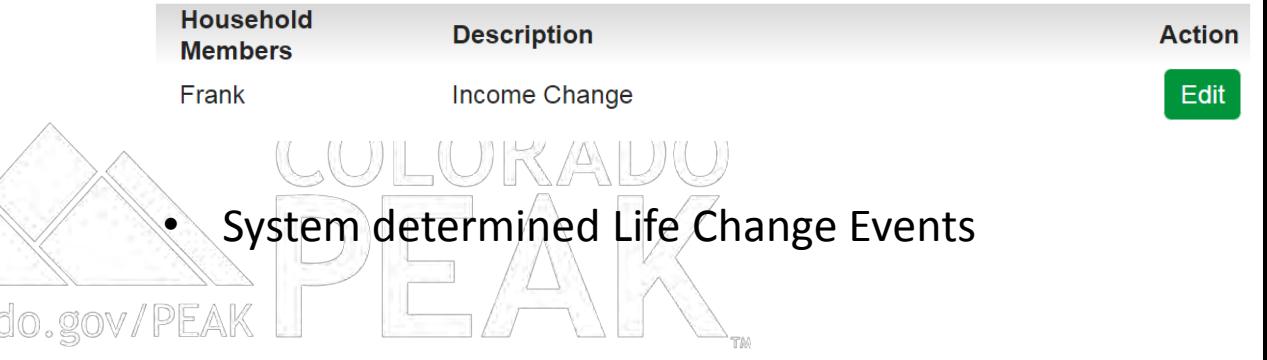

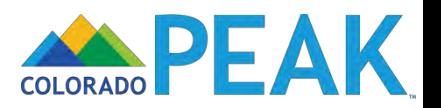

### Life Change Events Summary

#### Determined Life Change Events

Based on your reported changes, the system has determined the following Life Change ents

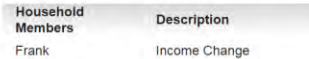

#### **Additional Life Change Events**

If you would like to report other Life Change Events in addition to those identified above, select each corresponding checkbox and click "Next"

#### **Individual Events**

**Birth** 

Adoption, or Placement for Adoption

Moved to Colorado

Child Support Order / Other Court Order

Change in permanent residence

Death of spouse

Death of dependent child

Gain of other dependent

Divorce/Annulment/Legal Separation

Marriage, Legally-Binding Civil Union or Domestic Partnership

Change in Tax Household

Change in incarceration status (released from incarceration)

Change in incarceration status (placement into incarceration)

Loss of Tribal Status

Gain of Tribal Status

Gain in Citizenship or Lawful Presence (when you were not already eligible during this coverage year's open enrollment period)

#### **Health Coverage Events**

Loss of...

Employer sponsored coverage (including COBRA, retiree health plan, VA health plan, Railroad Retirement) Other minimum essential coverage such as Medicare, Tricare, Peace Corps, other state or federal health programs

Eligibility for the exemption to purchase health care coverage

Employer Sponsored Coverage No Longer Affordable or No Longer Meets Minimum Value

#### Gain of.

Employer sponsored coverage (including COBRA, retiree health plan, VA health plan, Railroad Retirement)

Medicare Coverage

Tricare Coverage

Retiree Coverage

Peace Corps

Other

Eligibility for the exemption to purchase health care coverage

#### **Income Events**

Income Change

COBRA Veteran's Health Plan

Railroad Retirement

Employer Coverage

### **Additional Life Change Events**

If you would like to report other Life Change Events in addition to those identified above, select each corresponding checkbox and click "Next"

### **Individual Fyents**

 $\Box$  Birth

Adoption, or Placement for Adoption

□ Moved to Colorado

Child Support Order / Other Court Order

Change in permanent residence

 $\Box$  Death of spouse

 $\Box$  Death of dependent child

 $\Box$  Gain of other dependent

□ Divorce/Annulment/Legal Separation

Marriage, Legally-Binding Civil Union or Domestic Partnership

□ Change in Tax Household

Change in incarceration status (released from incarceration)

□ Change in incarceration status (placement into incarceration)

Loss of Tribal Status

□ Gain of Tribal Status

□ Gain in Citizenship or Lawful Presence (when you were not already eligible during this coverage year's open enrollment period)

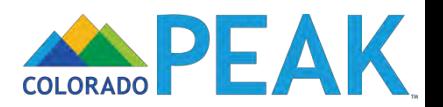

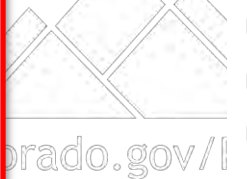

tion

dit

### Life Change Events Summary

#### Determined Life Change Events

Based on your reported changes, the system has determined the following Life Change Events:

Action

Edit

Household **Description Members** Frank Income Change

#### **Additional Life Change Events**

If you would like to report other Life Change Events in addition to those identified above, select each corresponding checkbox and click "Next"

#### **Individual Events**

**Birth** 

Adoption, or Placement for Adoption

Moved to Colorado

Child Support Order / Other Court Order

Change in permanent residence

Death of spouse

Death of dependent child

Gain of other dependent

Divorce/Annulment/Legal Separation

Marriage, Legally-Binding Civil Union or Domestic Partnership

Change in Tax Household

Change in incarceration status (released from incarceration)

Change in incarceration status (placement into incarceration)

Loss of Tribal Status

Gain of Tribal Status

Gain in Citizenship or Lawful Presence (when you were not already eligible during this coverage year's open enrollment period

#### **Health Coverage Events**

Loss of...

Employer sponsored coverage (including COBRA, retiree health plan, VA health plan, Railroad Retirement) Other minimum essential coverage such as Medicare, Tricare, Peace Corps, other state or federal health programs

Eligibility for the exemption to purchase health care coverage

Employer Sponsored Coverage No Longer Affordable or No Longer Meets Minimum Value

Back

Next

Gain of...

Employer sponsored coverage (including COBRA, retiree health plan, VA health plan, Railroad Retirement) Medicare Coverage

Tricare Coverage

Retiree Coverage

Peace Corps

**Other** 

Eligibility for the exemption to purchase health care coverage

**Income Events** 

Income Change

**COBRA** Veteran's Health Plar

Railroad Retirement

**Employer Coverage** 

### **Health Coverage Events**

Loss of...

**Examployer sponsored coverage (including COBRA, retiree health plan, VA health plan, Railroad Retirement)** 

Other minimum essential coverage such as Medicare, Tricare, Peace Corps, other state or federal health programs

Eligibility for the exemption to purchase health care coverage

Employer Sponsored Coverage No Longer Affordable or No Longer Meets Minimum Value

#### Gain of...

Employer sponsored coverage (including COBRA, retiree health plan, VA health plan, **Railroad Retirement)** 

Medicare Coverage

Tricare Coverage prado.gov

Retiree Coverage

Peace Corps

 $\Box$  Other

Eligibility for the exemption to purchase health care coverage

### **Income Events**

□ Income Change

**COBRA** 

□ Veteran's Health Plan

Railroad Retirement

Employer Coverage

**Back** 

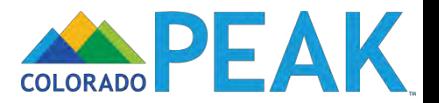

**Next** 

### **Submit Your Changes**

#### **Voter Registration**

If you are not registered to vote where you live now, would you like to apply to register to vote here today?

Yes \* No

You may also register to vote by filling out and mailing a paper voter registration form.

Voter Registration Form (English) Voter Registration Form (Spanish)

If you are in a Human Services Office, Social Services Office, Resource Center, Community Service Office and need help completing the voter registration, please ask for help. The staff at these offices can help you.

If you are not in one of the above offices and need help, please contact your local County Clerk's office.

If you are ready to send your changes to your application office, click the Submit button at the bottom of the page. Once you do this, your changes will be sent to your application office electronically. Keep in mind:

Your application office worker may ask you to provide proof of some of the changes You have told us about. If your application office worker asks for proof, you'll need to mail, fax or bring it in within 10 days of when your application office worker asks for it. If you report a change but do not give the proof your application office worker asks for, your benefits may end.

In some cases, the change you've told us about may not result in any change in benefits.

o If you are reporting a change through PEAK, you do not need to call your application site to report the change.

#### What I Should Know

PLEASE KEEP THIS FOR YOUR INFORMATION

By completing and signing the State of Colorado Application for Public Assistance and other documents required to determine whether I'm eligible for public assistance benefits AND by accepting benefits that I am eligible to receive, I understand the following information and agree to the following requirements:

- I must tell the truth; it is a crime to lie on this application.
- I may have to give papers that show what I've told you is true.
- I must tell you of any changes in money I get.
- I must tell you of any changes to the information I gave you on my application.
- If I think you made a mistake, I can ask for an appeal or fair hearing.

The discrimination policy of Connect for Health Colorado is as follows: Following federal law, discrimination isn't permitted on the basis of race, color, national origin, sex, age, sexual orientation, gender identity or disability. I can file a complaint of discrimination by visiting

#### **Electronic Signature**

If you have a legal guardian, he or she should sign below. If you have a power of attorney or an authorized representative, either you or that person may sign this application. If anyone else is helping you fill out the application, you should sign the application yourself.

I have agreed to submit this Change Report for myself and/or my family. By signing this Change Report electronically, I certify that I have reviewed this Change Report; that I understand and agree to the Rights, Responsibilities and Penalties; and that under penalty of perjury, I certify the information I have given is true including the information concerning citizenship and alien status. I have received information on how to apply, what information is available, and what I may need to give the application site to help me with getting benefits

- I understand the questions and statements on this Change Report.
- I have read and understand my Rights & Responsibilities in the box above.
- I understand the penalties for giving false information or breaking the rules.

I understand that the application site may contact other persons or organizations to obtain needed proof of my eligibility and level of benefits.

I understand that failure to report or verify any listed expenses will be seen as a statement by me that I do not want to receive a deduction for the unreported or unverified expenses

- I understand I can be punished by law if I do not tell the complete truth.
- I understand that an electronic signature has the same legal effect and can be enforced in the same way as a written signature.

in "By checking this box and typing my name below, I am electronically signing my application.

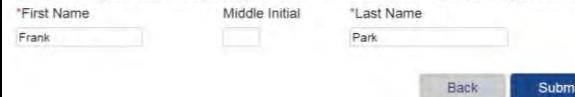

## **Submit Your Changes**

### **Voter Registration**

If you are not registered to vote where you live now, would you like to apply to register to vote here today?

 $O Yes$   $O No$ 

You may also register to vote by filling out and mailing a paper voter registration form.

Voter Registration Form (English) Voter Registration Form (Spanish)

If you are in a Human Services Office, Social Services Office, Resource Center, Community Service Office and need help completing the voter registration, please ask for help. The staff at these offices can help you.

ado.gov If you are not in one of the above offices and need help, please contact your local County Clerk's office

> If you are ready to send your changes to your application office, click the Submit button at the bottom of the page. Once you do this, your changes will be sent to your application office electronically. Keep in mind:

Your application office worker may ask you to provide proof of some of the changes You have told us about. If your application office worker asks for proof, you'll need to mail, fax or bring it in within 10 days of when your application office worker asks for it. If you report a change but do not give the proof your application office worker asks for, your benefits may end.

In some cases, the change you've told us about may not result in any change in benefits.  $\circ$ 

If you are reporting a change through PEAK, you do not need to call your application site  $\circ$ to report the change.

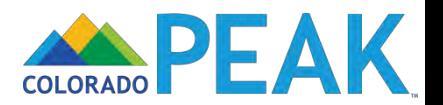

### **Submit Your Changes**

#### **Voter Registration**

If you are not registered to vote where you live now, would you like to apply to register to vo here today?

Yes ® No

You may also register to vote by filling out and mailing a paper voter registration form.

Voter Registration Form (English) Voter Registration Form (Spanish)

If you are in a Human Services Office, Social Services Office, Resource Center, Communit Service Office and need help completing the voter registration, please ask for help. The staff at these offices can help you.

If you are not in one of the above offices and need help, please contact your local County C'erk's office.

If you are ready to send your changes to your application office, click the Submit button at t bottom of the page. Once you do this, your changes will be sent to your application office electronically. Keep in mind:

Your application office worker may ask you to provide proof of some of the changes You have told us about. If your application office worker asks for proof, you'll need to mail, fax or bring it in within 10 days of when your application office worker asks for it. If you report a change but op not give the proof your application office worker asks for, your benefits may end.

In some cases, the change you've told us about may not result in any change in benefits

If you are reporting a change through PEAK, you do not need to call your application site to report the change.

#### What I Should Know

PLEASE KEEP THIS FOR YOUR INFORMATION

By completing and signing the State of Colorado Application for Public Assistance and other documents required to determine whether I'm eligible for public assistance benefits AND by accepting benefits that I am eligible to receive, I understand the following information and agree to the following requirements:

- I must tell the truth; it is a crime to lie on this application.
- I may have to give papers that show what I've told you is true.
- I must tell you of any changes in money I get.
- I must tell you of any changes to the information I gave you on my application.
- If I think you made a mistake, I can ask for an appeal or fair hearing.

The discrimination policy of Connect for Health Colorado is as follows: Following federal law, discrimination isn't permitted on the basis of race, color, national origin, sex, age, sexual orientation, gender identity or disability. I can file a complaint of discrimination by visiting

#### **Electronic Signature**

If you have a legal guardian, he or she should sign below. If you have a power of attorney or an authorized representative, either you or that person may sign this application. If anyone else is helping you fill out the application, you should sign the application yourself.

I have agreed to submit this Change Report for myself and/or my family. By signing this Change Report electronically, I certify that I have reviewed this Change Report; that I understand and agree to the Rights, Responsibilities and Penalties; and that under penalty of perjury, I certify the information I have given is true including the information concerning citizenship and alien status. I have received information on how to apply, what information is available, and what I may need to give the application site to help me with getting benefits

- I understand the questions and statements on this Change Report.
- I have read and understand my Rights & Responsibilities in the box above.
- I understand the penalties for giving false information or breaking the rules.

I understand that the application site may contact other persons or organizations to obtain needed proof of my eligibility and level of benefits.

o I understand that failure to report or verify any listed expenses will be seen as a statement by me that I do not want to receive a deduction for the unreported or unverified expenses

- I understand I can be punished by law if I do not tell the complete truth.
- I understand that an electronic signature has the same legal effect and can be enforced in the same way as a written signature.

in "By checking this box and typing my name below, I am electronically signing my application.

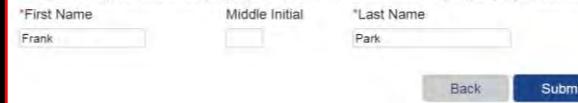

### **What I Should Know**

#### PLEASE KEEP THIS FOR YOUR INFORMATION.

By completing and signing the State of Colorado Application for Public Assistance and other documents required to determine whether I'm eligible for public assistance benefits AND by accepting benefits that I am eligible to receive, I understand the following information and agree to the following requirements:

- I must tell the truth; it is a crime to lie on this application.  $\circ$
- I may have to give papers that show what I've told you is true.  $\circ$
- $\circ$ I must tell you of any changes in money I get.
- I must tell you of any changes to the information I gave you on my application.  $\circ$
- $\circ$ If I think you made a mistake, I can ask for an appeal or fair hearing.

The discrimination policy of Connect for Health Colorado is as follows: Following federal law, discrimination isn't permitted on the basis of race, color, national origin, sex, age, sexual orientation, gender identity or disability. I can file a complaint of discrimination by visiting

### **Electronic Signature**

If you have a legal guardian, he or she should sign below. If you have a power of attorney or an authorized representative, either you or that person may sign this application. If anyone else is helping you fill out the application, you should sign the application yourself.

I have agreed to submit this Change Report for myself and/or my family. By signing this Change Report electronically, I certify that I have reviewed this Change Report; that I understand and agree to the Rights, Responsibilities and Penalties; and that under penalty of perjury, I certify the information I have given is true including the information concerning citizenship and alien status. I have received information on how to apply, what information is available, and what I may need to give the application site to help me with getting benefits.

- I understand the questions and statements on this Change Report.
- I have read and understand my Rights & Responsibilities in the box above.  $\circ$
- I understand the penalties for giving false information or breaking the rules.  $\circ$

I understand that the application site may contact other persons or organizations to obtain  $\circ$ needed proof of my eligibility and level of benefits.

○ I understand that failure to report or verify any listed expenses will be seen as a statement by me that I do not want to receive a deduction for the unreported or unverified expenses.

I understand I can be punished by law if I do not tell the complete truth.  $\circ$ 

 $\circ$ I understand that an electronic signature has the same legal effect and can be enforced in the same way as a written signature.

■ \*By checking this box and typing my name below, I am electronically signing my application.

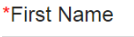

Frank

**Middle Initial** 

Park

\*Last Name

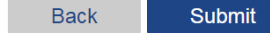

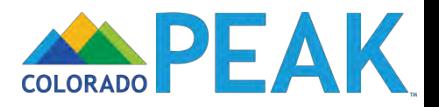

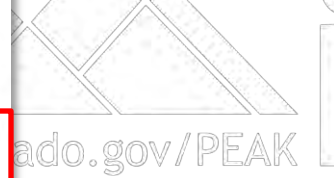

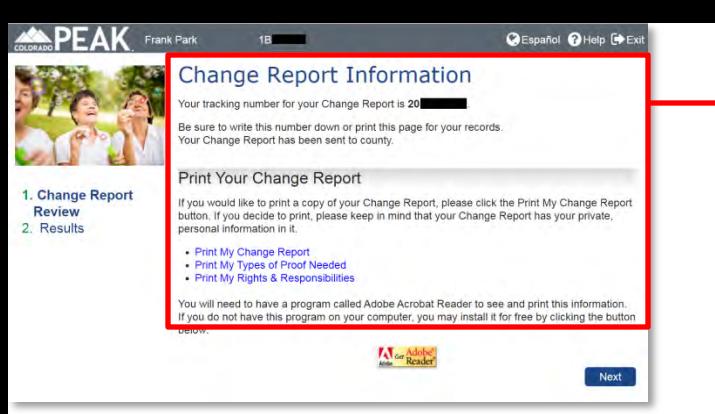

Colorado.go

## **Change Report Information**

Your tracking number for your Change Report is 20

Be sure to write this number down or print this page for your records. Your Change Report has been sent to county.

### **Print Your Change Report**

If you would like to print a copy of your Change Report, please click the Print My Change Report button. If you decide to print, please keep in mind that your Change Report has your private, personal information in it.

- Print My Change Report
- Print My Types of Proof Needed
- Print My Rights & Responsibilities

You will need to have a program called Adobe Acrobat Reader to see and print this information. If you do not have this program on your computer, you may install it for free by clicking the button below:

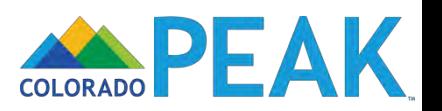

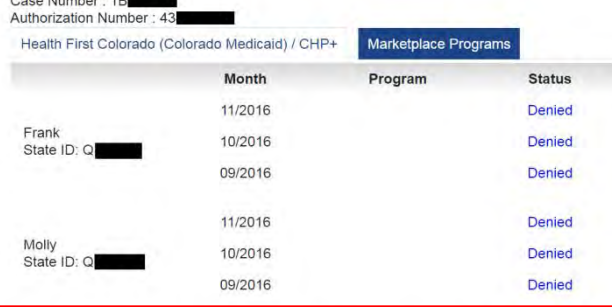

You will get more information about your application in the mail. You will not be able to shop for a private health plan through Connect for Health Colorado outside of Open Enrollment unless you have a Qualified Life Change Event even if the results show you qualify for Tax Credits. If you also applied for Food Assistance, Colorado Works, or Adult Financial, your application was sent to county.

You may be asked to talk with an application worker by phone or in person in order to get benefits.

If you were approved for APTC, this means you have been denied for Health First Colorado (Colorado Medicaid).

You may be asked to talk with an application worker by phone or in person in order to get benefits.

## **Results**

do.g

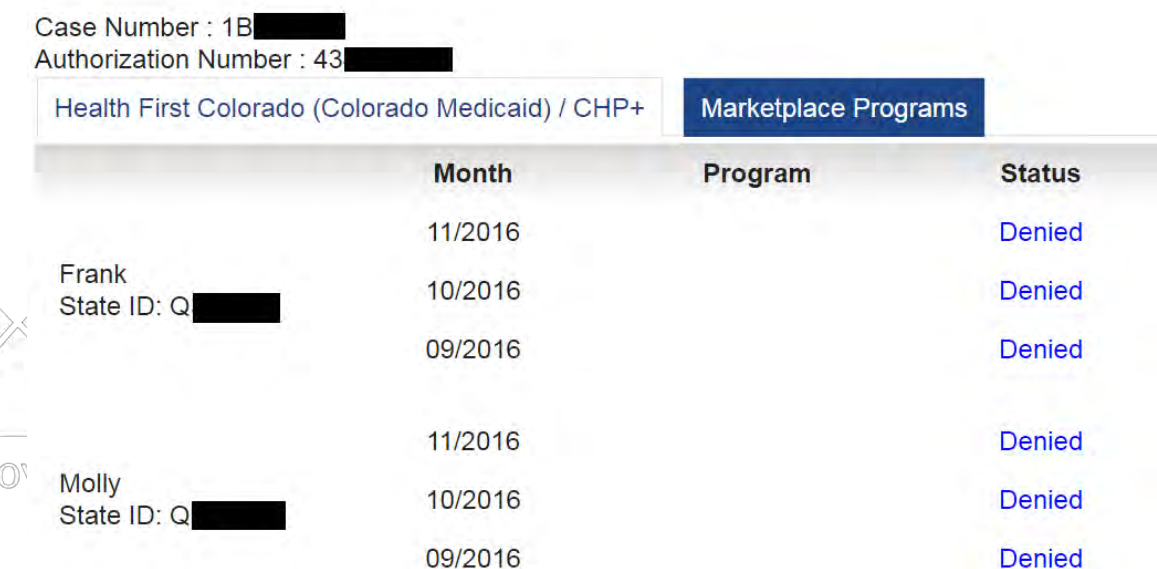

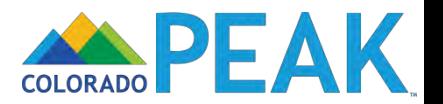

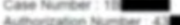

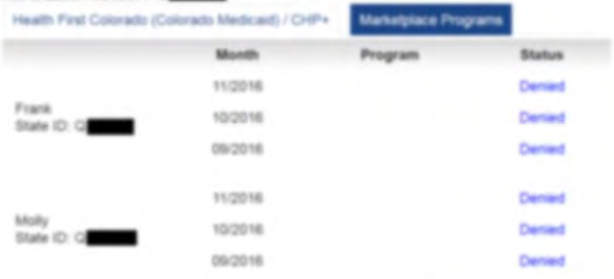

You will get more information about your application in the mail. You will not be able to shop for a private health plan through Connect for Health Colorado outside of Open Enrollment unless you have a Qualified Life Change Event even if the results show you quality for Tax Credits. If you also appled for Food Assistance, Colorado Works, or Adult Financial, your application was sent to county.

You may be asked to talk with an application worker by phone or in person in order to get benefits

If you were approved for APTC, this means you have been denied for Health First Colorado (Colorado Medicald).

You may be asked to talk with an application worker by phone or in person in order to get benefits.

## **Results**

entered

do.go

Case Number: 1B Authorization Number: 43

Health First Colorado (Colorado Medicaid) / CHP+

**Marketplace Programs** 

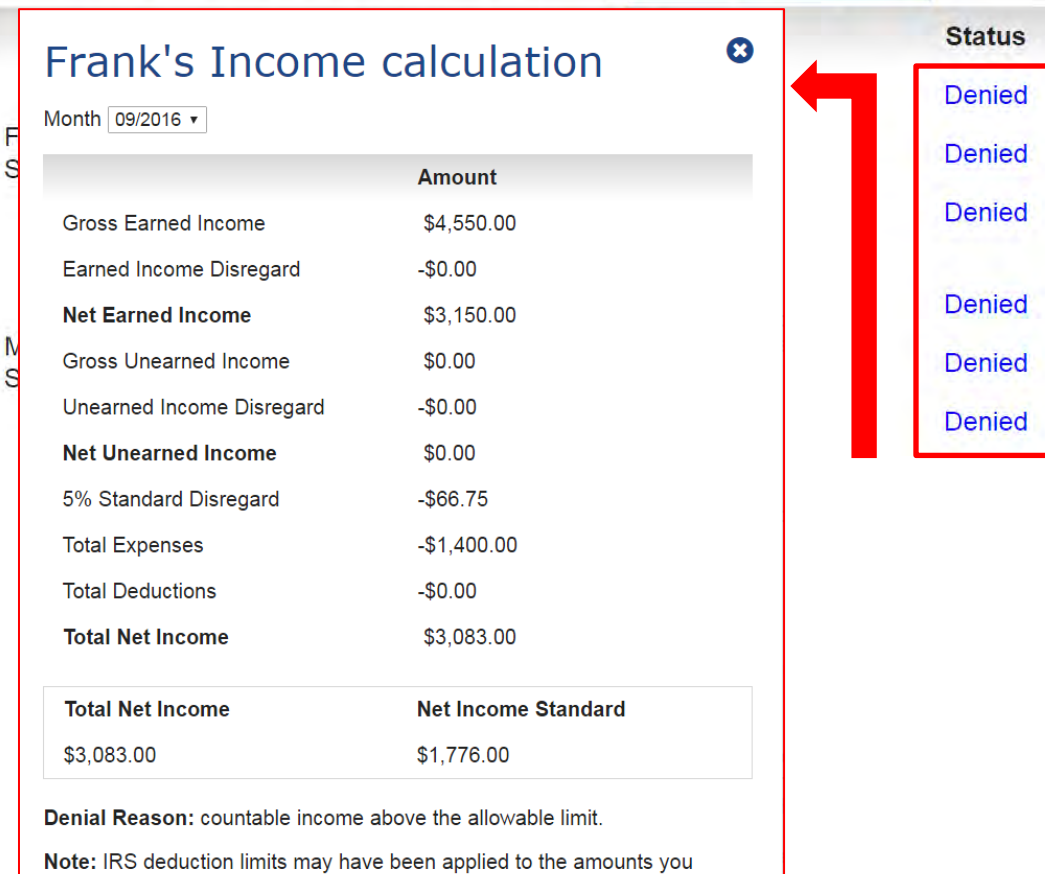

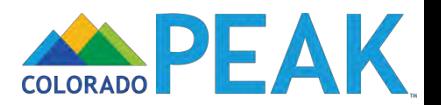

#### Case Number: 1B Authorization Number: 43

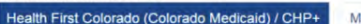

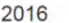

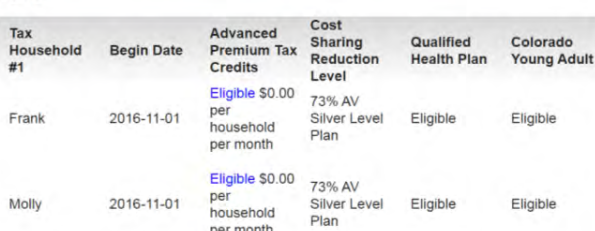

arketplace Programs

#### 2017

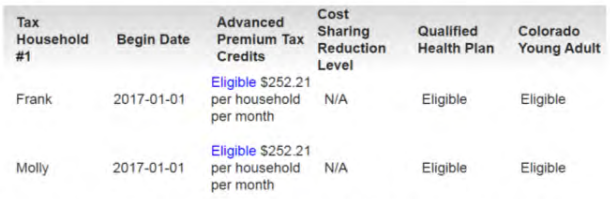

You may be asked to talk with an application worker by phone or in person in order to get benefits.

If you were approved for APTC, this means you have been denied for Health First Colorado (Colorado Medicaid).

You may be asked to talk with an application worker by phone or in person in order to get benefits.

#### Shop for a Health Insurance Plan

You are eligible for Advanced Premium Tax Credit. If you qualify for tax credits, a Colorado Young Adult plan, or a qualified health plan, to finish reporting your change and to check your updated enrollment information and options, you must come back to the Connect for Health Colorado Marketplace by selecting the 'Shop' button below. If you newly qualify for one of these benefits or plans, you may qualify to shop for a health insurance plan. Connect for Health Colorado is Colorado's marketplace for private health insurance and access to tax credits and cost sharing options.

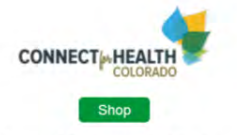

You might be asked for proof of some of the things you told us in your application. Here's a list of the types of proof that you may need to provide. Click the Types Of Proof button to see and print this list. If someone in your household qualifies for Tax Credits or Cost Sharing Reductions, they may shop for a commercial health plan through Connect for Health Colorado before providing the needed proof.

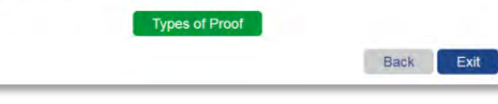

## **Results**

Case Number: 1B

Authorization Number: 43

### Health First Colorado (Colorado Medicaid) / CHP+

**Marketplace Programs** 

### 2016

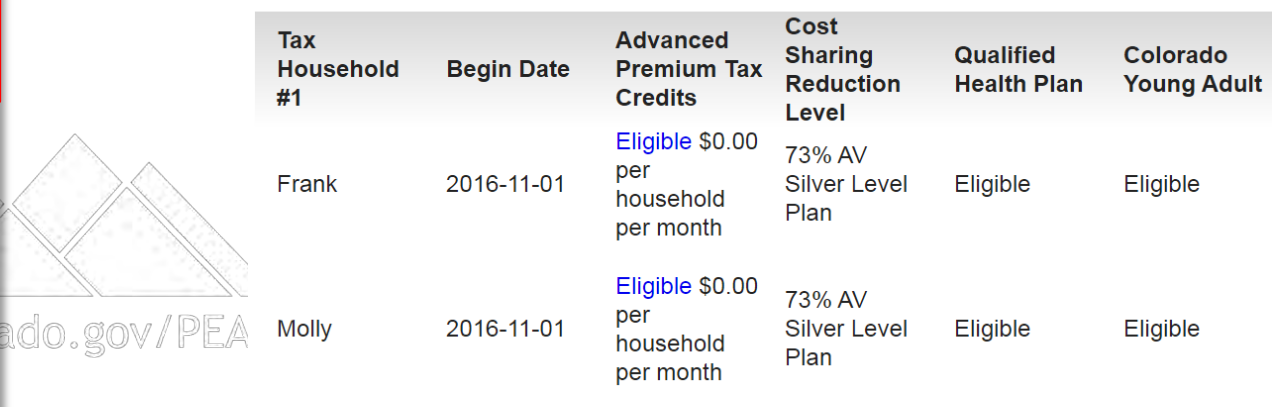

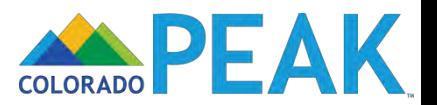

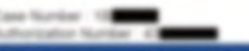

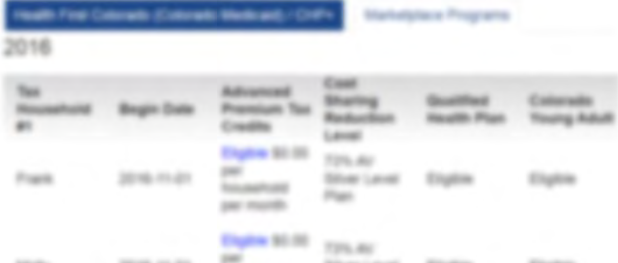

**Total Analysis** per month.

 $2017$ 

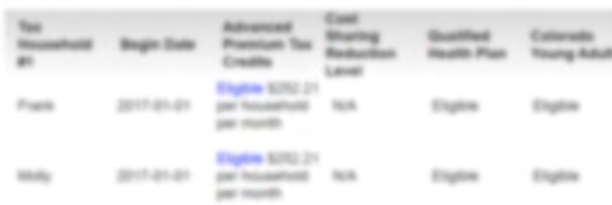

You may be extrait to talk with an application vorifier by phone or in person in order to get terefis

If you very approved for APTC, this means you have been demand for mealth First Colorado Colorado Medicardi.

You may be asked to talk vith an application volver by phone or in person in order to get taratta.

### Shop for a Health Insurance Plan

You are slights for Advanced Premium Tax Credit. If you quality for tax credits, a Colorado Young Adult plan, or a qualified health plan, to finally reporting your change and to check your spoked encitored returnation and options, you must come back to the Connect for Health Colorado Marketplace by selecting the "Shop" button below. If you nevity quality for one of Bresil benefits or plans, you may qualify to sing the a health insurance plan. Connect for results Colorado a Colorado a markelplace for private health insurance and access to be credits and cost sharing options.

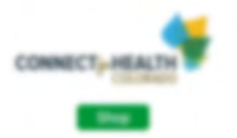

You might be asked for proof of some of the finings you told us in your application. Here's a lot of the types of proof that you may meet to provide. Click the Types Of Proof bullion to see and your this list. If someone in your hoceshold qualifies for Tax Credits or Cost Sharing Reductions, they may shop for a commercial health plan through Contract for Health Colorado before providing the nassied yeard

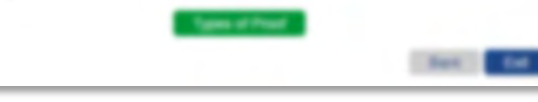

### 2016

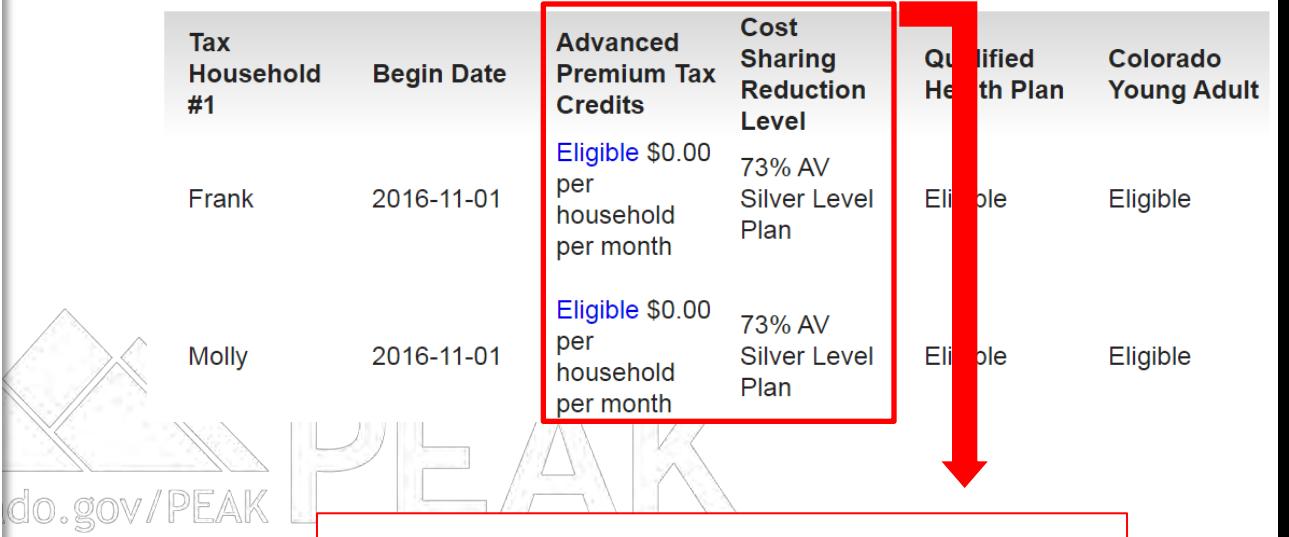

## Frank's Income calculation

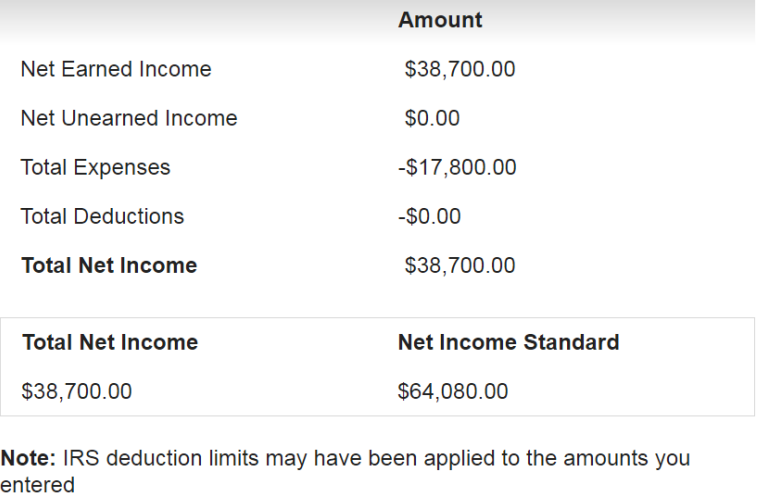

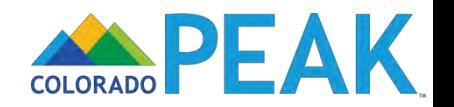

 $\boldsymbol{\Omega}$ 

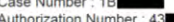

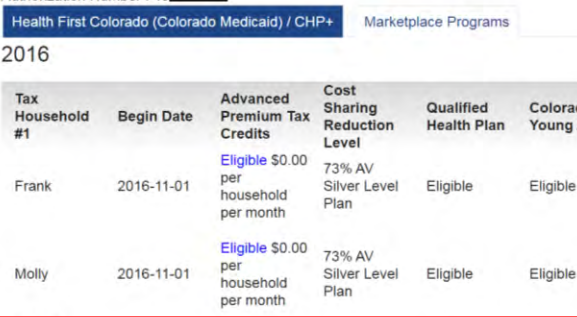

#### 2017

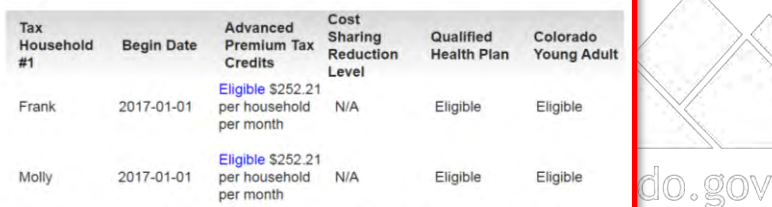

You may be asked to talk with an application worker by phone or in person in order to get benefits.

If you were approved for APTC, this means you have been denied for Health First Colorado (Colorado Medicaid).

You may be asked to talk with an application worker by phone or in person in order to get benefits.

#### Shop for a Health Insurance Plan

You are eligible for Advanced Premium Tax Credit. If you qualify for tax credits, a Colorado Young Adult plan, or a qualified health plan, to finish reporting your change and to check your updated enrollment information and options, you must come back to the Connect for Health Colorado Marketplace by selecting the 'Shop' button below. If you newly qualify for one of these benefits or plans, you may qualify to shop for a health insurance plan. Connect for Health Colorado is Colorado's marketplace for private health insurance and access to tax credits and cost sharing options.

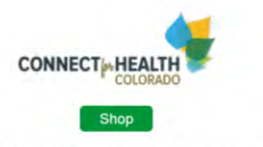

You might be asked for proof of some of the things you told us in your application. Here's a list of the types of proof that you may need to provide. Click the Types Of Proof button to see and print this list. If someone in your household qualifies for Tax Credits or Cost Sharing Reductions, they may shop for a commercial health plan through Connect for Health Colorado before providing the needed proof.

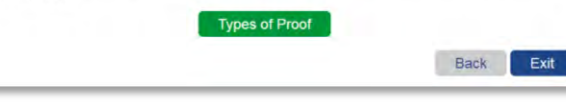

### 2017

dult

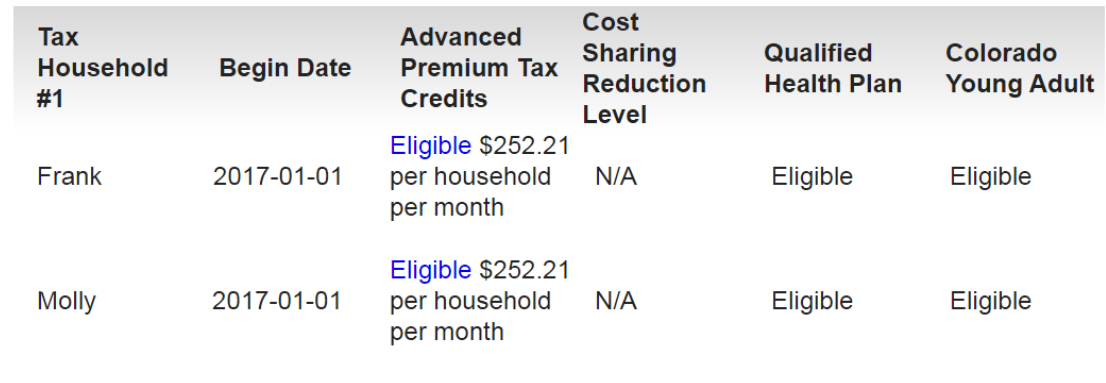

You may be asked to talk with an application worker by phone or in person in order to get benefits.

If you were approved for APTC, this means you have been denied for Health First Colorado (Colorado Medicaid).

You may be asked to talk with an application worker by phone or in person in order to get benefits.

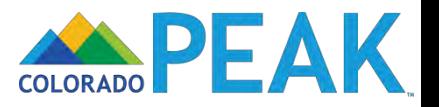

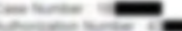

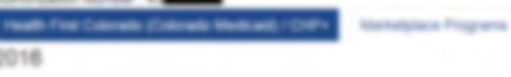

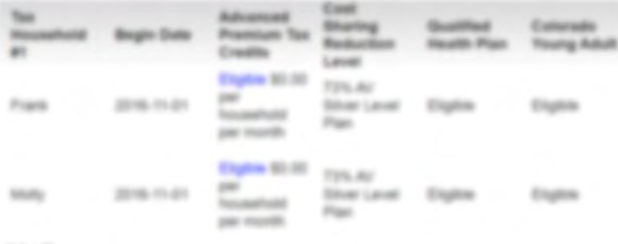

 $2017$ 

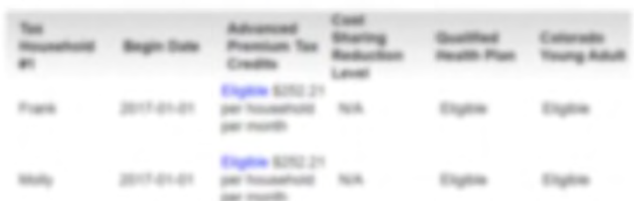

You may be asked to talk with an application violine by phone or in parson in order to get turnettis.

If you very approved for APTC. It's means you have been demed for Health First Colorado. Colorado Medicaldo

You may be asked to talk vidit an application violitarity phone or in person in order to get taratts.

### Shop for a Health Insurance Plan

You are eligible for Advanced Premium Tax Credit. If you qualify for last credits, a Colorado Young-Adult plan, or a qualified health plan, to finish reporting your change and to check your updated annithment information and ophons, you must come back to the Connect for Health Colorado Marketplace by selecting the Tihogi bulken below. If you needy qualify for one of these benefits or plans, you may qualify to shop for a health insurance plan. Connect for Health Colorado in Colorado's marketplace for private health insurance and access to tax credits and cost sharing spheric.

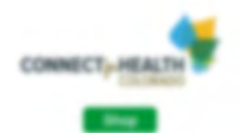

You might be asked for proof of some of the filings you told us in your application. Here's a bit of the types of proof that you may reset to provide. Closs the Types Of Proof bullion to see and print. this lat. If asherone in your household qualifies for Tax Credits or Cost Sharing Reductions, Basy may shop for a commercial health plan through Connect for Health Colorado Sefore providing the needed prior

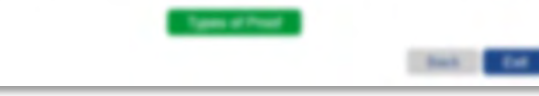

### 2017

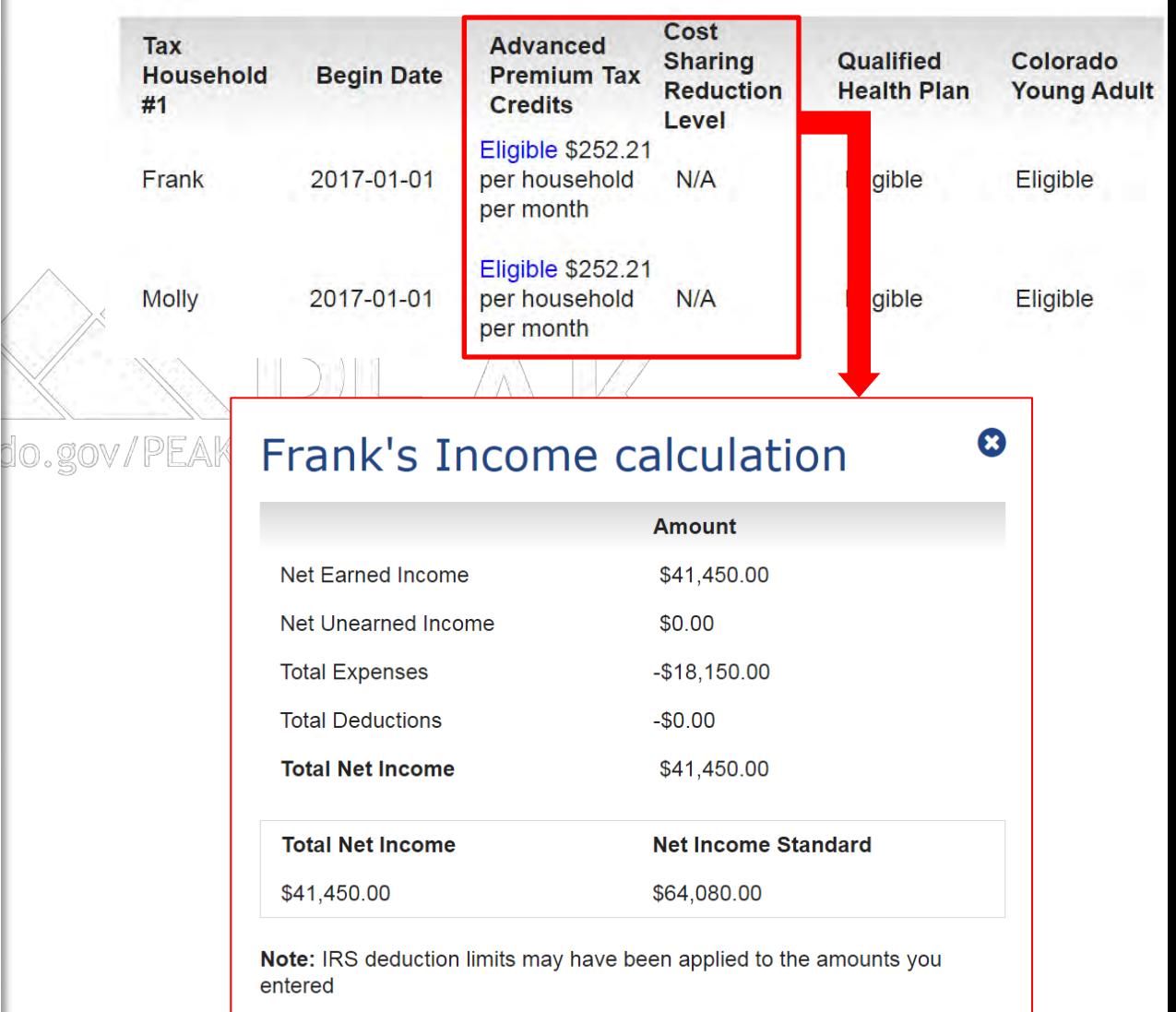

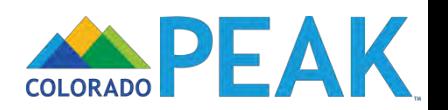

### Case Number: 1

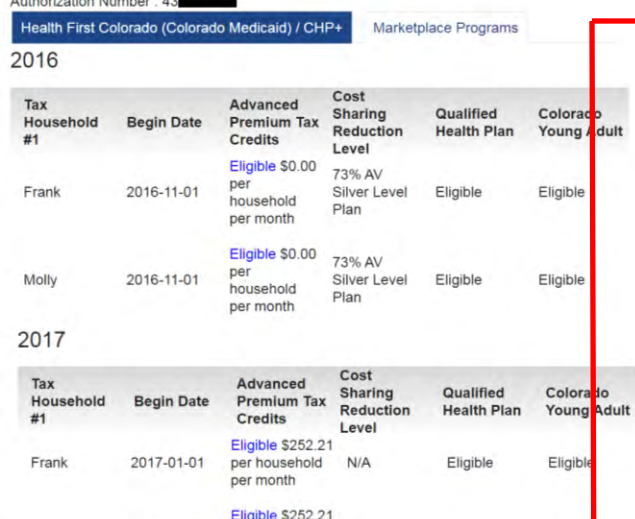

You may be asked to talk with an application worker by phone or in person in order to get benefits.

 $N/A$ 

Eligible

Eligible

do.gov/l

per household

per month

If you were approved for APTC, this means you have been denied for Health First Colorad (Colorado Medicaid).

You may be asked to talk with an application worker by phone or in person in order to get benefits.

#### Shop for a Health Insurance Plan

2017-01-01

Molly

You are eligible for Advanced Premium Tax Credit. If you qualify for tax credits, a Colorado Young Adult plan, or a qualified health plan, to finish reporting your change and to check your updated enrollment information and options, you must come back to the Connect for Health Colorado Marketplace by selecting the 'Shop' button below. If you newly qualify for one of these benefits or plans, you may qualify to shop for a health insurance plan. Connect for Health Colorado is Colorado's marketplace for private health insurance and access to tax credits and cost sharing options.

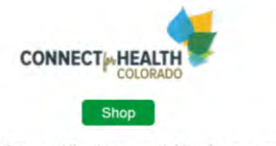

You might be asked for proof of some of the things you told us in your application. Here's a list of the types of proof that you may need to provide. Click the Types Of Proof button to see and print this list. If someone in your household qualifies for Tax Credits or Cost Sharing Reductions, they may shop for a commercial health plan through Connect for Health Colorado before providing the needed proof.

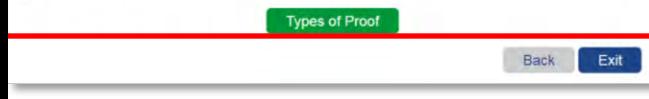

### Shop for a Health Insurance Plan

You are eligible for Advanced Premium Tax Credit. If you qualify for tax credits, a Colorado Young Adult plan, or a qualified health plan, to finish reporting your change and to check your updated enrollment information and options, you must come back to the Connect for Health Colorado Marketplace by selecting the 'Shop' button below. If you newly qualify for one of these benefits or plans, you may qualify to shop for a health insurance plan. Connect for Health Colorado is Colorado's marketplace for private health insurance and access to tax credits and cost sharing options.

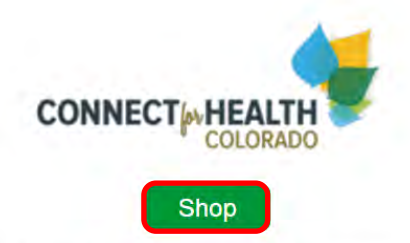

You might be asked for proof of some of the things you told us in your application. Here's a list of the types of proof that you may need to provide. Click the Types Of Proof button to see and print this list. If someone in your household qualifies for Tax Credits or Cost Sharing Reductions, they may shop for a commercial health plan through Connect for Health Colorado before providing the needed proof.

**Types of Proof** 

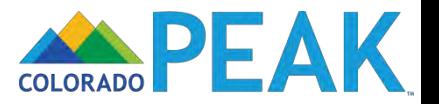

# **RESOURCES**

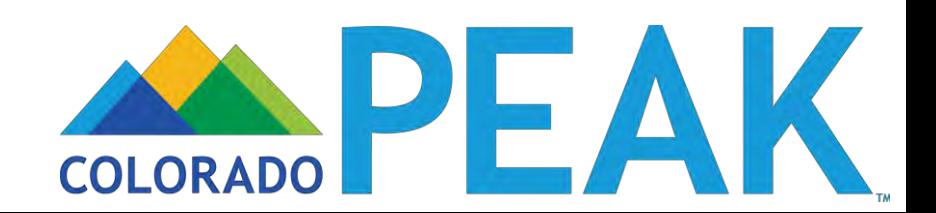
### **www.peakoutreach.com**

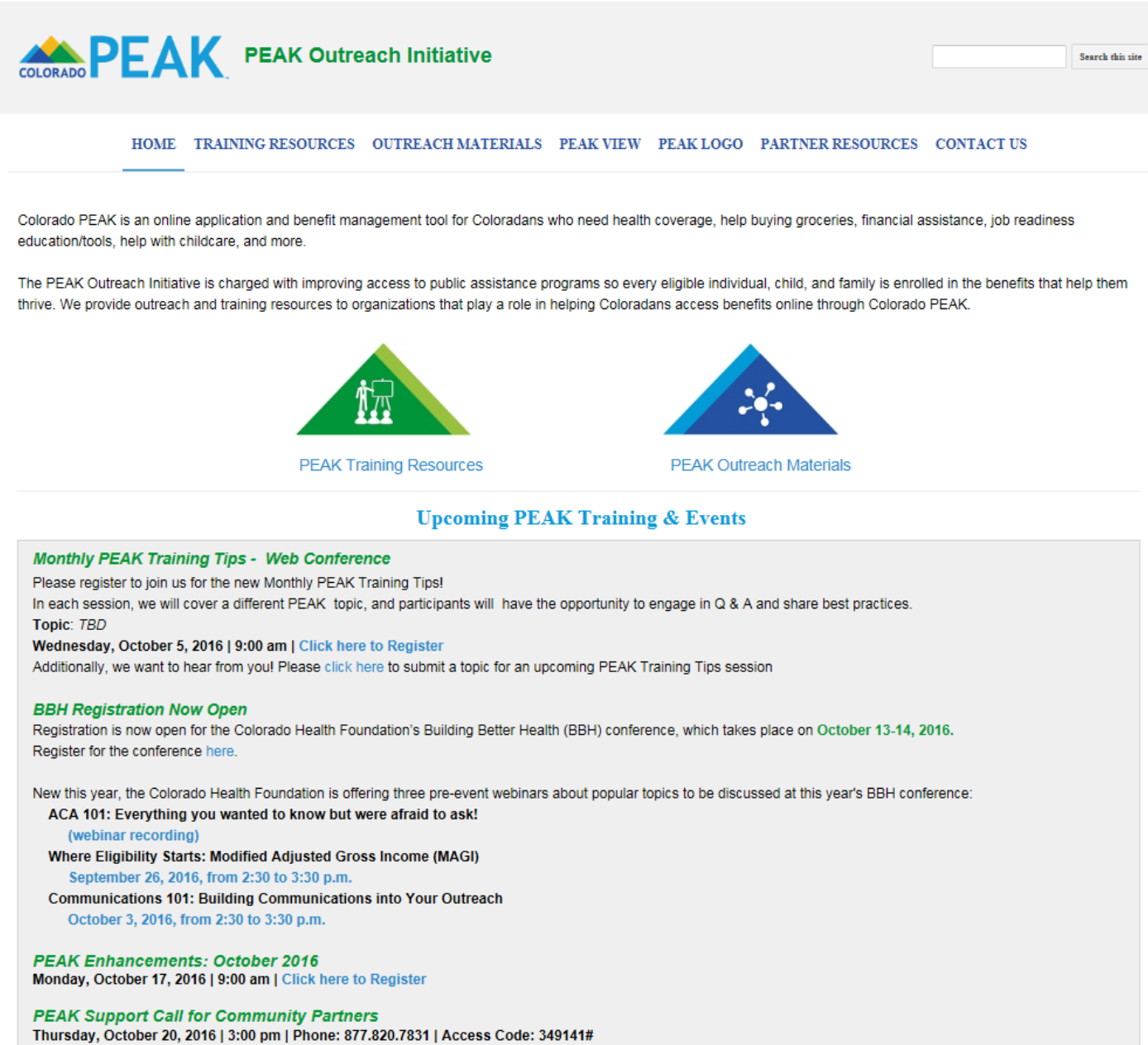

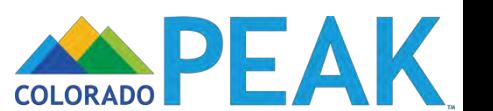

## **Training Resources**

#### **User Guides**

- Account Password—Change Existing
- Account Password—When Forgotten
- Application and Identification Numbers
- Application Status
- Asset Categories and Types
- Creating/Linking a PEAK Account
- Document Uploads
- End Case Access
- Forgot Username
- Income Details: Expedited Income
- Income Details: Income Overview
- Income Details: Job Income

### **Webinars**

- Introduction to PEAK
- Application Walk-Through: Expedited Income Path (Medical Assistance)
- Application Walk-Through: Medical Assistance
- Application Walk-Through: Food and Medical Assistance
- Manage My Account Overview
- Income Details: Other Income
- Income Details: Past Income and Expense
- Income Details: Self-Employment Income
- Income Details: Other Income Categories and Types
- Income Details: Self-Employment Expense Categories and Types
- Legal Permanent Resident Information
- Long Term-Services and Supports
- Medical Card—Print and Request
- PEAK Mobile
- Report My Changes—Add New Benefits

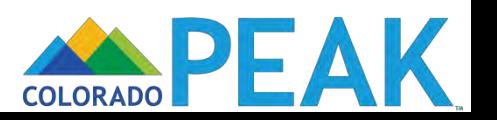

## **Outreach Materials**

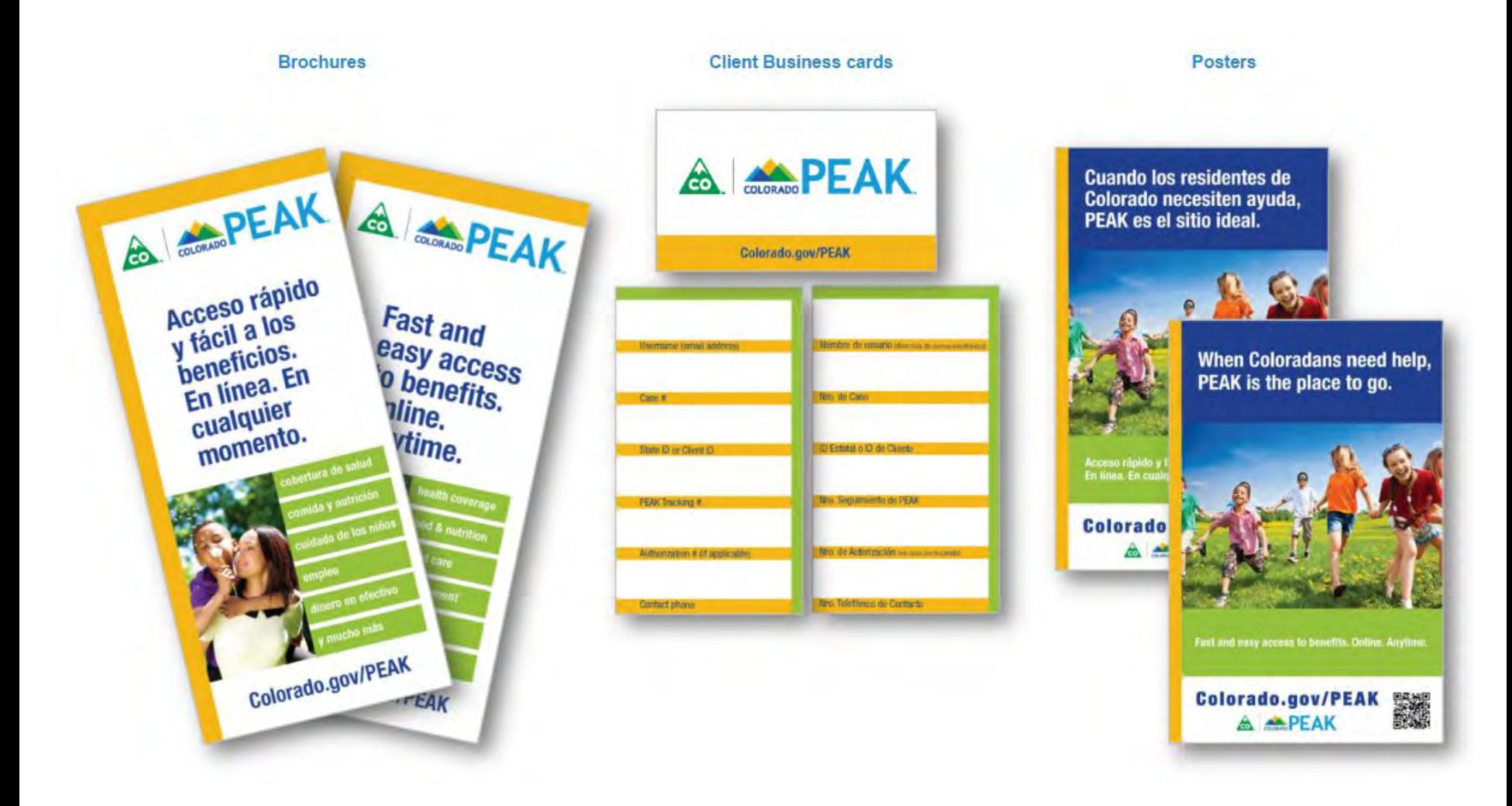

#### **www.peakoutreach.com/order-materials**

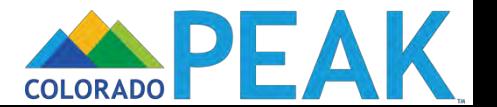

## **Upcoming Training**

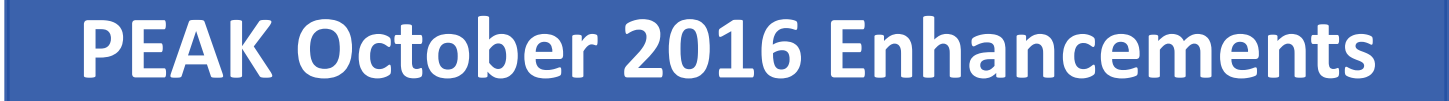

- •**Monday, October 17, 2016**  •**9:00-10:30 am**
- •**Visit: [www.peakoutreach.com](http://www.peakoutreach.com/) for registration info**

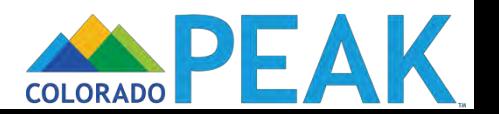

### **Mark Your Calendars**

# **Support Call for Community Partners**

- **Thursday, October 20, 2016** 
	- **3:00-3:45 pm**
- **1.877.820.7831**
	- **Passcode: 349141#**

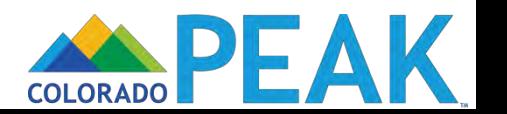

### **Contact Us**

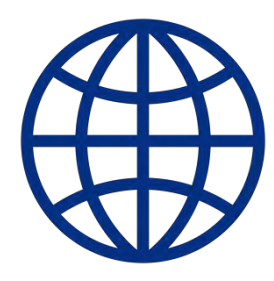

## **www.peakoutreach.com**

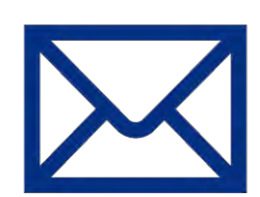

# **peakoutreach@bouldercounty.org**

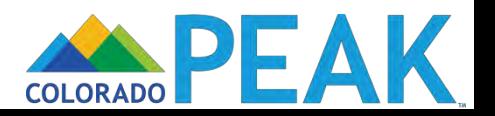